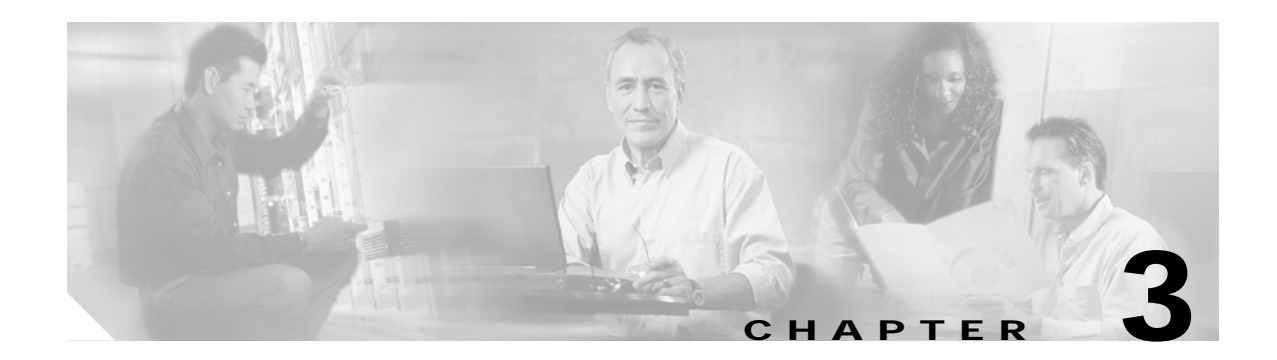

# **Interface Configuration Commands**

Use the following commands to configure and monitor the interfaces on the Cisco ONS 15530.

## <span id="page-1-0"></span>**cdl defect-indication force hop-endpoint**

To configure an interface as an end-of-hop, use the **cdl defect-indication force hop-endpoint** command. To disable end-of-hop configuration on an interface, use the **no** form of this command.

**cdl defect-indication force hop-endpoint**

**no cdl defect-indication force hop-endpoint**

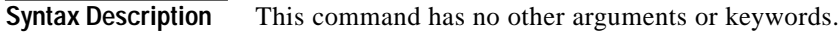

- **Defaults** Disabled
- **Command Modes** Interface configuration

**Command History** This table includes the following release-specific history entries:

- **•** EV-Release
- **•** SV-Release
- **•** S-Release

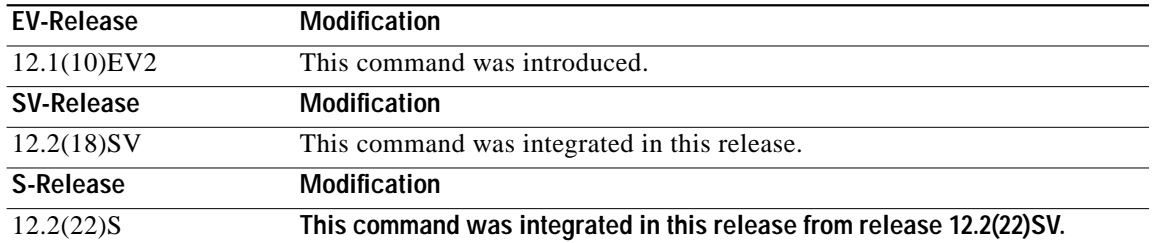

**Usage Guidelines** Use this command to configure the interface as a hop endpoint for in-band message channel defect indications.

> A node acting as an end-of-hop terminates hop-by-hop defect indications for the in-band message channel. If you use the **cdl defect-indication force hop-endpoint** command, it is only in effect when APS is not configured on the interface. When APS is configured, the node always acts as end-of-hop. If APS is not configured, we recommend forcing end-of-hop at administrative boundaries. This ensures that FDI-H (forward defect indication hop) and BDI-H (backward defect indication hop) between two administrative domains reflect only errors that occur between the domains.

**Examples** The following example shows how to enable hop endpoint on an interface.

Switch# **configure terminal** Switch(config)# **interface waveethernetphy 8/0** Switch(config-if)# **cdl defect-indication force hop-endpoint**

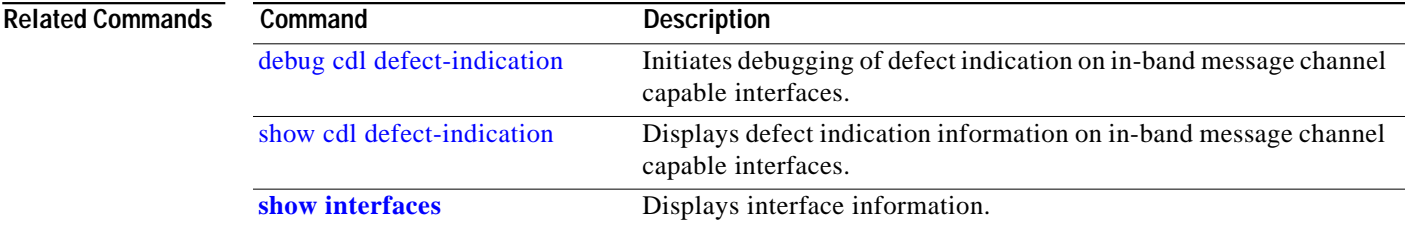

 $\blacksquare$ 

## **cdl enable**

To enable in-band message channel functionality on an interface, use the **cdl enable** command. To disable in-band message channel functionality, use the **no** form of this command.

**cdl enable**

**no cdl enable**

- **Syntax Description** *This command has no other arguments or keywords.*
- **Defaults** Enabled
- **Command Modes** Interface configuration

**Command History** This table includes the following release-specific history entries:

- **•** EV-Release
- **•** SV-Release
- **•** S-Release

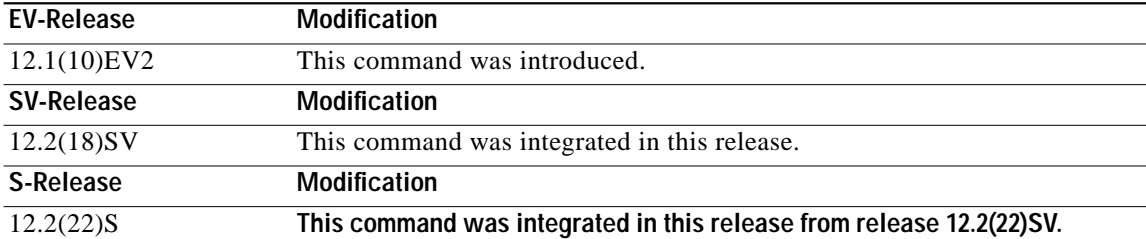

### **Usage Guidelines** Enable the in-band message channel on both interfaces supporting the signal.

**Examples** The following example shows how to enable in-band message channel on an interface.

Switch# **configure terminal** Switch(config)# **interface esconphy 10/0/0** Switch(config-if)# **cdl enable**

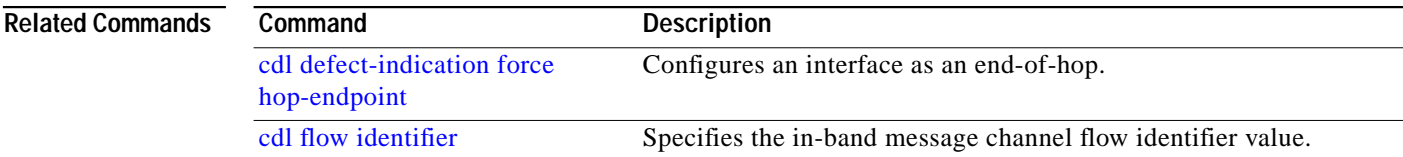

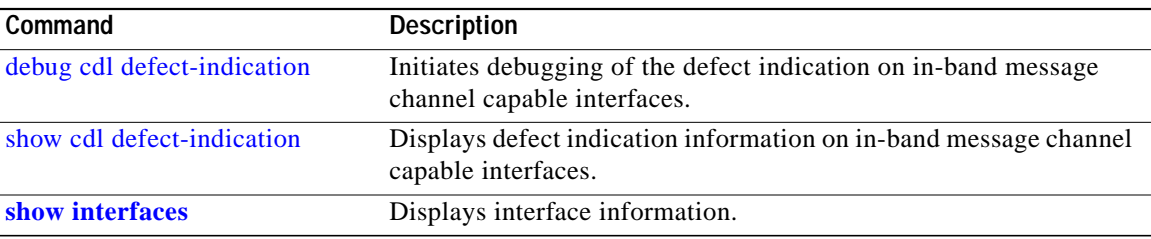

П

## <span id="page-5-0"></span>**cdl flow identifier**

To configure the in-band message channel flow identifier on an esconphy, gigabitphy, or twogigabitphy interface, use the **cdl flow identifier** command.

To remove the flow identifier, use the **no** form of this command.

**cdl flow identifier** *number*

**no cdl flow identifier**

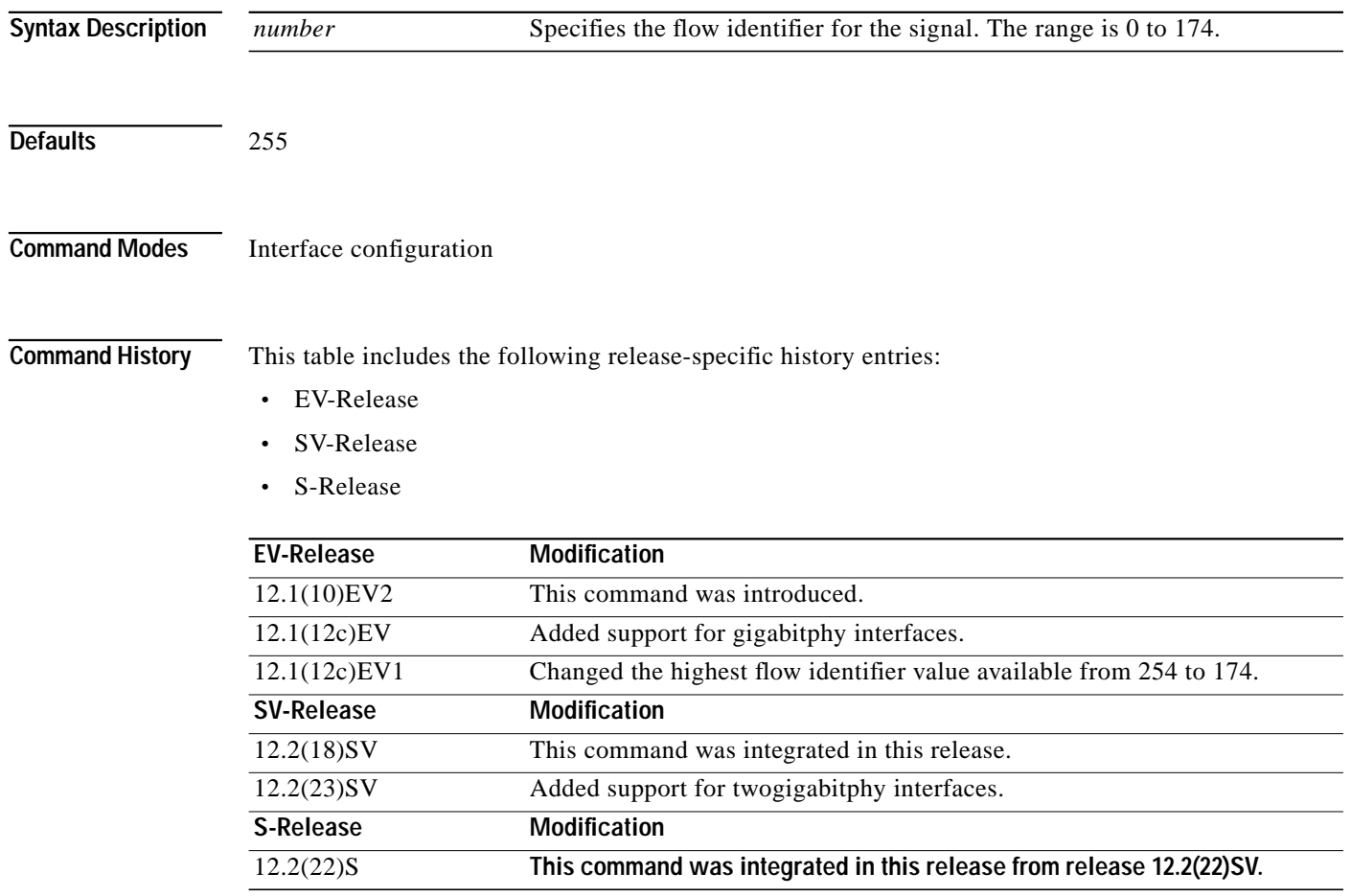

**Usage Guidelines** Configure the same in-band message channel flow identifier on both interfaces supporting the signal.

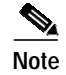

**Note** If traffic from an ESCON aggregation card mixes with GE traffic from a 4-port 1-Gbps/2-Gbps FC aggregation card or an 8-port FC/GE aggregation card on the same 10-Gbps ITU trunk card, all the esconphy interfaces must have flow control identifiers assigned (using this command or the **cdl flow identifier reserve** command if the ESCON SFPs are not fully populated) and enabled with a **no shutdown** command if the SFPs are present.

Т

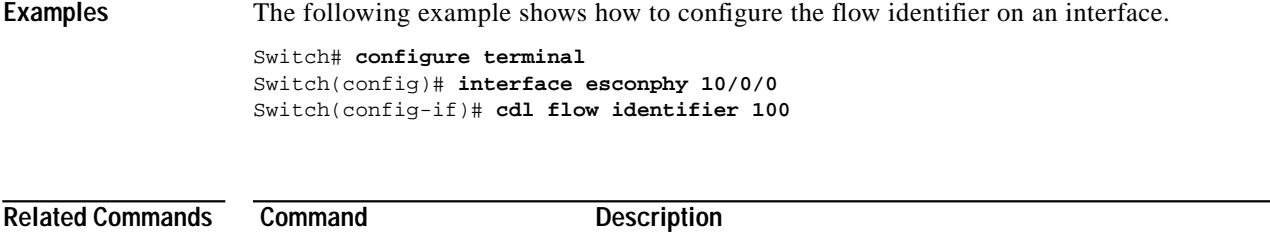

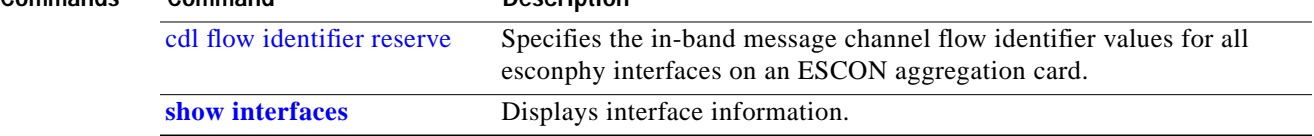

П

# <span id="page-7-0"></span>**cdl flow identifier reserve**

To configure the in-band message channel flow identifiers on all esconphy interfaces on an ESCON aggregation card, use the **cdl flow identifier reserve** command. To remove the flow identifiers, use the **no** form of this command.

**cdl flow identifier reserve** *group-name*

### **no cdl flow identifier reserve**

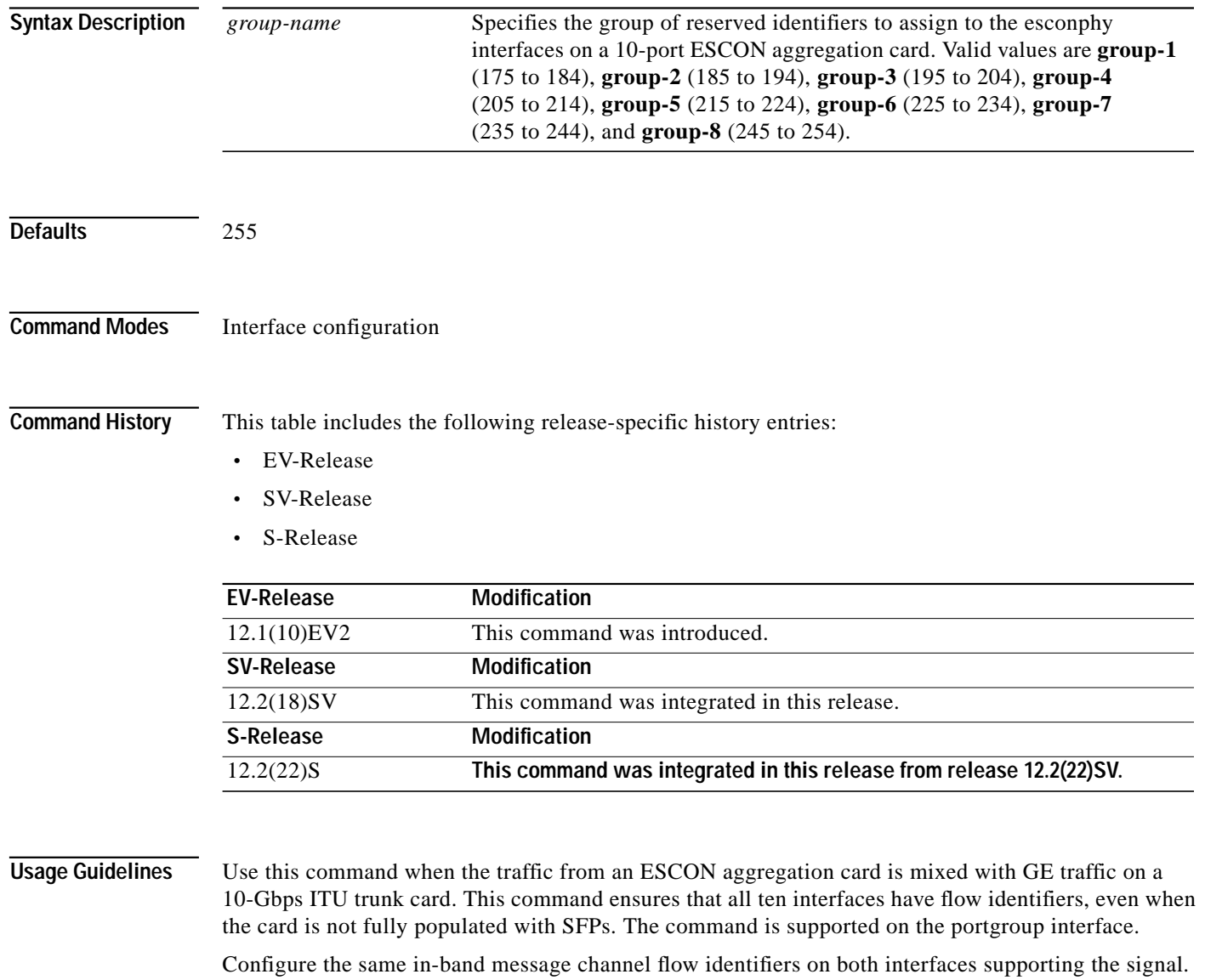

If the **cdl flow identifier** command is used to configure a flow identifier on an esconphy interface, that flow identifier takes precedence over a reserved flow identifier.

**The State** 

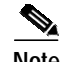

**Note** If ESCON traffic mixes with GE traffic on the same 10-Gbps ITU trunk card, all the esconphy interfaces must have flow control identifiers configured and must be enabled with a **no shutdown** command, if the SFP is present.

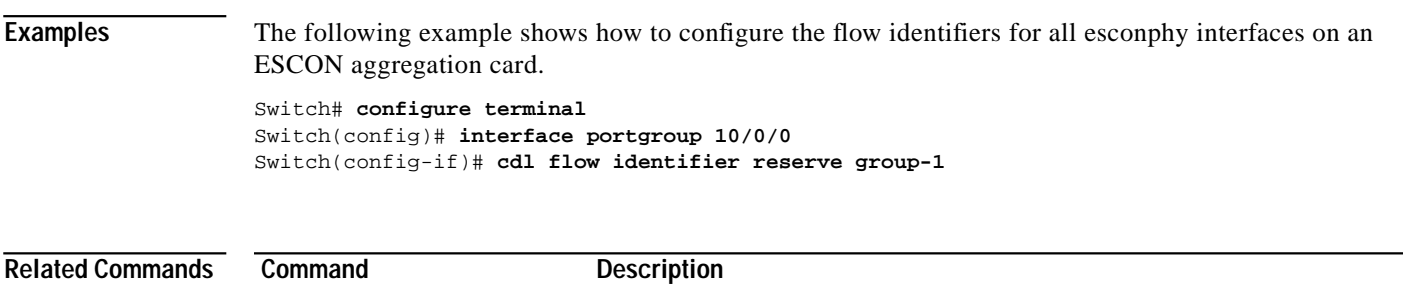

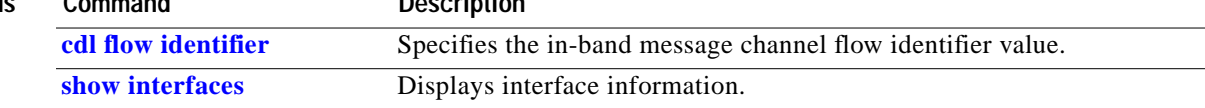

# **clear performance history**

To clear and reset the performance history counters, use the **clear performance history** command.

**clear performance history** [*interface*]

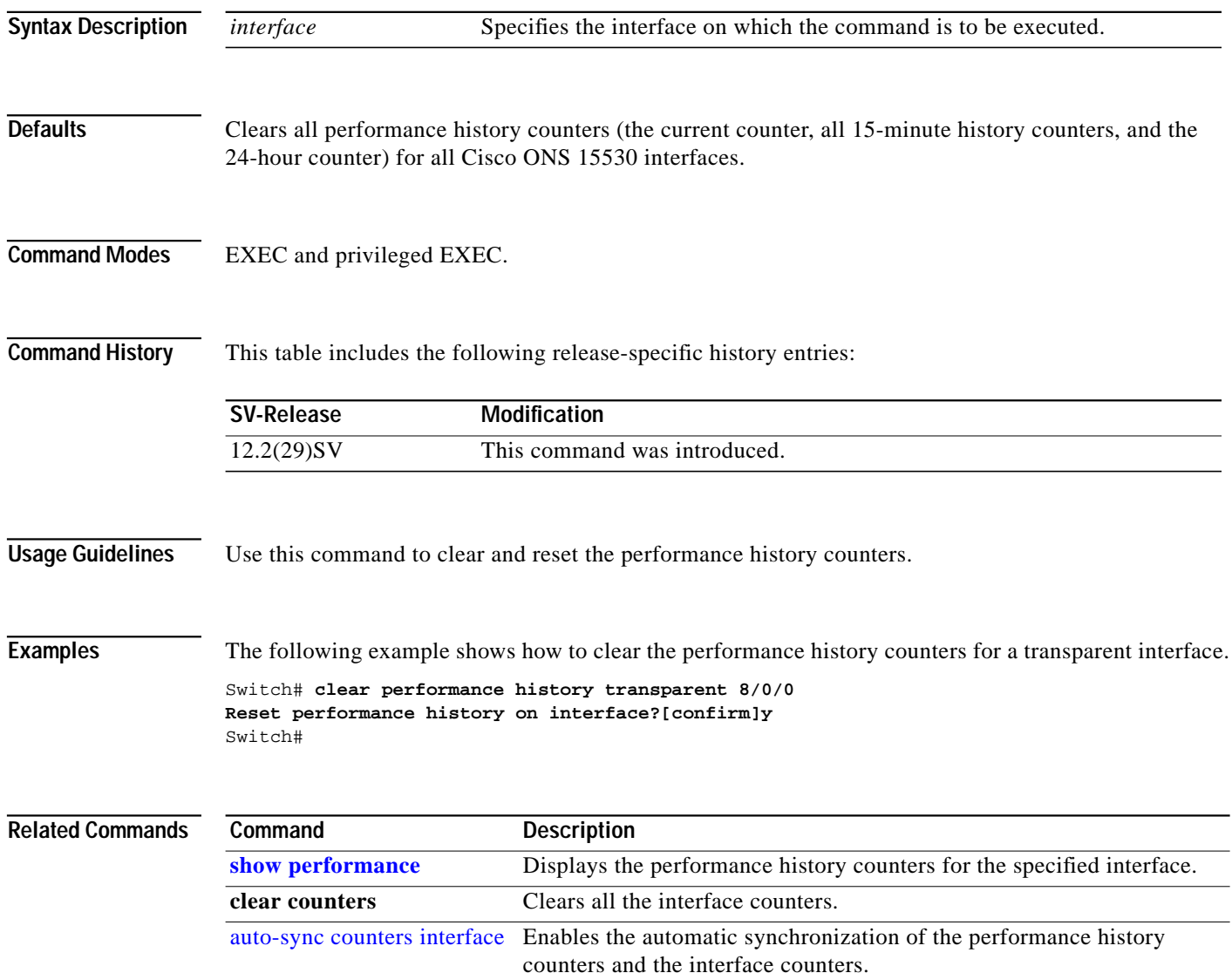

**The Second** 

# <span id="page-10-0"></span>**clock rate**

To configure the signal clock rate without an associated protocol on a transparent interface, use the **clock rate** command. To disable the clock rate, use the **no** form of this command.

**clock rate** *value*

**no clock rate**

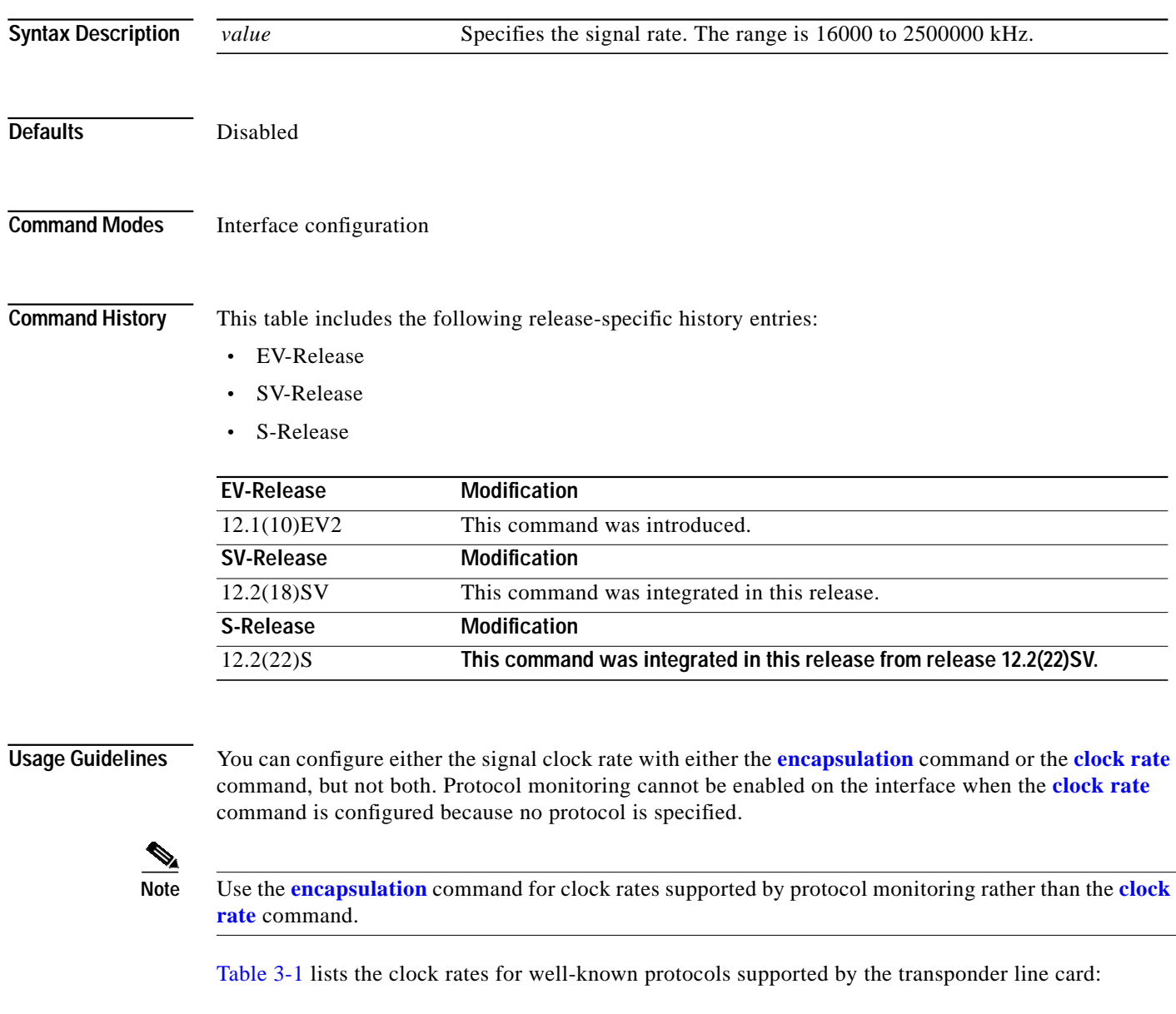

| <b>Well-Known Protocol</b>       | Clock Rate (in kbps) |
|----------------------------------|----------------------|
| DS3                              | 44,736               |
| $DV1^1$ in ADI <sup>2</sup> mode | 270,000              |
| E <sub>3</sub>                   | 34,368               |
| <b>ESCON</b>                     | 200,000              |
| Fibre Channel (1 Gbps)           | 1,062,500            |
| Fibre Channel (2 Gbps)           | 2,125,000            |
| FICON (1 Gbps)                   | 1,062,500            |
| FICON (2 Gbps)                   | 2,125,000            |
| Gigabit Ethernet                 | 1,250,000            |
| ISC Compatibility Mode (ISC-1)   | 1,062,500            |
| ISC Peer Mode (ISC-3)            | 2,125,000            |
| SONET OC-1                       | 51,840               |
| SONET OC-3/SDH STM-1             | 155,520              |
| SONET OC-12/SDH STM-4            | 622,080              |
| SONET OC-24                      | 933,120              |
| SONET OC-48/SDH STM-16           | 2,488,320            |

<span id="page-11-0"></span>*Table 3-1 Supported Clock Rates for Well-Known Protocols*

1.  $DV =$  digital video

2. ADI = Asynchronous Digital Interface

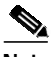

**Note** Error-free transmission of some D1 video signals (defined by the SMPTE 259M standard) and test patterns (such as Matrix SDI) cannot be guaranteed by the Cisco ONS 15500 Series because of the pathological pattern in D1 video. This well-known limitation is usually overcome by the D1 video equipment vendor, who uses a proprietary, second level of scrambling. No standards exist at this time for the second level of scrambling.

**Examples** The following example shows how to configure the signal clock rate on an interface.

Switch# **configure terminal** Switch(config)# **interface transparent 10/0/0** Switch(config-if)# **clock rate 125000**

### **Related Comma**

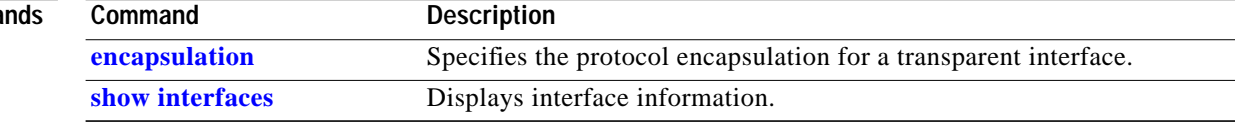

## **connect**

To configure the signal cross connections through the switch fabric, use the **connect** command. To remove the cross connection configuration, use the **no** form of the command.

**connect** *interface1 interface2* [**override**]

**no connect** *interface1 interface2*

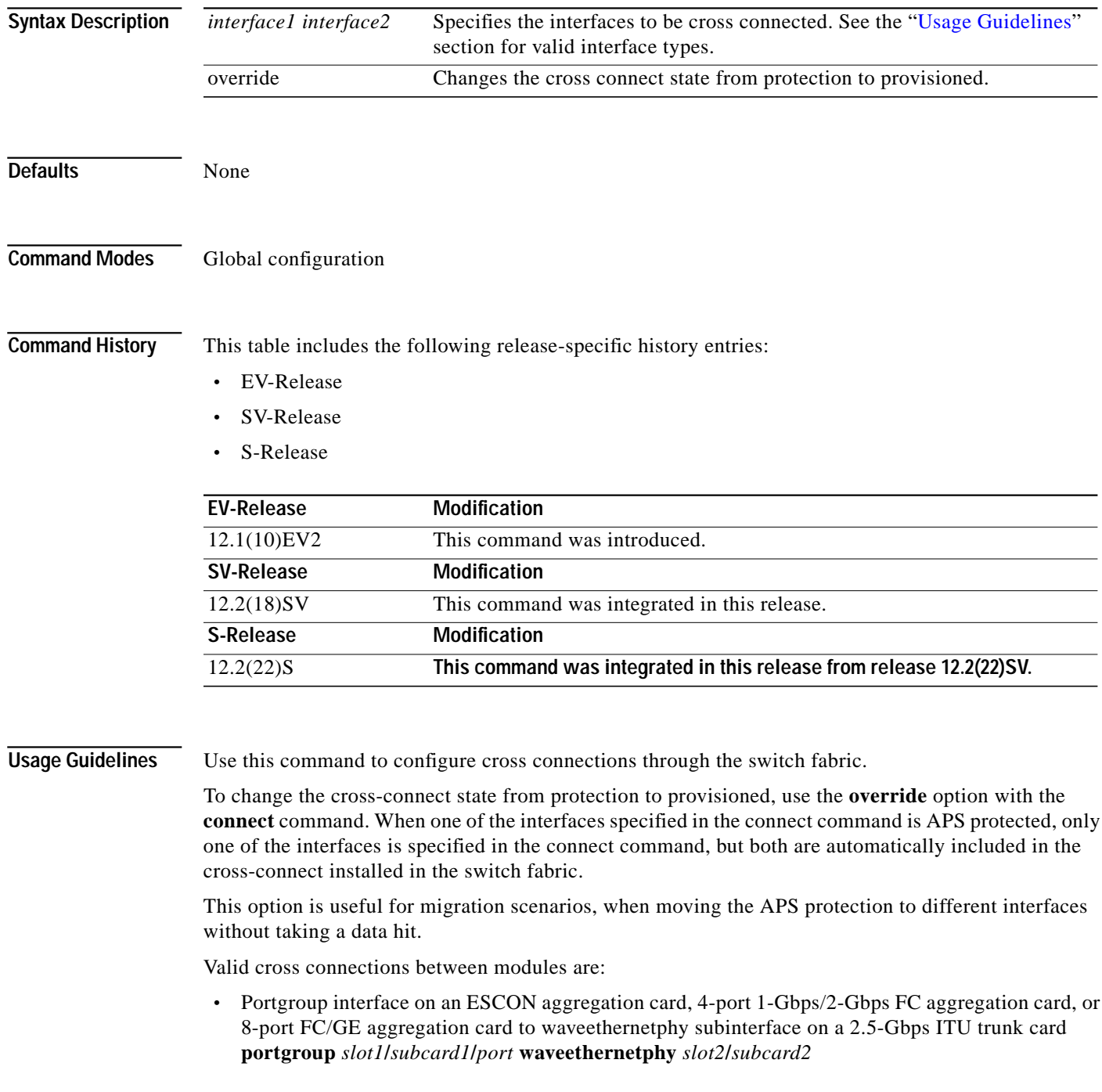

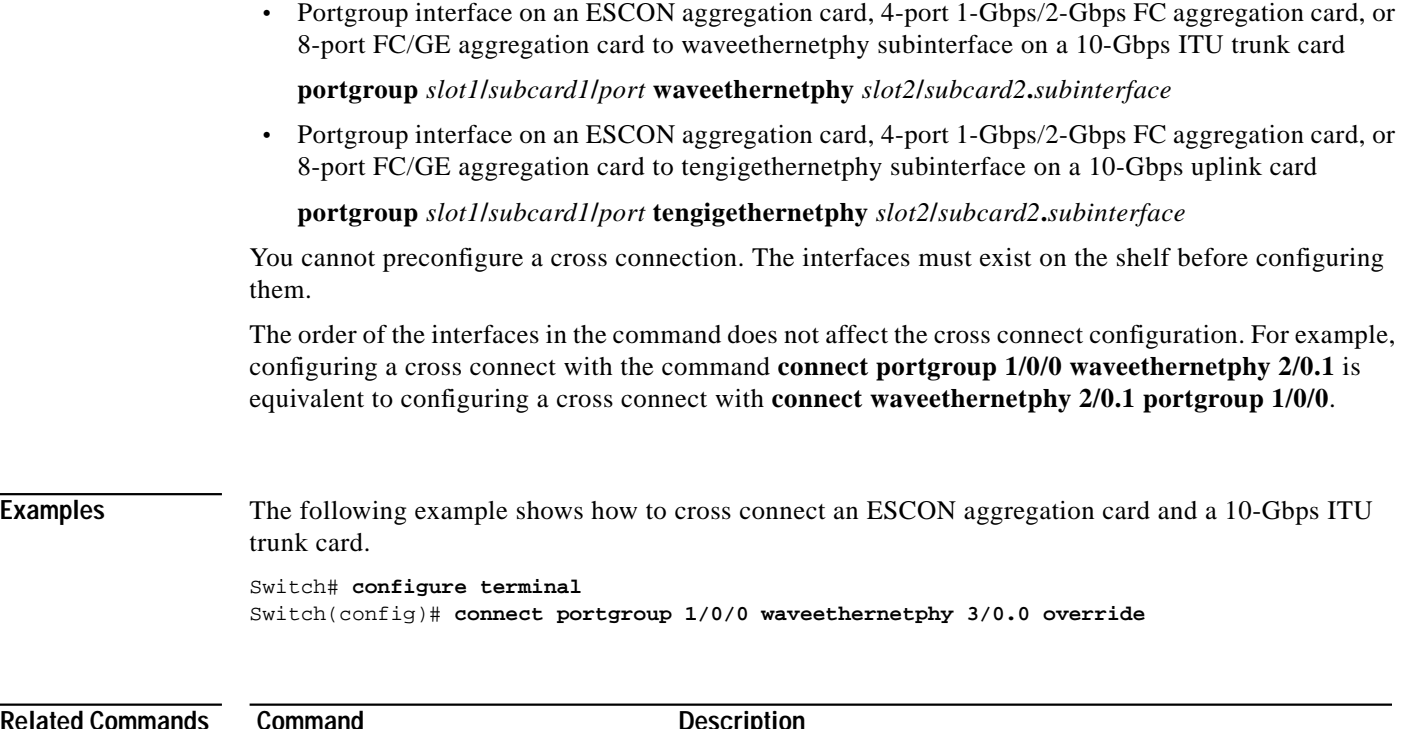

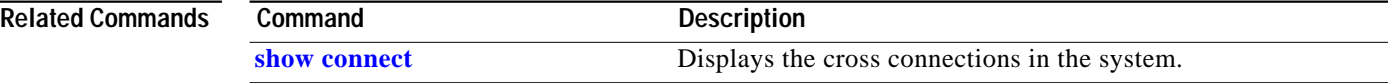

۰

**The State** 

## <span id="page-14-0"></span>**encapsulation**

To configure the protocol encapsulation for the client signal on a transparent, twogigabitphy, gigabitphy, or multirate interface, use the **encapsulation** command. To disable the encapsulation for the client signal, use the **no** form of this command.

### **Transparent Interfaces**

```
encapsulation {fastethernet | fddi | gigabitethernet | escon |
    sysplex {clo | etr | isc {compatibility | peer [1g | 2g]}} |
    ficon {1g | 2g} |
    sonet {oc3 | oc12 | oc48} |
    sdh {stm-1 | stm-4 | stm-16} |
    fibrechannel {1g | 2g} [ofc {enable | disable}]}
```
**no encapsulation**

**Twogigabitphy Interfaces**

```
encapsulation {fibrechannel {1g | 2g| auto} [ofc {enable | disable}] |
    ficon {1g | 2g| auto} [ofc {enable | disable}] |
    sysplex isc {compatibility | peer {1g | 2g}}}
```
**no encapsulation**

**Gigabitphy Interfaces**

```
encapsulation {fibrechannel [ofc {enable | disable}] |
    ficon [ofc {enable | disable}] |
    gigabitethernet |
    sysplex isc {compatibility | peer}}
```
**no encapsulation**

**Multirate Interfaces**

```
encapsulation {t1 | e1 | dvb | sdi | its | escon |
    fibrechannel |
    ficon |
    gigabitethernet {optical | copper} |
    fastethernet {optical | copper} |
    sdh stm-1 | sonet oc3}
```
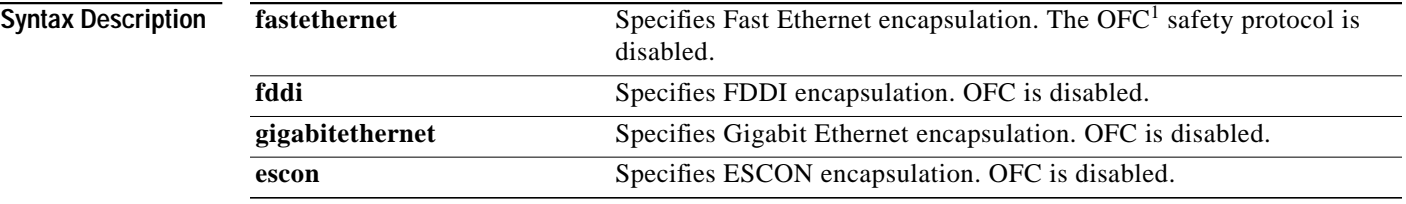

**Cisco ONS 15530 Command Reference Guide**

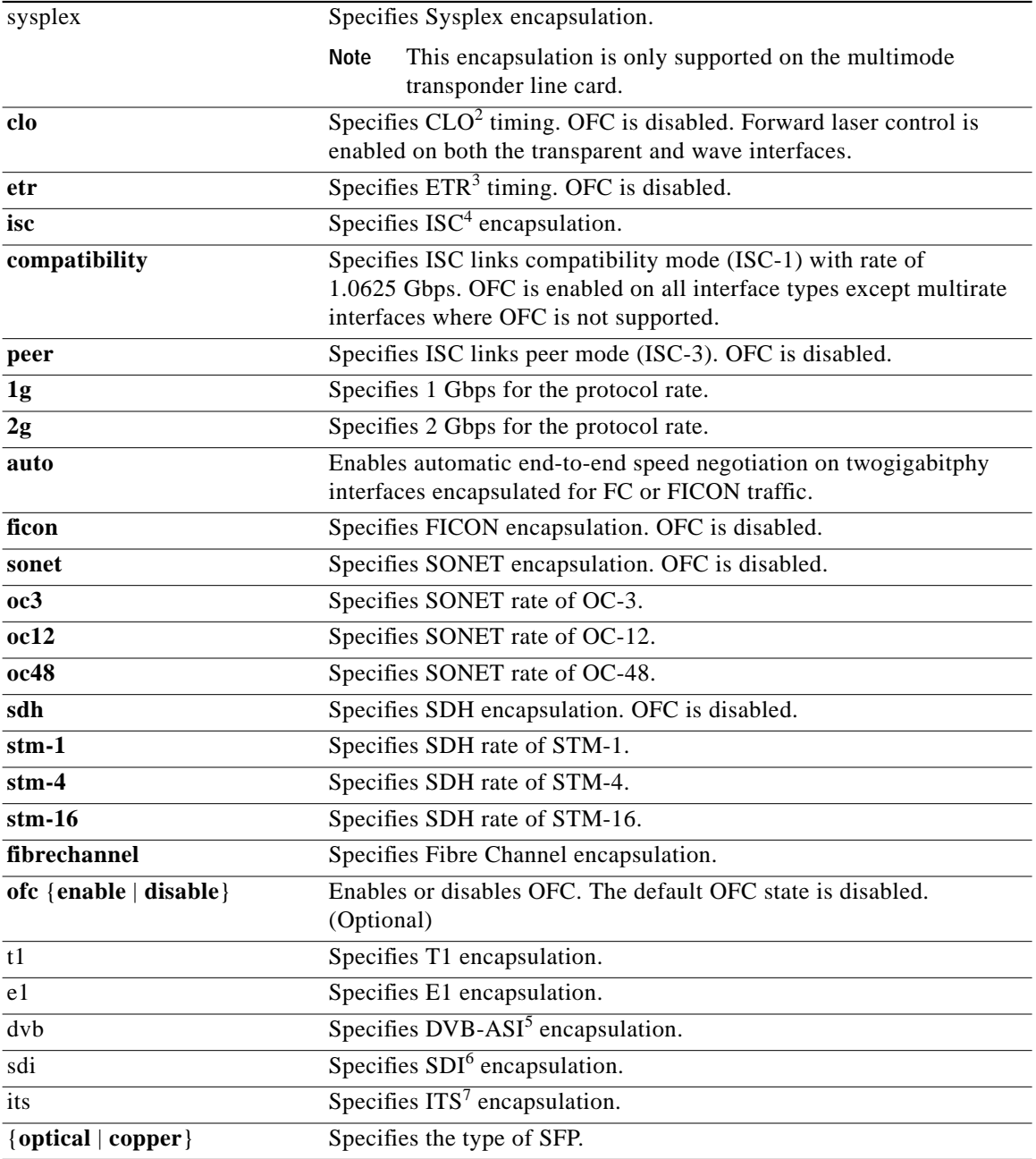

1. OFC = open fiber control

2. CLO = Control Link Oscillator

- 3. ETR = external time reference
- 4. ISC = InterSystem Channel
- 5. DVB-ASI = Digital Video Broadcasting Asynchronous Serial Interface
- 6. SDI = Serial Digital Interface
- 7. ITS = Integrated Trading System

**Defaults** The default rate on twogigabitphy interfaces **fibrechannel 1g**.

Encapsulation disabled is on all other interfaces.

The default rate for Sysplex ISC peer mode on transparent interfaces is 2-Gbps. See the "Syntax Description" section for the default OFC state.

## **Command Modes** Interface configuration

**Command History** This table includes the following release-specific history entries:

- **•** EV-Release
- **•** SV-Release
- **•** S-Release

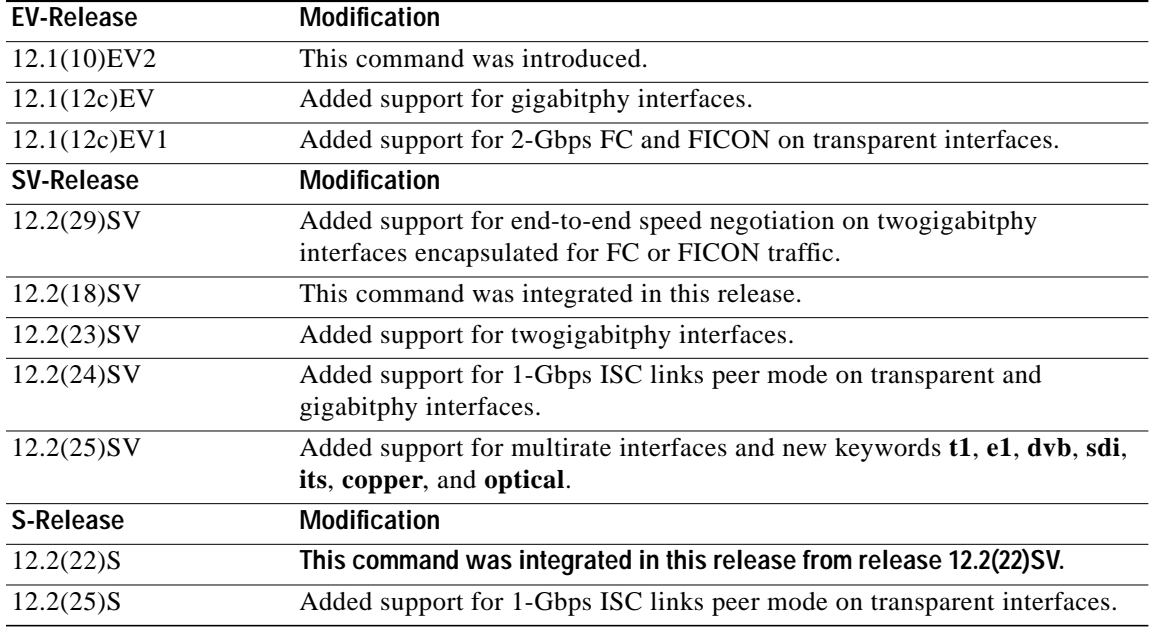

### **Usage Guidelines Transponder Line Card**

Use this command to provide clocking for the client signal for specific protocols. The protocol encapsulation must be configured for the transparent interface to allow signal monitoring to be enabled with the **[monitor enable](#page-32-0)** command. The following protocol encapsulation types are supported in 3R mode plus protocol monitoring:

- **•** ESCON (200 Mbps) SM and MM
- **•** Fibre Channel (1 Gbps and 2 Gbps) SM
- **•** FICON (Fiber Connection) (1 Gbps and 2 Gbps) SM
- **•** Gigabit Ethernet (1250 Mbps) SM
- **•** ISC (InterSystem Channel) links compatibility mode
- **•** ISC links peer mode (1Gbps and 2 Gbps)
- **•** SDH (Synchronous Digital Hierarchy) STM-1 SM and MM
- **•** SDH STM-4 SM and MM
- **•** SDH STM-16 SM
- **•** SONET OC-3 SM and MM
- **•** SONET OC-12 SM and MM
- **•** SONET OC-48 SM

The following protocol encapsulation types are supported in 3R mode without protocol monitoring:

- **•** Fast Ethernet
- **•** FDDI
- **•** Sysplex CLO (control link oscillator)
- **•** Sysplex ETR (external timer reference)

To specify the signal clock rate without specifying a protocol, use the **[clock rate](#page-10-0)** command.

Sysplex CLO and Sysplex ETR are supported outside the nominal range of the clock rates for the Cisco ONS 15530 because of the nature of the traffic type.

**Note** Encapsulation cannot be changed without first disabling monitoring using the **no [monitor enable](#page-32-0)** command.

Removing the encapsulation on an interface with the **no encapsulation** command does not turn off the laser. To turn off the transmit laser to the client equipment, use the **[shutdown](#page-89-0)** command.

### **Gigabitphy Interfaces**

Removing the encapsulation on an interface with the **no encapsulation** command does not turn off the laser. To turn off the transmit laser to the client equipment, use the **[shutdown](#page-89-0)** command.

### **Twogigabitphy Interfaces**

Removing the encapsulation on an interface with the **no encapsulation** command does not turn off the laser. To turn off the transmit laser to the client equipment, use the **[shutdown](#page-89-0)** command.

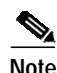

**Note** The 4-port 1-Gbps/2-Gbps FC aggregation card supports oversubscription.

### **Multirate Interfaces**

The 8-port multi-service muxponder does not support FICON bridge.

You must disable a multirate interface with the **[shutdown](#page-89-0)** command before removing or changing the protocol encapsulation. You can then reenable the interface with the **no shutdown** command.

**Note** The 8-port multi-rate muxponder does not support oversubscription. The cumulative rate of the protocol encapsulations on the multirate interfaces cannot exceed 2.488 Gbps.

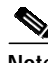

**Note** Multirate interfaces do not support OFC.

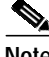

**Note** Auto encapsulation is not supported with **OFC**.

 $\mathcal{L}_{\mathcal{A}}$ 

**Examples** The following example shows how to configure SONET encapsulation at a rate of OC-3 on a transparent interface.

> Switch# **configure terminal** Switch(config)# **interface transparent 2/0/0** Switch(config-if)# **encapsulation sonet oc3**

## **Related Commands**

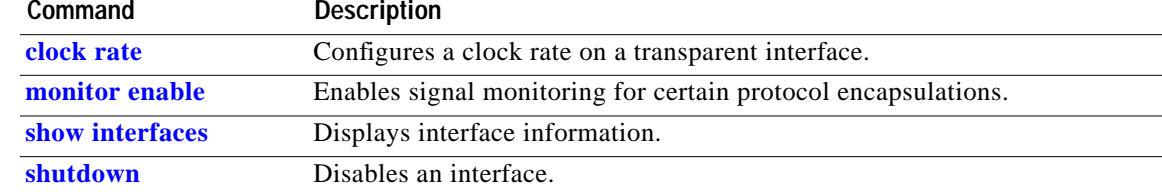

## **flow control**

To adjust the flow of data and enable buffer credits for FC and FICON on 4-port 1-Gbps/2-Gbps FC aggregation cards and on 8-port FC/GE aggregation cards, use the **flow control** command. To revert to the default value, use the **no** form of this command.

**flow control** [**asymmetric** | **symmetric**]

**no flow control**

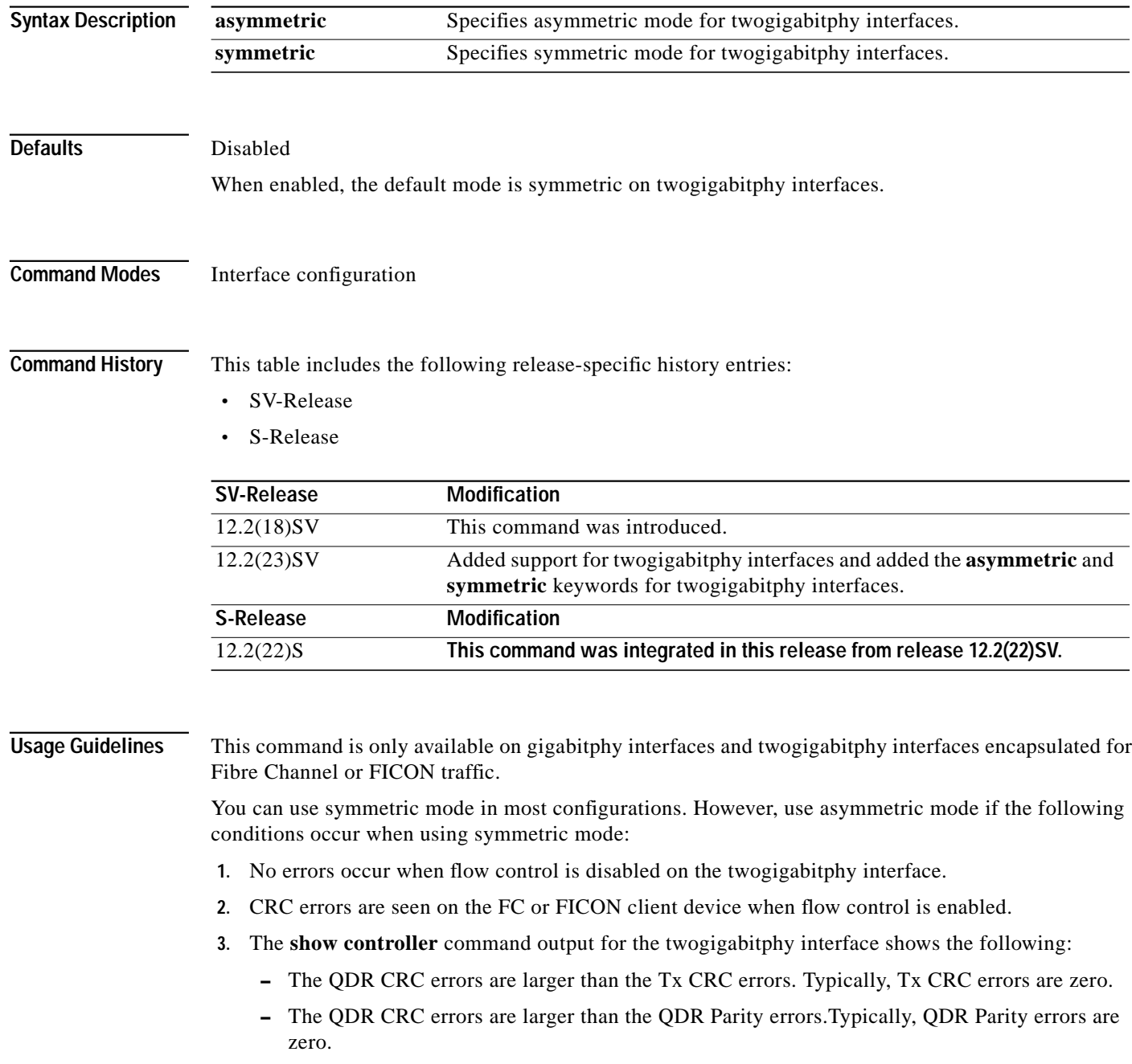

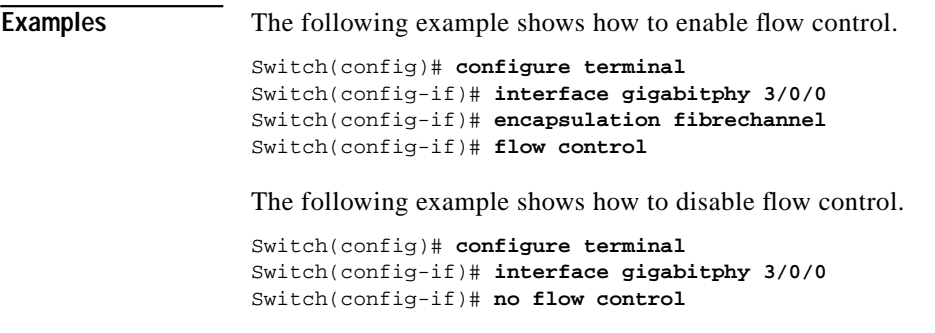

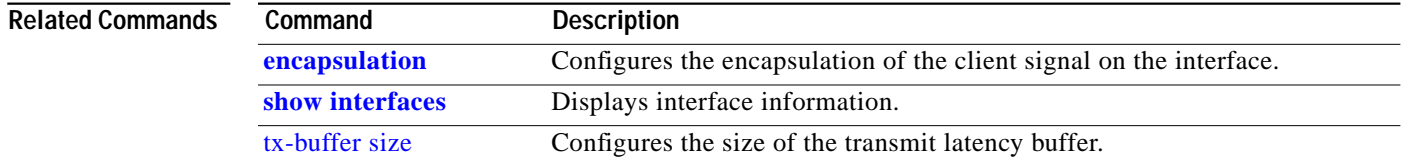

П

## **laser control forward enable**

To enable forward laser control, which automatically shuts down line card lasers when a Loss of Light failure occurs, use the **laser control forward enable** command. To disable this feature, use the **no** form of this command.

**laser control forward enable**

### **no laser control forward**

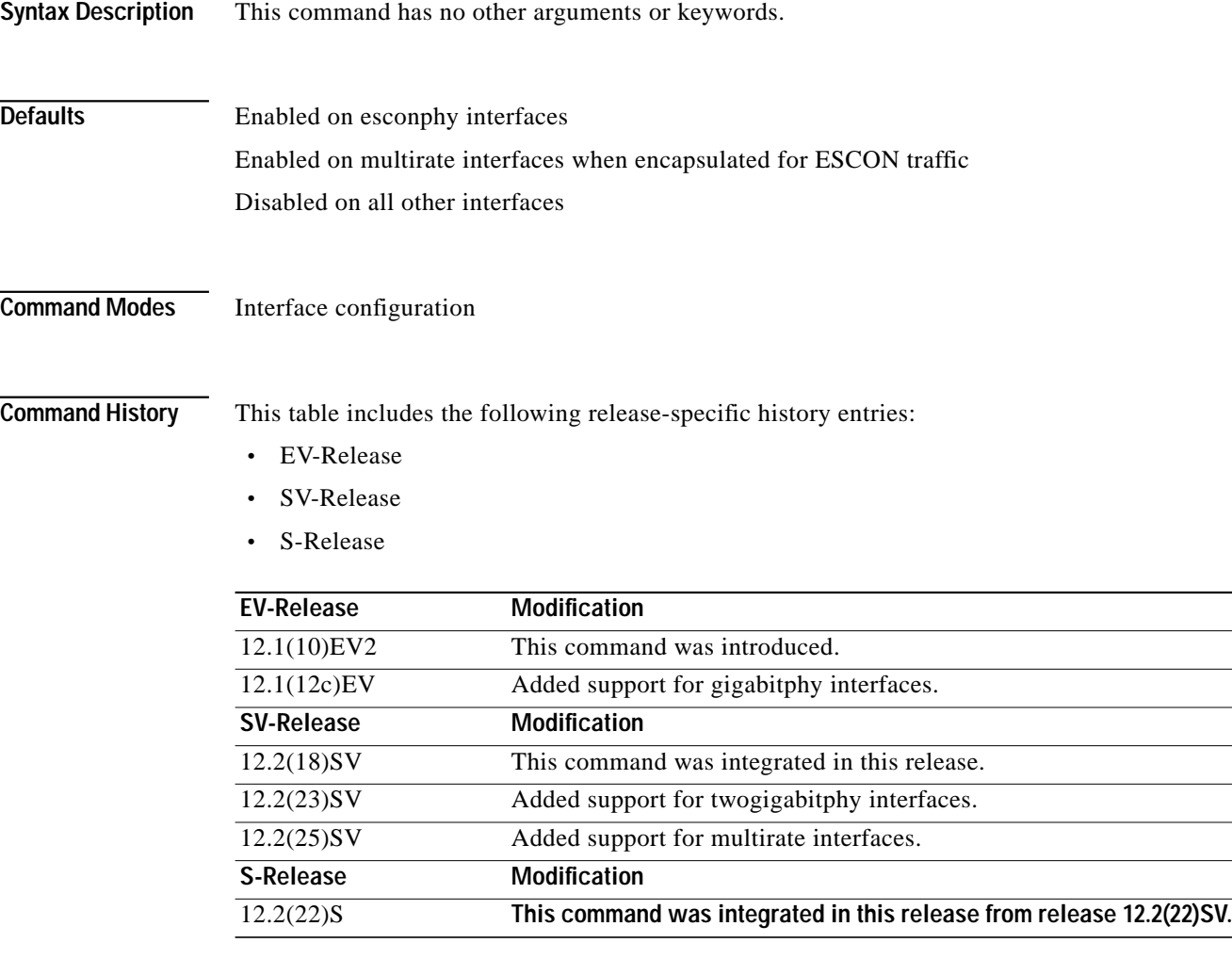

**Usage Guidelines** Automatically shutting down the laser prevents the transmission of unreliable data. However, when the laser is shut down, fault isolation is more difficult.

> Forward laser control is supported on transparent and wave interfaces on transponder line cards, esconphy interfaces on ESCON aggregation cards, twogigabitphy interfaces on 4-port 1-Gbps/2-Gbps FC aggregation cards, gigabitphy interfaces on 8-port FE/GE aggregation cards, and multirate interfaces on 8-port multi-service muxponders:

**•** Transparent and wave interfaces

Use this command to enable forward laser control on both the transparent and wave interfaces of a transponder line card. If configured on a transparent interface, the client side laser of a transponder line card shuts down when the trunk side receiver detects a Loss of Light. If configured on the wave interface, the trunk side laser of the transponder line card shuts down when the client side receiver detects a Loss of Light.

**Note** To function correctly, configure forward laser control on both interfaces on a transponder line card. For y-cable protection, configure forward laser control on both the transparent and wave interfaces on both transponder line cards.

This feature is convenient for configurations, such as Sysplex, where signal protection is performed in the client hardware and quick laser shutdown causes quick path switchover.

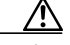

**Caution** Do not configure forward laser control when OFC is enabled. Combining these features interferes with the OFC protocol.

**•** Esconphy interfaces

When forward laser control is enabled on an esconphy interface and a Loss of Light is detected on the port, the transmitter laser on the corresponding port on the remote node is turned off, regardless of the forward laser control configuration on the remote esconphy interface.

**•** Twogigabitphy interfaces

When forward laser control is enabled on a twogigabitphy interface and a Loss of Light is detected on the port, the transmitter laser on the corresponding port on the remote node is turned off only if forward laser control is configured on the remote twogigabitphy interface.

**•** Gigabitphy interfaces

When forward laser control is enabled on a twogigabitphy interface and a Loss of Light is detected on the port, the transmitter laser on the corresponding port on the remote node is turned off only if forward laser control is configured on the remote twogigabitphy interface.

**•** Multirate interfaces

When forward laser control is enabled on a multirate interface and a Loss of Light, Loss of Sync, or Loss of Lock is detected on the port, the transmitter laser on the corresponding port on the remote node is turned off only if forward laser control is configured on the remote multirate interface.

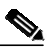

**Note** Forward laser control is not supported on multirate interface when the configured encapsulation is copper FE, copper GE, DVB-ASI, SDI-SDTI, T1, or E1.

**Examples** The following example shows how to enable forward laser control on a transparent interface.

```
Switch# configure terminal
Switch(config)# interface transparent 3/0/0
Switch(config-if)# laser control forward enable
```
The following example shows how to enable forward laser control on a transponder line card wave interface.

```
Switch# configure terminal
Switch(config)# interface wave 2/0
```
Switch(config-if)# **laser control forward enable**

**Related Commands Command Description**

**[show interfaces](#page-69-0)** Displays interface information.

## **laser control safety enable**

To enable laser safety control on a wave, waveethernetphy, wavesonetphy, or tengigethernetphy interface, use the **laser control safety enable** command. To disable laser safety control, use the **no** form of this command.

### **laser control safety enable**

### **no laser control safety**

**Syntax Description** This command has no other arguments or keywords.

**Defaults** Disabled

**Command Modes** Interface configuration

**Command History** This table includes the following release-specific history entries:

- **•** EV-Release
- **•** SV-Release
- **•** S-Release

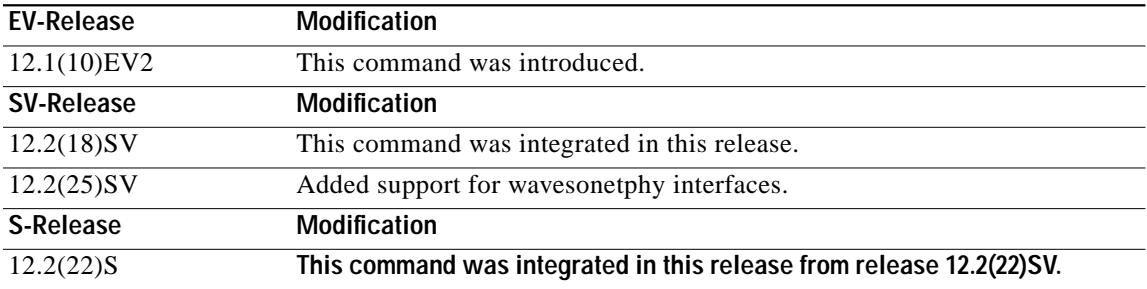

**Usage Guidelines** Use this command to automatically shut down the lasers transmitting to the trunk fiber when a Loss of Light failure occurs, such as a trunk fiber cut. Enable laser safety control on all wave interfaces in the shelf, including the OSC wave interface.

> Laser safety control uses the same protocol state machine as OFC, but not the same timing. Laser safety control uses the pulse interval and pulse durations timers compliant with the ALS (automatic laser shutdown) standard (ITU-T G.664).

⁄!\

**Caution** Do not configure laser safety control when OFC is enabled. Combining these features interferes with the OFC safety protocol operation.

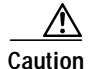

**Caution** Use this command only with line card protected configurations or unprotected configurations.

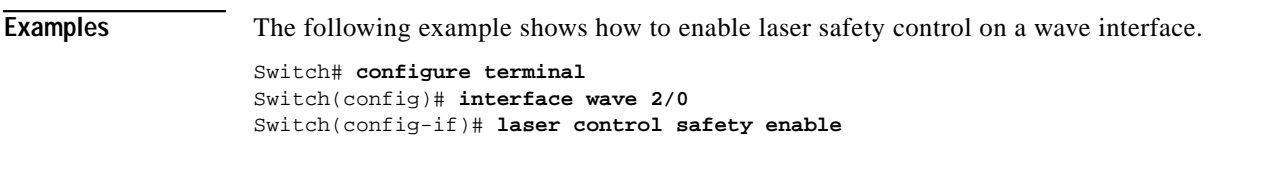

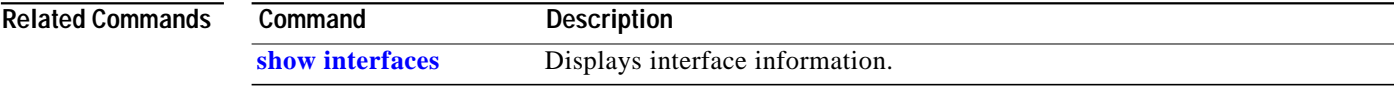

## **laser frequency**

To select the desired channel frequency on a transparent transponder line card, 10-Gbps ITU trunk card, 10-Gbps ITU tunable trunk card, 2.5-Gbps ITU trunk card, or 8-port multi service muxponders, use the **laser frequency** command.

To revert to the default value, use the **no** form of the command.

**laser frequency** *number*

**no laser frequency**

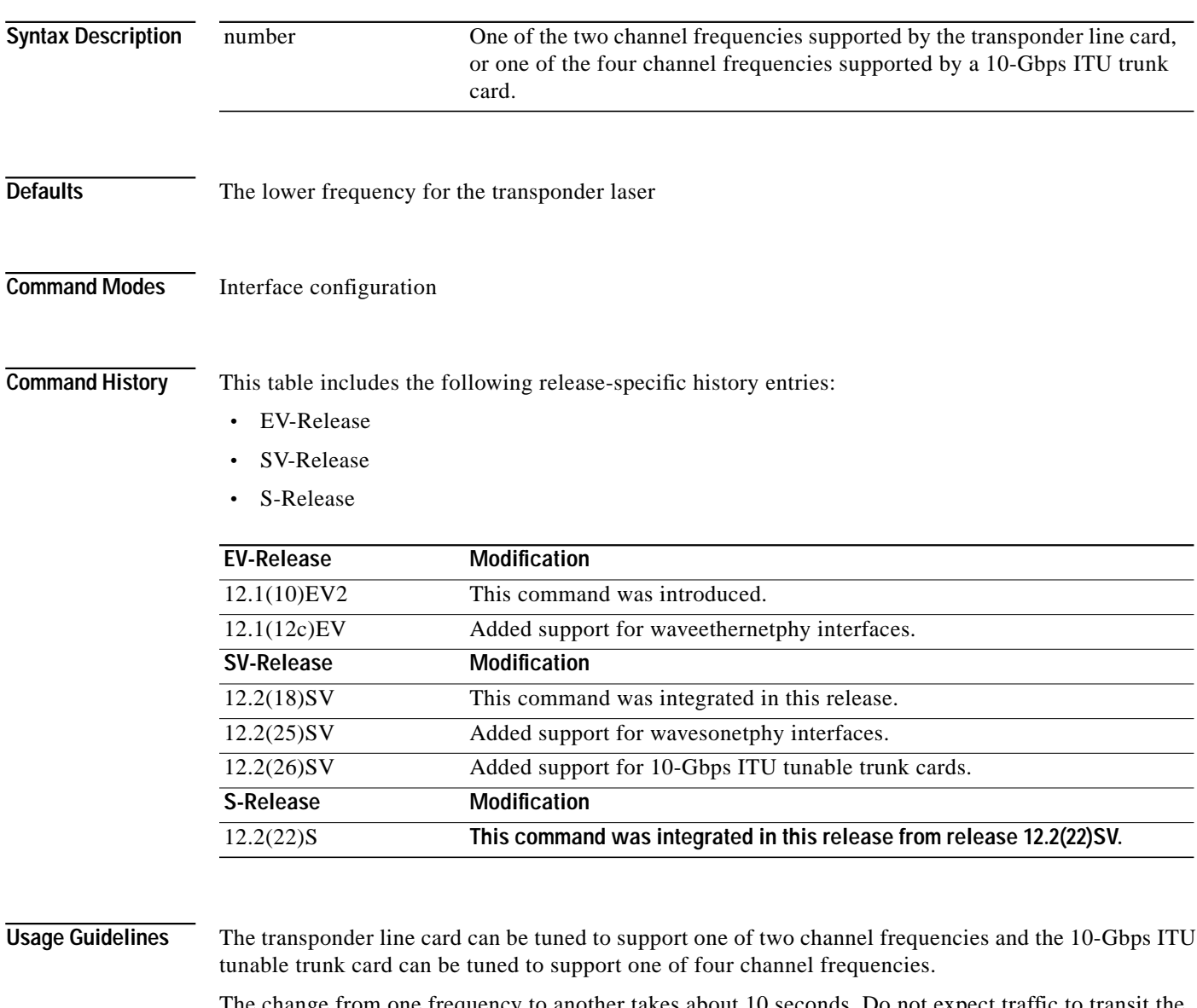

The change from one frequency to another takes about 10 seconds. Do not expect traffic to transit the system until the frequency selection completes. Also, successive **laser frequency** commands are ignored until after the new channel frequency stabilizes.

**Cisco ONS 15530 Command Reference Guide**

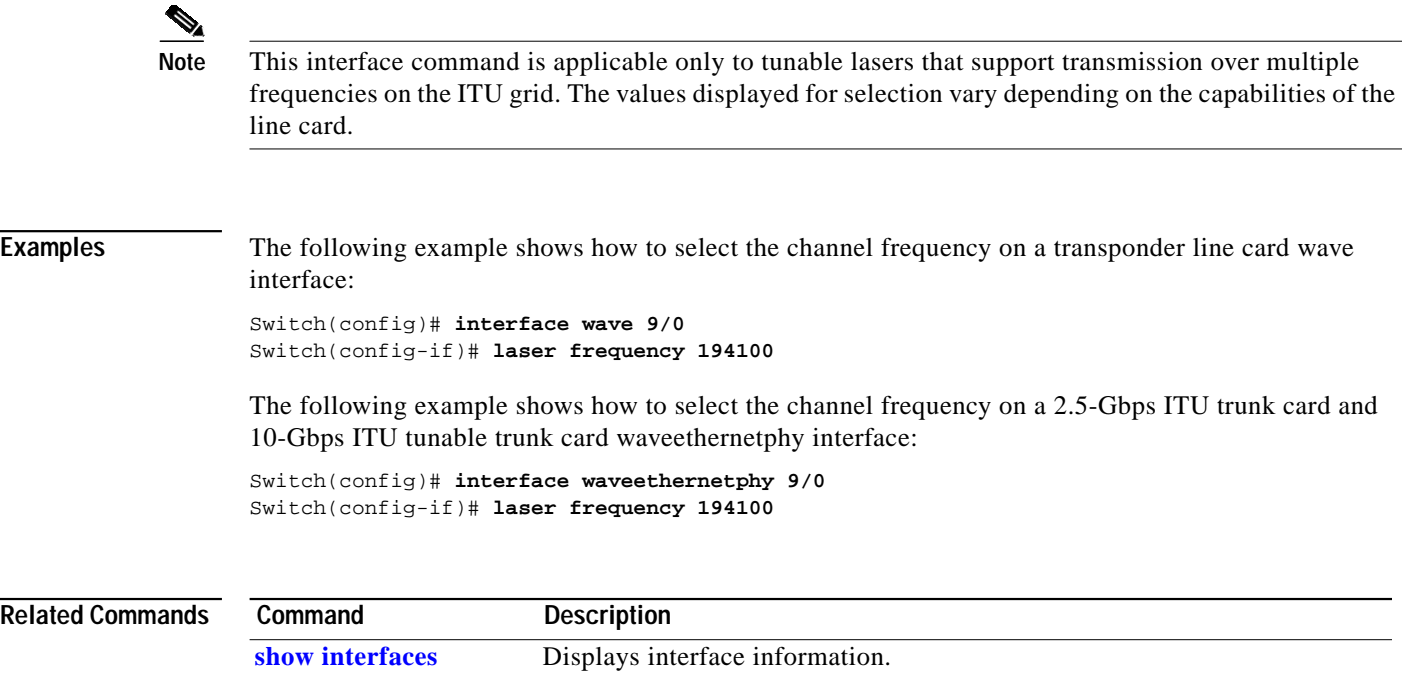

п

## **laser shutdown**

To turn off the laser on a module supporting the in-band message channel or DCC, use the **laser shutdown** command. To turn the laser on, use the **no** form of this command.

**laser shutdown**

**no laser shutdown**

**Syntax Description** This command has no other arguments or keywords.

**Defaults** Disabled

**Command Modes** Interface configuration

**Command History** This table includes the following release-specific history entries:

- **•** EV-Release
- **•** SV-Release
- **•** S-Release

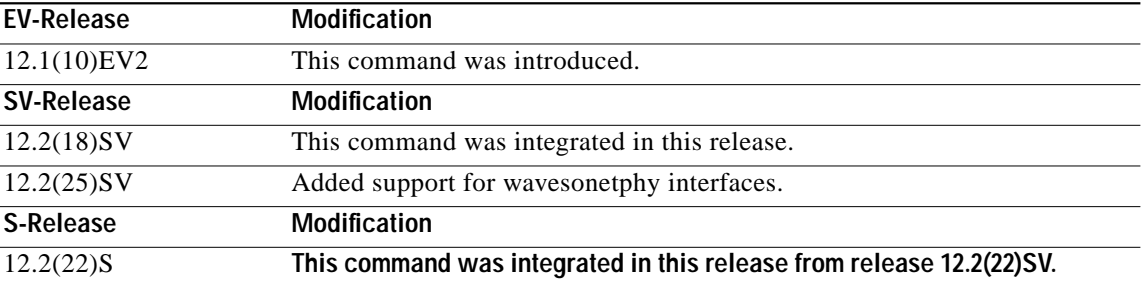

**Usage Guidelines** Use this command to explicitly shut down the laser. The interface **shutdown** command disables data traffic; however the control traffic carried over in-band message channel or DCC continues to flow. Use this command to turn off the laser and stop all traffic.

**Note** The interface **shutdown** command must precede the **laser shutdown** command. To bring the interface administratively up, the **no laser shutdown** must precede the **no shutdown** command.

**Note** If you turn off the laser on an interface and save the configuration to the startup configuration, the interface comes up with the laser turned off when the system boots.

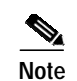

**Note** A 10-Gbps laser on a waveethernetphy interface must warm up for 2 minutes before carrying traffic.

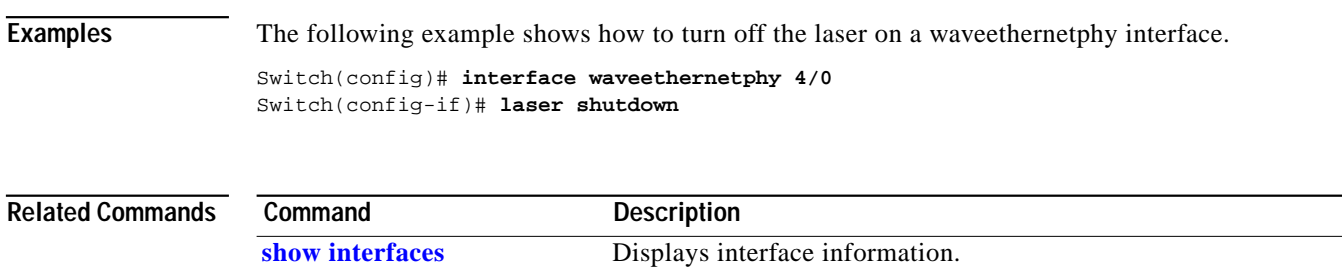

**The State** 

# **loopback**

To configure a signal loopback on an interface, use the **loopback** command. To disable interface loopback, use the **no** form of this command.

**loopback** [**facility** | **terminal**]

**no loopback** [**facility** | **terminal**]

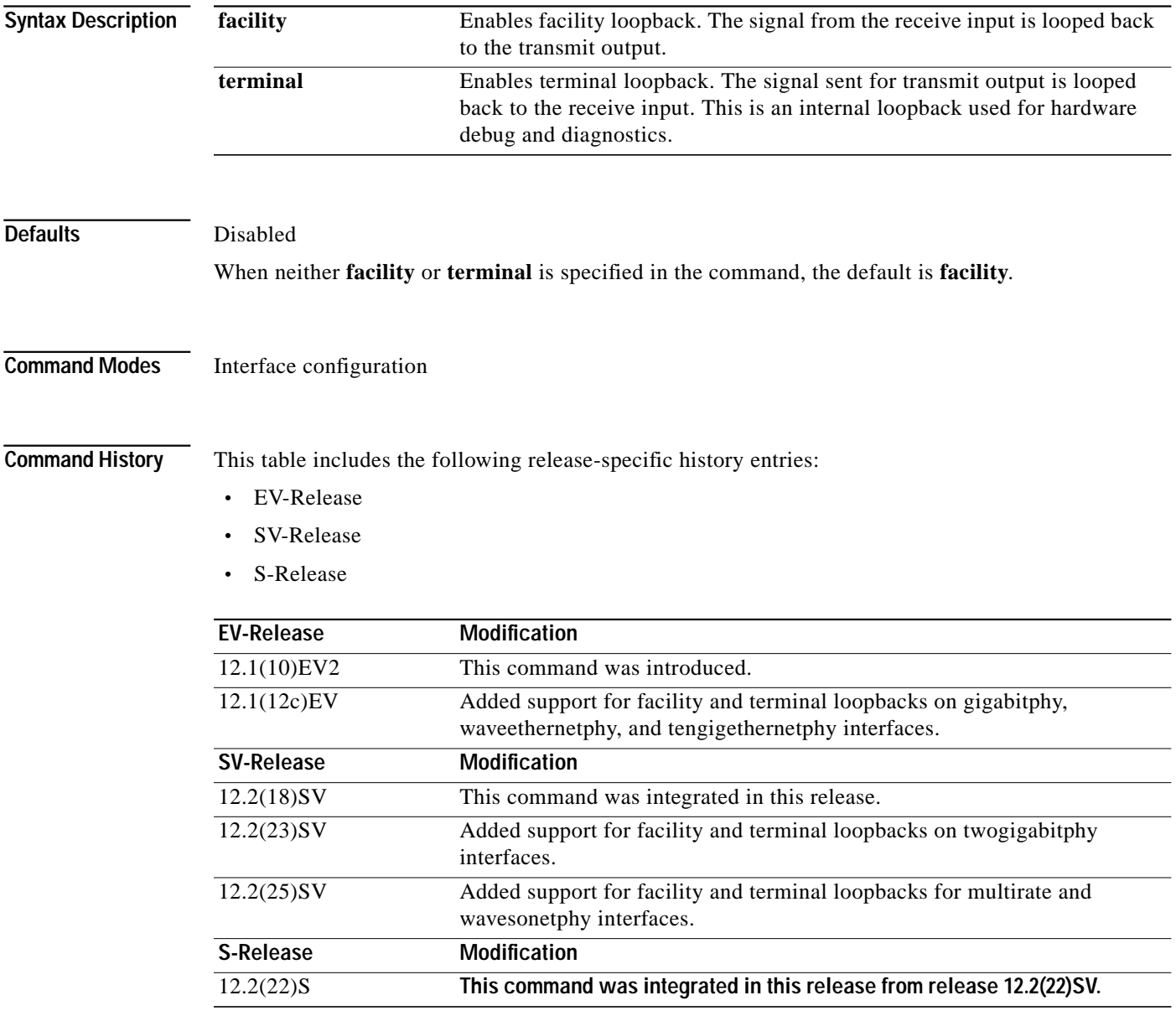

**Usage Guidelines** Use this command to configure facility loopbacks on transparent, wave, esconphy, or multirate interfaces, and facility and terminal loopbacks on waveethernetphy, wavesonetphy, or tengigethernetphy interfaces. On a transponder line card, you can configure a loopback on either the wave interface or the transparent interface, but not both simultaneously.

> A configured loopback differs from an external loopback where you simply run a cable from the output of a given interface to its input. Using the **loopback** command, you can set loopbacks *without* the need to change the cabling. This is useful for remote testing, configuration, and troubleshooting.

⁄Ņ

**Caution** Loopbacks on waveethernetphy, tengigethernetphy, wavesonetphy, and multirate interfaces disrupt service. Use this feature with care.

**Note** If you enable loopback on an interface and save the configuration to NVRAM, the interface comes up with loopback enabled when the system boots.

The **facility** and **terminal** options are available only on waveethernetphy and tengigethernetphy interfaces. If neither the **facility** or **terminal** keywords are used, the default is a terminal loopback.

**Examples** The following example shows how to enable loopback on a transparent interface.

```
Switch# configure terminal
Switch(config)# interface transparent 2/0/0
Switch(config-if)# loopback
```
The following example shows how to enable loopback on a wave interface.

```
Switch# configure terminal
Switch(config)# interface wave 10/0
Switch(config-if)# loopback
```
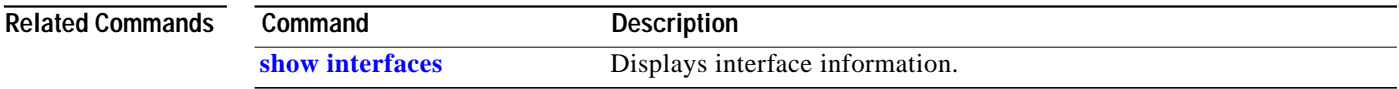

## <span id="page-32-0"></span>**monitor enable**

To monitor signal quality and protocol error statistics in the transponder line card, use the **monitor enable** command. To disable monitoring, use the **no** form of this command.

**monitor enable**

**no monitor**

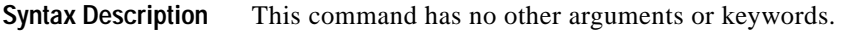

**Defaults** Disabled

**Command Modes** Interface configuration

**Command History** This table includes the following release-specific history entries:

- **•** EV-Release
- **•** SV-Release
- **•** S-Release

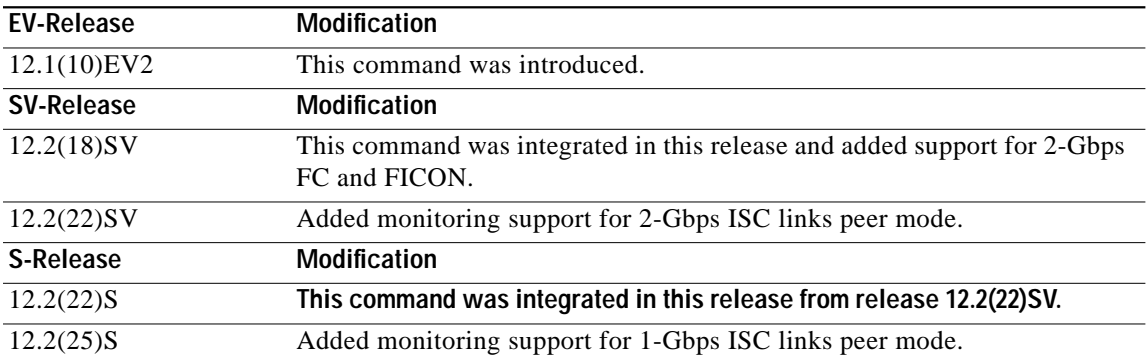

**Usage Guidelines** Use this command to collect error statistics on signal quality in the transponder line card. The following protocols can be monitored:

- **•** ESCON (200 Mbps) SM and MM
- **•** Fibre Channel (1 Gbps and 2 Gbps) SM
- **•** FICON (Fiber Connection) (1 Gbps and 2 Gbps) SM
- **•** Gigabit Ethernet (1250 Mbps) SM
- **•** ISC (InterSystem Channel) links compatibility mode
- **•** ISC links peer mode (1 Gbps and 2 Gbps)
- **•** SDH (Synchronous Digital Hierarchy) STM-1 SM and MM
- **•** SDH STM-4 SM and MM
- **•** SDH STM-16 SM
- **•** SONET OC-3 SM and MM
- **•** SONET OC-12 SM and MM
- **•** SONET OC-48 SM

**Note** To monitor 2-Gbps FC, FICON, and ISC links peer mode, you must upgrade the transponder line card functional image to release 1.A3.

When monitoring is enabled on the transparent interface, it is automatically enabled on the corresponding wave interface.

For GE, FC, and FICON traffic, the Cisco ONS 15530 monitors the following conditions:

- **•** CVRD (code violation running disparity) error counts
- **•** Loss of Sync
- **•** Loss of Lock
- **•** Loss of Light

For SONET errors, the Cisco ONS 15530 monitors the SONET section overhead only, not the SONET line overhead. Specifically, the Cisco ONS 15530 monitors the B1 byte and the framing bytes. The system can detect the following defect conditions:

- **•** Loss of Light
- **•** Loss of Lock (when the clock cannot be recovered from the received data stream)
- **•** Severely Errored Frame
- **•** Loss of Frame

For SONET performance, the system monitors the B1 byte, which is used to compute the four SONET section layer performance monitor parameters:

- **•** SEFS-S (section severely errored framing seconds)
- **•** CV-S (section code violations)
- **•** ES-S (section errored seconds)
- **•** SES-S (section severely errored seconds)

For ISC link compatibility and peer mode traffic, the system monitors the following conditions:

- **•** CVRD error counts
- **•** Loss of CDR (clock data recovery) Lock
- **•** Loss of Light

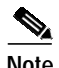

**Note** Before monitoring can be enabled, you must configure protocol encapsulation for the interface using the **[encapsulation](#page-14-0)** command.

Monitoring signal error statistics is useful for isolating system and network faults.

**Examples** The following example shows how to monitor error counters on a transparent interface.

 $\mathcal{L}_{\mathcal{A}}$ 

 $\sim$ 

Switch# **configure terminal** Switch(config)# **interface transparent 2/0/0** Switch(config-if)# **monitor enable**

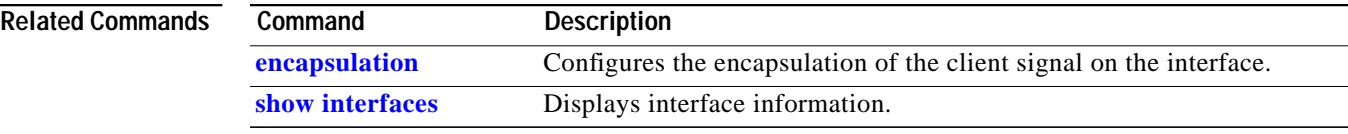

П

## **negotiation auto**

To enable autonegotiation for Gigabit Ethernet on 8-port FC/GE aggregation cards, use the **negotiation auto** command. To revert to the default value, use the **no** form of this command.

**negotiation auto**

**no negotiation auto**

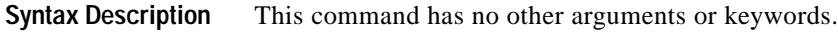

**Defaults** Enabled

**Command Modes** Interface configuration

**Command History** This table includes the following release-specific history entries:

- **•** SV-Release
- **•** S-Release

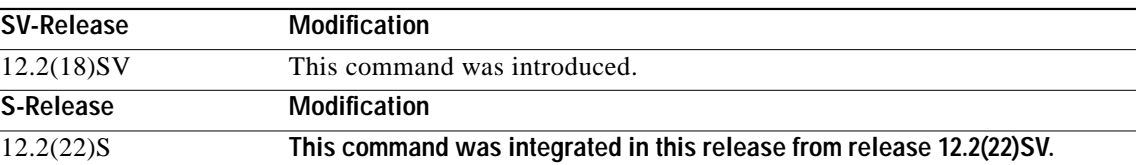

**Usage Guidelines** This command is available on gigabitphy interfaces encapsulated for Gigabit Ethernet traffic and on multirate interfaces encapsulate for copper Fast Ethernet or copper Gigabit Ethernet.

**Examples** The following example shows how to enable autonegotiation on a gigabitphy interface.

```
Switch(config)# configure terminal
Switch(config-if)# interface gigabitphy 3/0/0
Switch(config-if)# encapsulation gigabitethernet
Switch(config-if)# negotiation auto
```
The following example shows how to disable autonegotiation on a multirate interface.

```
Switch(config)# configure terminal
Switch(config-if)# interface multirate 8/0/3
Switch(config-if)# encapsulation gigabitethernet copper
Switch(config-if)# no negotiation auto
```
Т

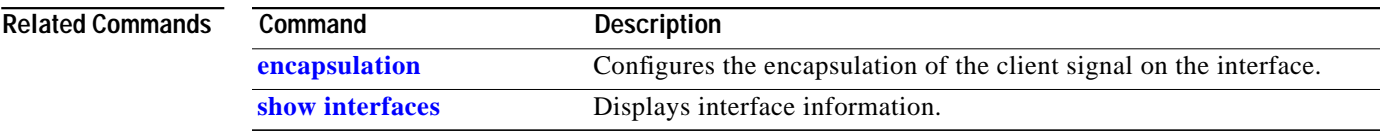

П

## <span id="page-37-0"></span>**optical attenuation automatic desired-power**

To configure automatic attenuation on a voain interface, use the **optical attenuation automatic desired-power** command. To revert to manual attenuation at the previously configured automatic desired power value, use the **no** form of the command**.**

#### **optical attenuation automatic desired-power** *value*

#### **no optical attenuation automatic desired-power**

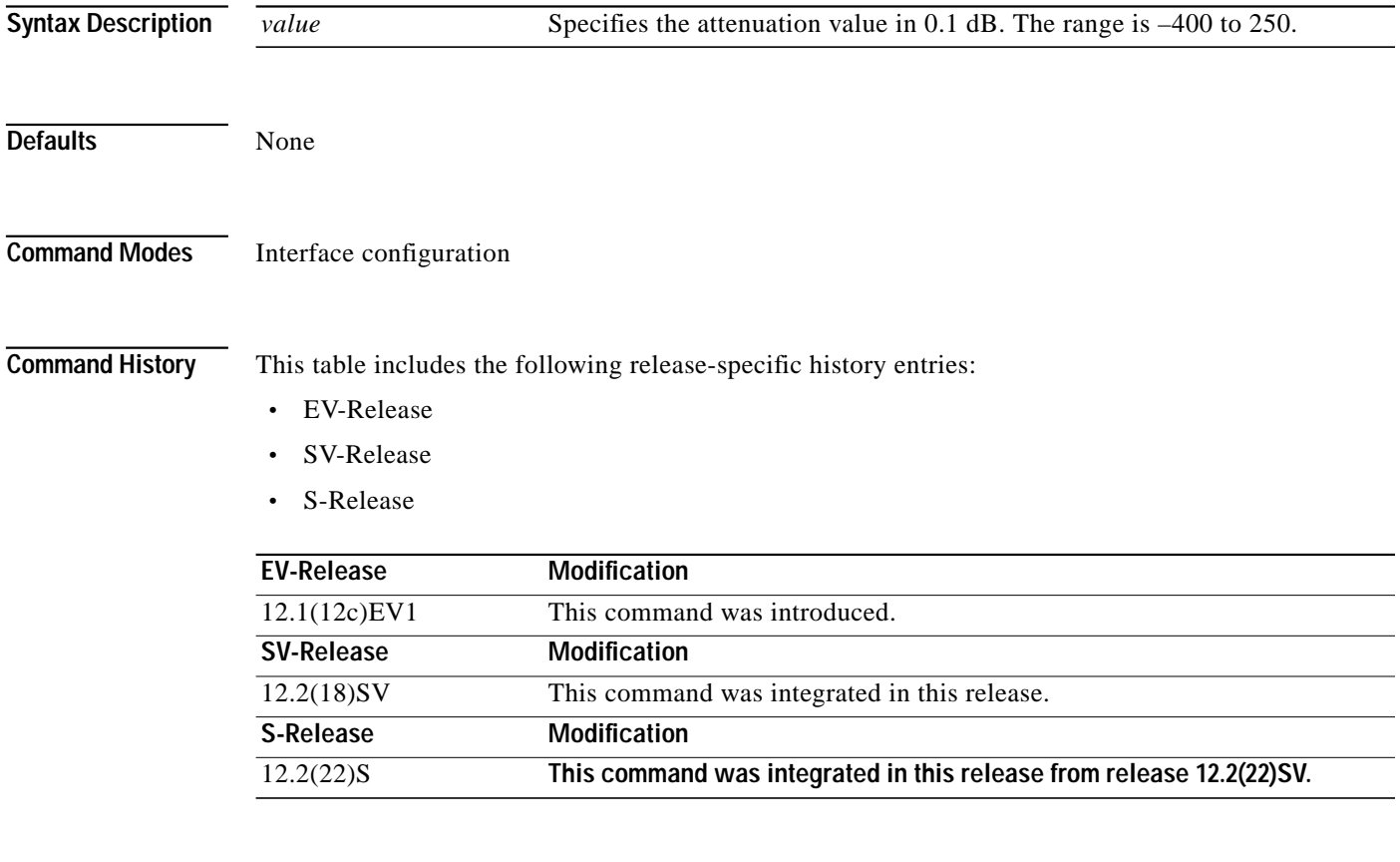

**Usage Guidelines** Use this command to automatically set the optical attenuation on a WB-VOA module interface. Once you set a desired signal power and the system checks every second until the signal power comes into attenuable range. Then the system sets the attenuation so that the signal transmits at the desired power value. The system waits 60 seconds before checking the signal power again and adjusting the attenuation if necessary. The system automatically adjusts the attenuation only if it is at least 0.5 dBm out of range.

> To determine the desired power setting, use the **[show interfaces](#page-69-0)** command with the **attenuation desired-power** keywords.

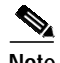

**Note** Automatic attenuation and manual attenuation are mutually exclusive. Only one method can be active at a given time. If manual attenuation is in effect, the **optical attenuation automatic desired-power** command overrides that configuration.

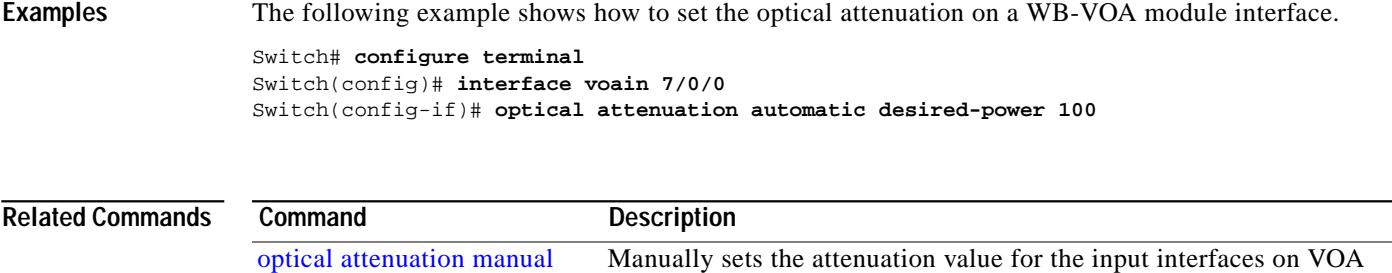

modules.

**[show interfaces](#page-69-0)** Displays interface information.

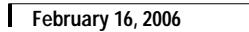

# <span id="page-39-0"></span>**optical attenuation manual**

To manually set the attenuation level on a VOA module interface, use the **optical attenuation manual** command. To revert to the default value, use the **no** form of the command**.**

**optical attenuation manual** *value*

**no optical attenuation manual**

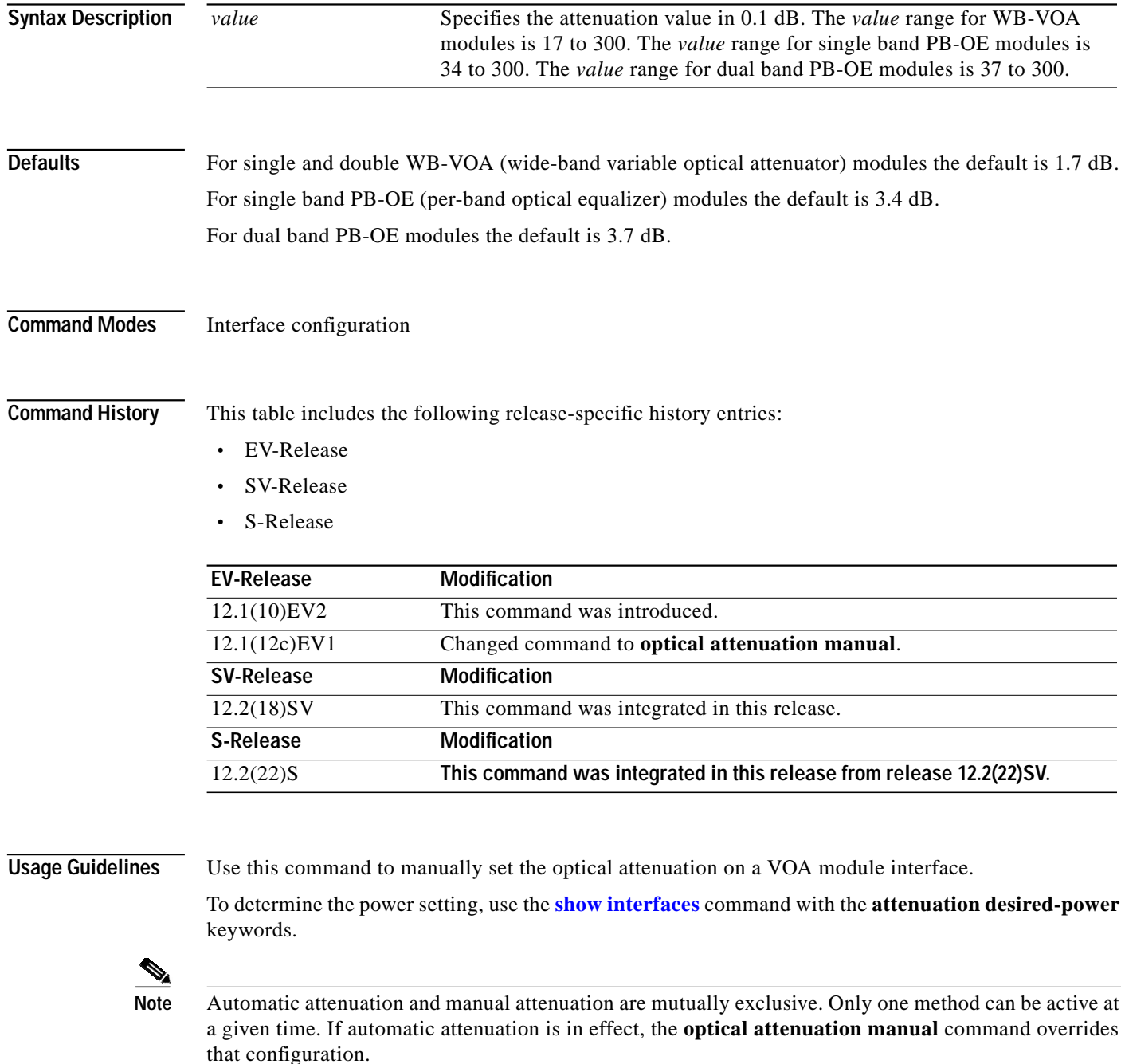

### **Examples** The following example shows how to set the optical attenuation on a WB-VOA module interface. Switch# **configure terminal** Switch(config)# **interface voain 7/0/0** Switch(config-if)# **optical attenuation manual 100** The following example shows how to set the optical attenuation on a PB-OE module interface. Switch# **configure terminal**

Switch(config)# **interface voafilterin 7/0/0.1** Switch(config-subif)# **optical attenuation manual 100**

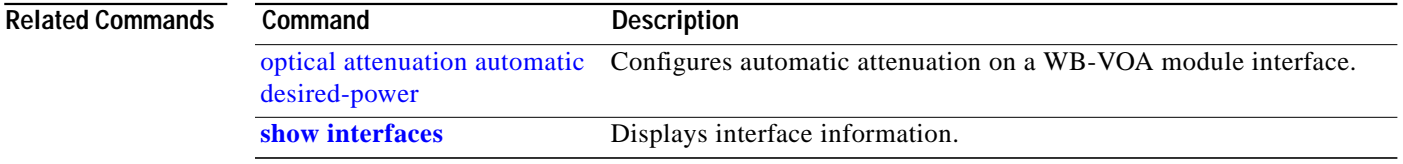

## **optical threshold power receive**

To set the optical threshold power for alarms on a transponder line card, VOA module, 2.5-Gbps ITU trunk card, 10-Gbps ITU tunable and non tunable trunk card, or 8-port multi-service muxponder use the **optical threshold power receive** command. To revert to the default values, use the **no** form of the command.

**optical threshold power receive** [**after-attenuation**] {**low** | **high**} {**alarm** | **warning**} *value* [**severity** {**critical** | **major** | **minor** | **not alarmed** | **not reported**}]

**no optical threshold power receive** [**after-attenuation**] {**low** | **high**} {**alarm** | **warning**}

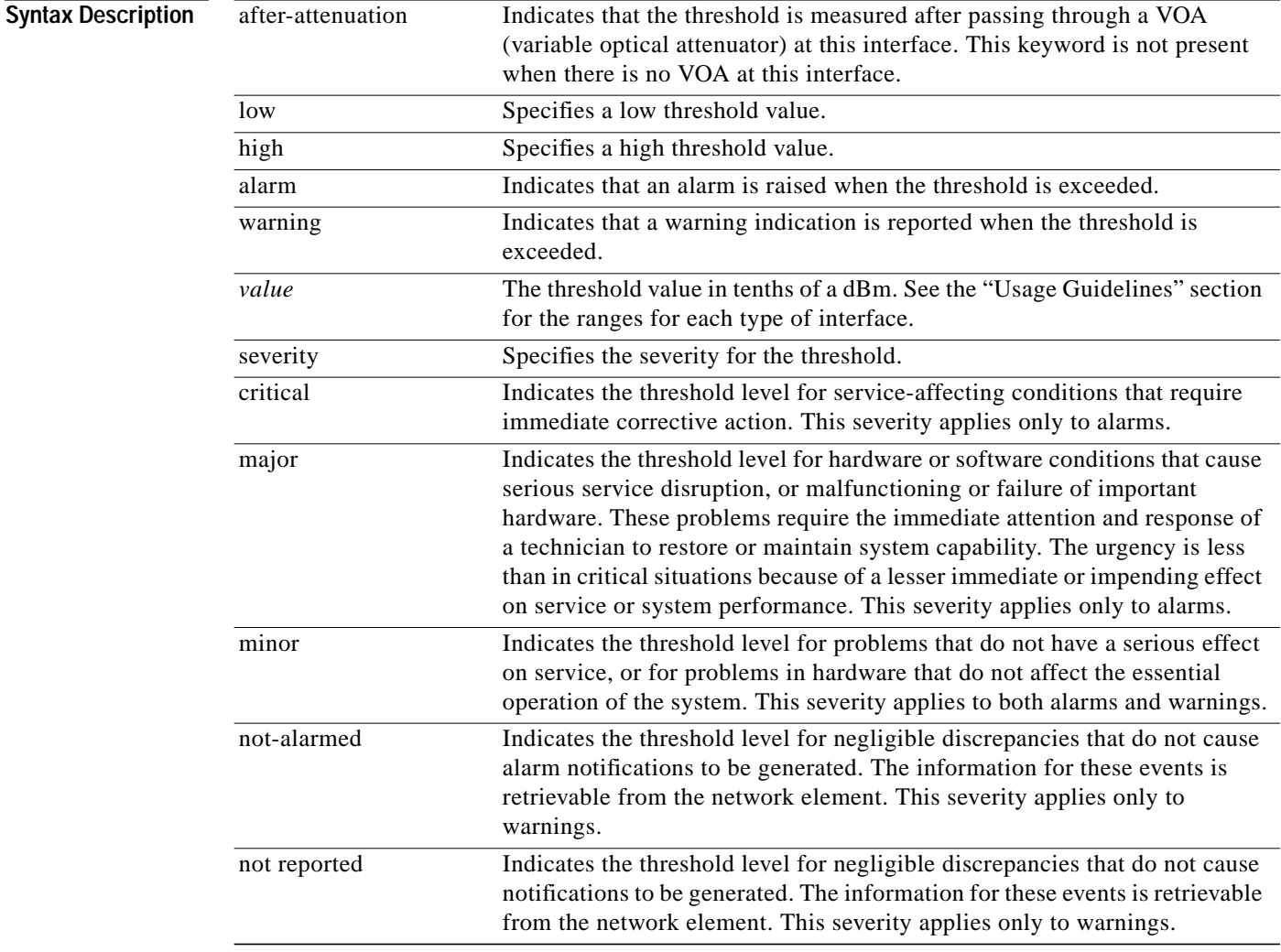

**The Second** 

### **Defaults**

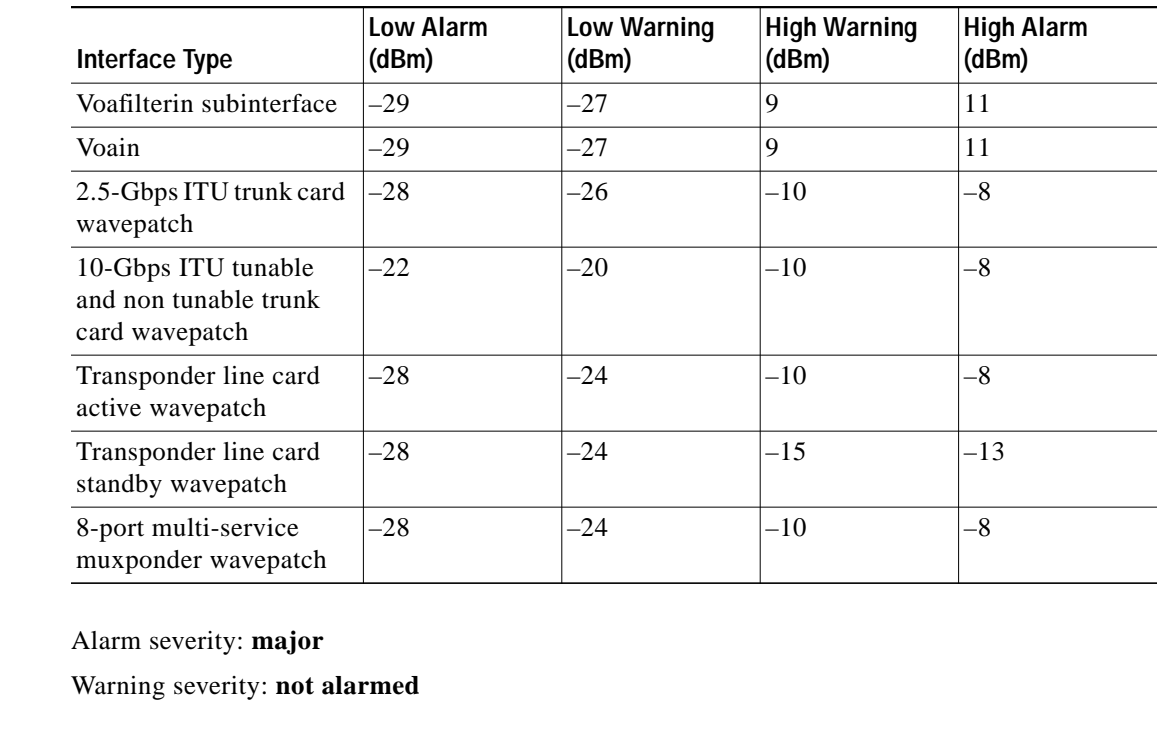

### **Command Modes** Interface configuration for WB-VOA modules, transponder line cards, 2.5-Gbps ITU trunk cards, and 10-Gbps ITU tunable and non tunable trunk cards

Subinterface configuration for PB-OE modules

### **Command History** This table includes the following release-specific history entries:

- **•** EV-Release
- **•** SV-Release
- **•** S-Release

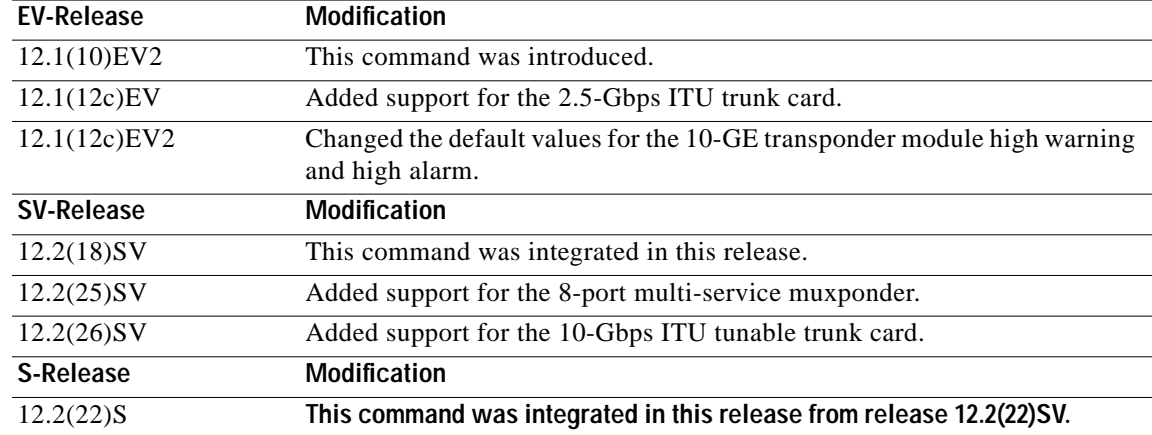

**Usage Guidelines** Use this command to set the optical power thresholds for alarms and warning on VOA module interfaces, transponder line card interfaces, 2.5-Gbps ITU trunk card interfaces, 10-Gbps ITU tunable and non tunable trunk card interfaces, or 8-port multi-service muxponder interfaces.

> The default value for high alarm threshold corresponds to the receiver saturation level for the transponder line card.

The default value for low alarm threshold corresponds to the Loss Of Light condition. Exceeding the low alarm threshold on the active wavepatch interface causes a protection switchover to the standby wavepatch interface, provided that the standby interface is up and operating normally prior to the protection switchover.

The default values apply to most network configurations. However, when optical amplifiers are used in the network in the receive direction as preamplifiers, the low alarm threshold value should be reconfigured, because the amplified noise level might be higher than the sensitivity of the receiver and the protection switchover might not be triggered. In such cases, we recommend setting the low alarm threshold either to 10 dB below the power level measured at the interface when a signal exists or to –28 dB for transponder line cards, 8-port multi-service muxponders, and 2.5-Gbps ITU trunk cards, or to –22 dB for 10-Gbps ITU tunable and non tunable trunk cards, whichever value is higher.

**Note** The value of a high warning threshold must be less than the value of the high alarm threshold. The value of a low warning threshold must be greater than the value of the low alarm threshold.

**Examples** The following example shows how to set the optical power low alarm threshold on a PB-OE module.

```
Switch(config)# interface voafilterin 9/0/0.1
Switch(config-subif)# optical threshold power receive after-attenuation low alarm -210
```
The following example shows how to set the optical power high alarm threshold on a WB-VOA module.

```
Switch(config)# interface voain 8/0/0
Switch(config-if)# optical threshold power receive after-attenuation high alarm -200
```
The following example shows how to set the optical power low warning threshold on a wavepatch interface.

```
Switch(config)# interface wavepatch 4/0/0
Switch(config-if)# optical threshold power receive low warning -200
```
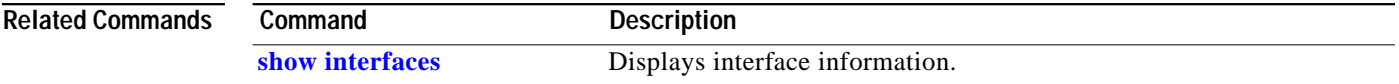

a l

# **over-subscription**

To oversubscribe 4-port 1-Gbps/2-Gbps FC aggregation cards, use the **over-subscription** command. To disable oversubscription, use the **no** form of this command.

#### **over-subscription**

#### **no over-subscription**

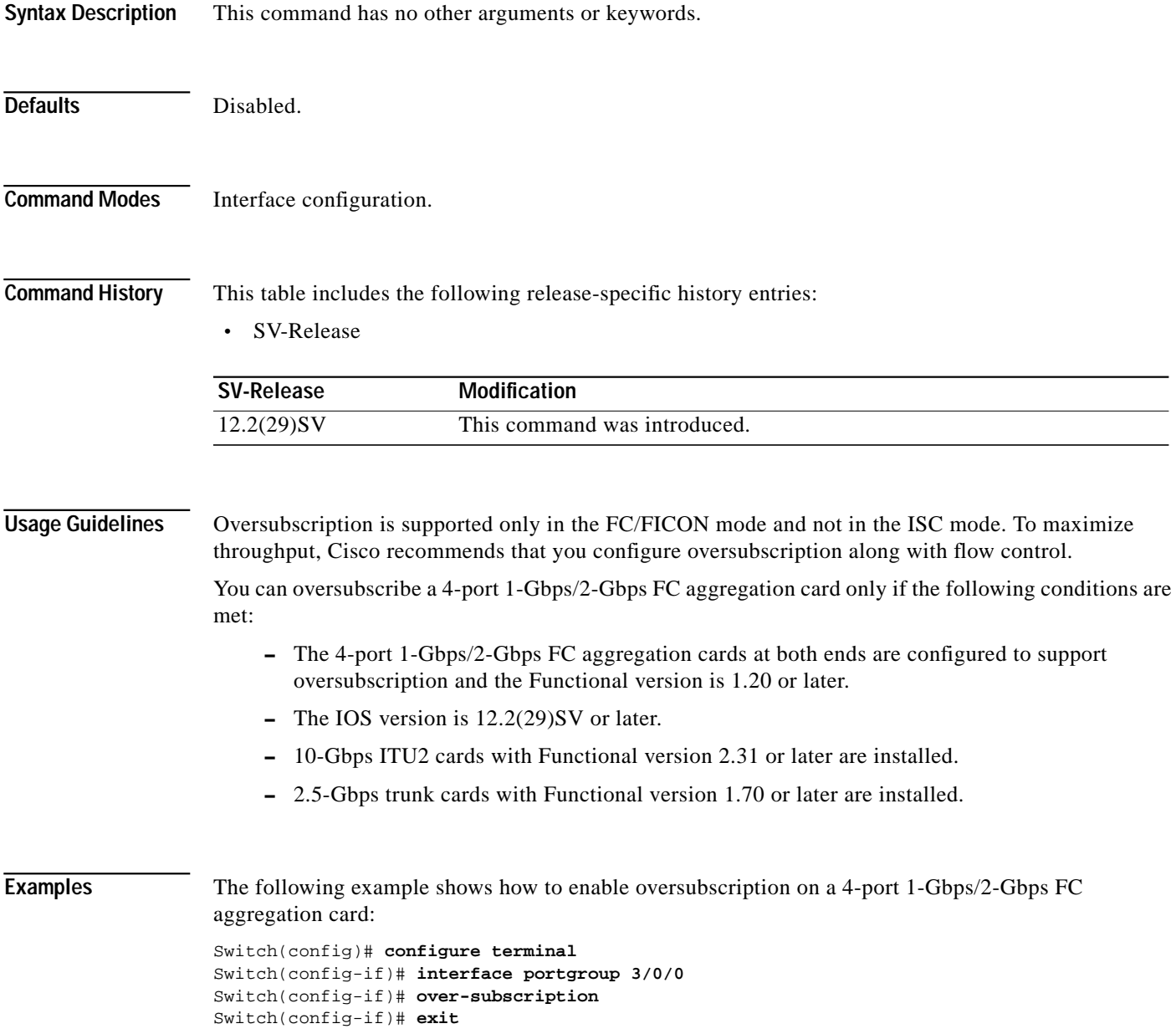

**Cisco ONS 15530 Command Reference Guide**

The following example shows how to disable oversubscription on a 4-port 1-Gbps/2-Gbps FC aggregation card:

```
Switch(config)# configure terminal
Switch(config-if)# interface portgroup 3/0/0
Switch(config-if)# no over-subscription
Switch(config-if)# exit
```
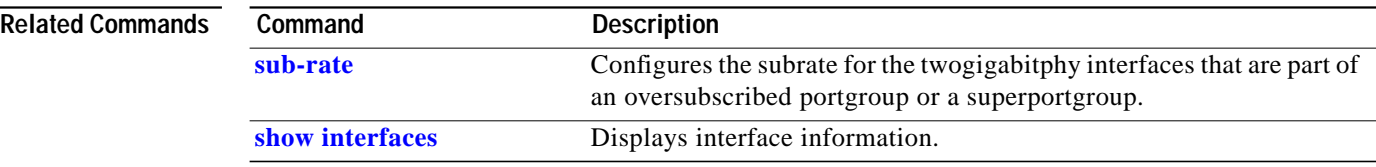

To configure the patch connections within a shelf, use the **patch** command. To remove the patch connection configuration, use the **no** form of the command.

**patch** *interface1* [**transmit** | **receive**] *interface2*

**no patch** *interface1* [**transmit** | **receive**] *interface2*

<span id="page-46-0"></span>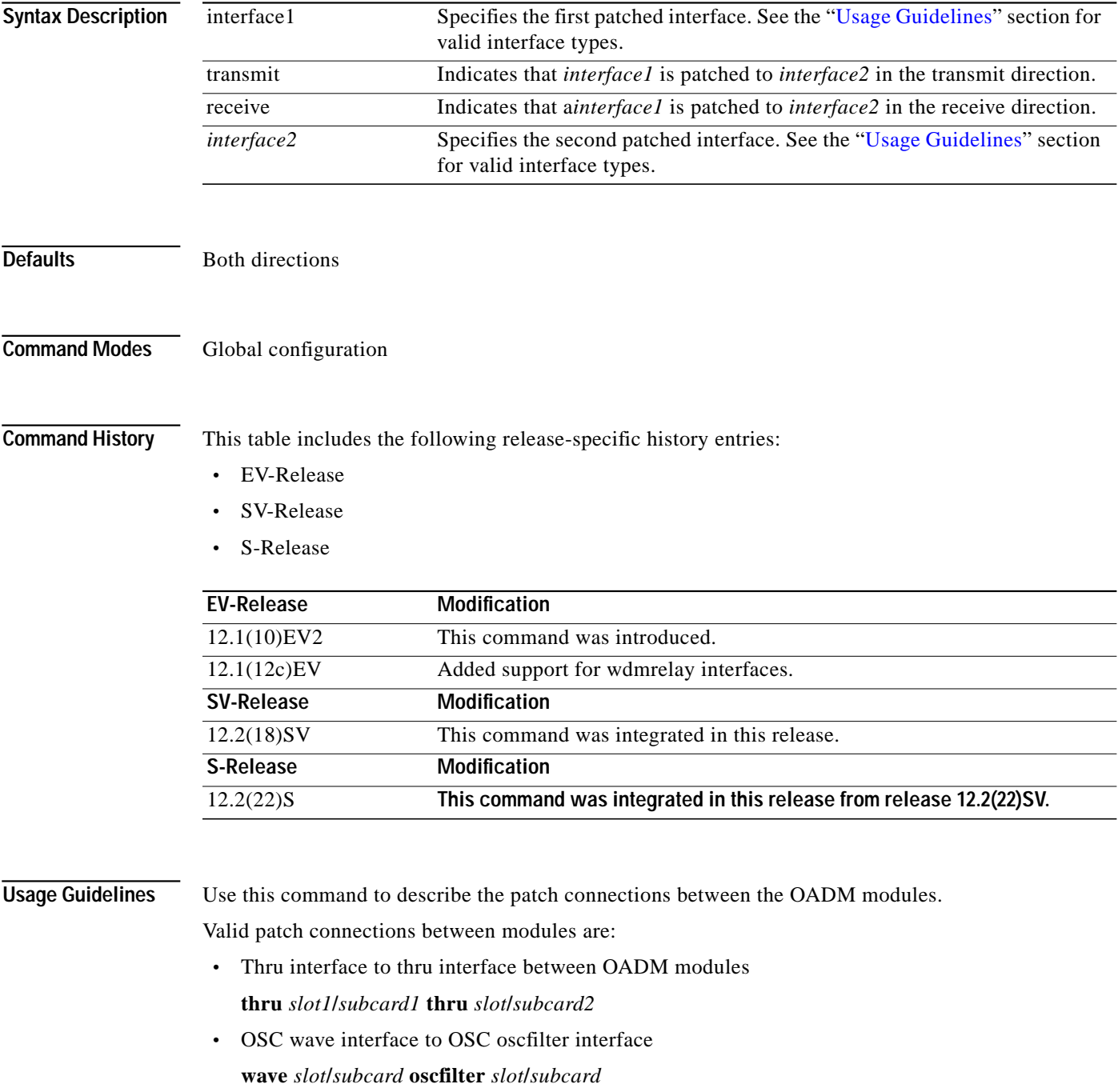

 $\mathcal{L}_{\mathcal{A}}$ 

- **•** OSC wave interface to WB-VOA voain interface **wave** *slot***/***subcard* **voain** *slot***/***subcard***/***port*
- **•** OSC oscfilter interface to WB-VOA voaout interface **oscfilter** *slot***/***subcard* **voaout** *slot***/***subcard***/***port*
- **•** Wavepatch interface to OADM filter interface **wavepatch** *slot***/***subcard***/***port* **filter** *slot***/***subcard***/***port*
- **•** Wavepatch interface to PSM wdmrelay interface **wavepatch** *slot***/***subcard***/***port* **wdmrelay** *slot***/***subcard***/***port*
- **•** OADM wdm interface to PSM wdmrelay interface **wdm** *slot***/***subcard* **wdmrelay** *slot***/***subcard***/***port*
- **•** OADM wdm interface to WB-VOA voain interface **wdm** *slot***/***subcard* **voain** *slot***/***subcard***/***port*
- **•** OADM wdm interface to WB-VOA voaout interface **wdm** *slot***/***subcard* **voaout** *slot***/***subcard***/***port*
- **•** OADM wdm interface to PB-OE voafilterin interface **wdm** *slot***/***subcard* **voafilterin** *slot***/***subcard***/***port*
- **•** OADM wdm interface to PB-OE voafilterout interface **wdm** *slot***/***subcard* **voafilterout** *slot***/***subcard***/***port*
- **•** PB-OE voabypassout interface to WB-VOA voain interface **voabypassout** *slot***/***subcard***/***port* **voain** *slot***/***subcard***/***port*
- **•** WB-VOA voaout interface to PB-OE voabypassin interface **voaout** *slot***/***subcard***/***port* **voabypassin** *slot***/***subcard***/***port*
- **•** PB-OE voabypassout interface to PB-OE voafilterin interface **voabypassout** *slot***/***subcard***/***port* **voafilterin** *slot***/***subcard***/***port*
- **•** PB-OE voafilterout interface to PB-OE voabypassin interface **voafilterout** *slot***/***subcard***/***port* **voabypassin** *slot***/***subcard***/***port*

You cannot preconfigure a patch connection. The interfaces must exist on the shelf before configuring them.

The order of the interfaces in the command does not affect the patch connect configuration. For example, configuring **patch wdm 0/1 thru 0/0** is equivalent to configuring **patch thru 0/0 wdm 0/1**.

In case of an optical interface where the transmitted and received signals travel on two different strands of fiber, it is possible that each fiber is patched to a different interface. The direction keywords **receive** and **transmit** indicate whether *interface1* is patched to the *interface2* in the receive direction or the transmit direction. The absence of the keyword indicates that *interface1* is patched to *interface2* in both directions.

When one interface in a patch connection is physically removed from the shelf, the patch connection configuration persists but does not appear in the **show running-config** output. A subsequent **patch** command that includes the remaining interface overwrites the previous patch connection configuration. **Note** When a patch connection between a OADM module and a PSM is configured, topology learning on the wdm interface is disabled.

**Examples** The following example shows how to describe the patch connection between two OADM modules in the same slot.

> Switch# **configure terminal** Switch(config)# **patch wdm 0/0 wave 1/1**

The following example shows how to describe the patch connection in the transmit direction between an OADM module and a PB-OE module.

Switch# **configure terminal** Switch(config)# **patch wdm 1/0 transmit voafilterin 1/1/0**

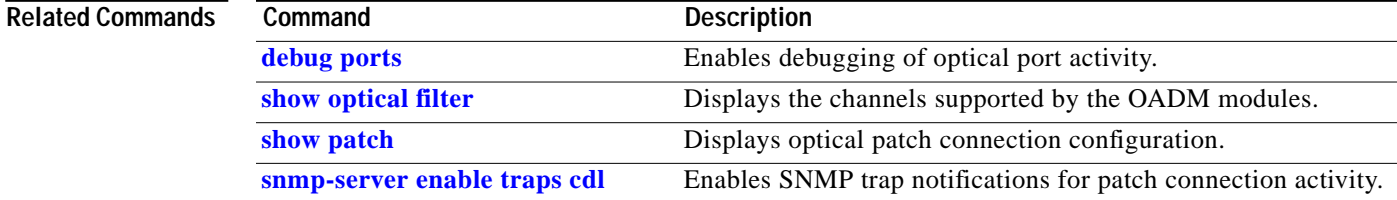

## **portgroup**

To map a twogigabitphy interface to a portgroup interface, use the **portgroup** command. To remove the interface mapping configuration, use the **no** form of the command.

**portgroup** *interface-number*

#### **no portgroup**

To map portgroups to a superportgroup on a 4-port 1-Gbps/2-Gbps FC aggregation card, use the **portgroup** command. To remove the interface mapping configuration, use the **no** form of the command.

**portgroup** *interface-number* **{identifier** *trunk flow identifier***}**

**no portgroup** *interface-number*

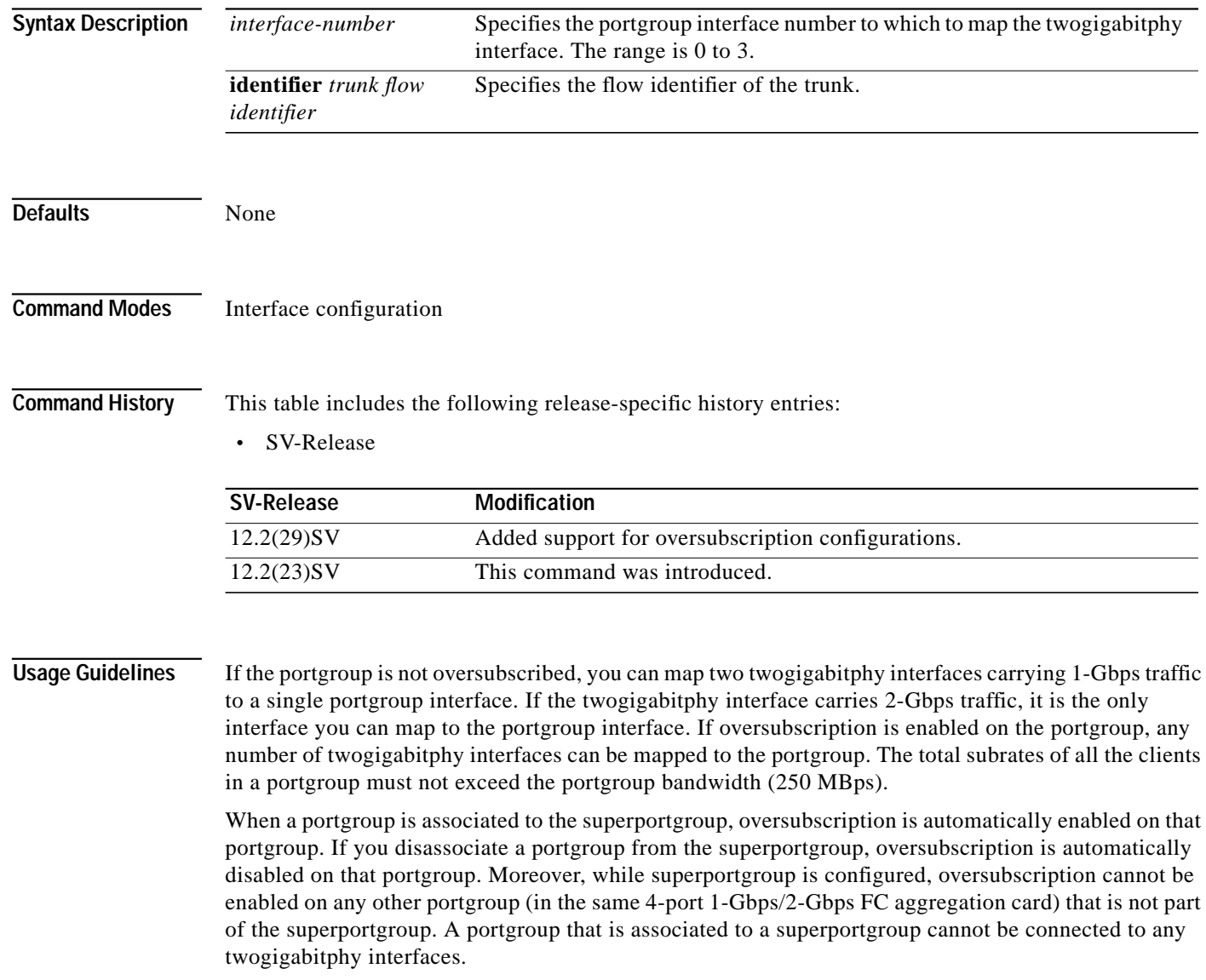

In a superportgroup, client-to-client mappings are fixed. For instance, port-0 of the 4-port 1-Gbps/2-Gbps FC aggregation card at one end will communicate only with port-0 of the 4-port 1-Gbps/2-Gbps FC aggregation card at the other end.

**Examples** The following example shows how to configure the mapping between a twogigabitphy interface and a portgroup interface.

```
Switch(config)# interface twogigabitphy 4/0/0
Switch(config-if)# portgroup 2
```
The following example shows how to configure the mapping between a portgroup interface and the superportgroup interface.

```
Switch# configure terminal
Switch(config)# interface superportgroup 7/0/0
Switch(config-if)# portgroup 0 identifier 16
```
### **Related Commands Command Command Description**

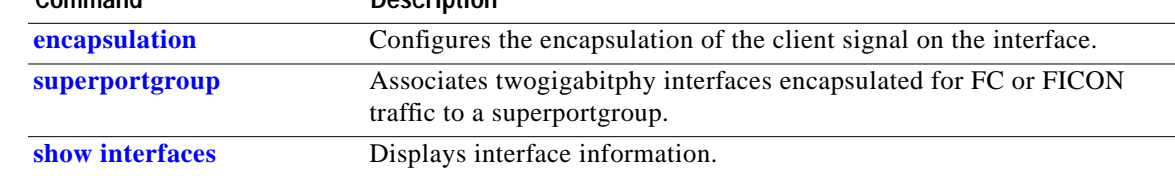

# **show cdl defect-indication**

To display the defect indication information on in-band message channel capable interfaces use the **show cdl defect-indication** command.

**show cdl defect-indication** [**interface** *interface* | **detail**]

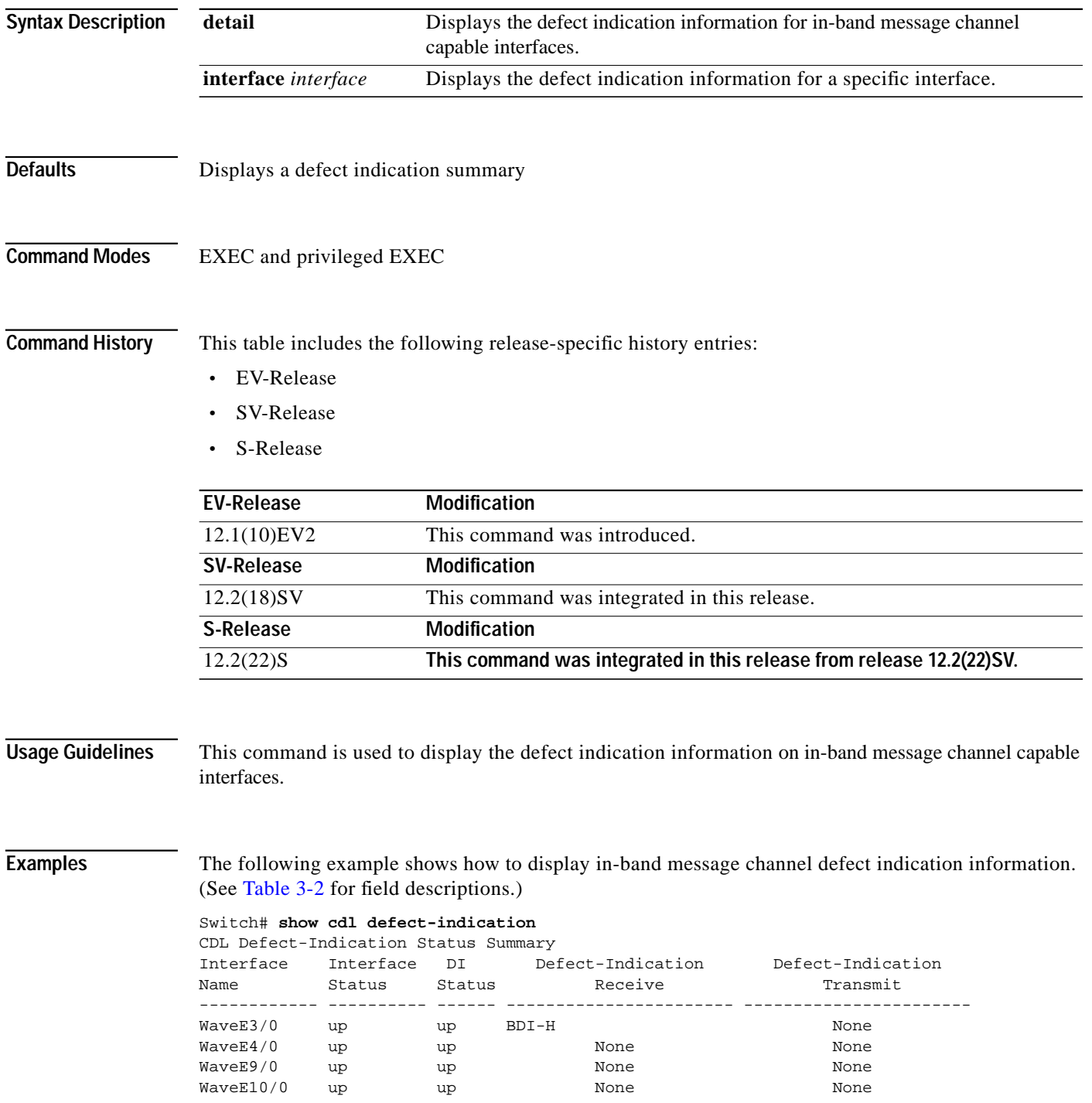

**The Second** 

<span id="page-52-0"></span>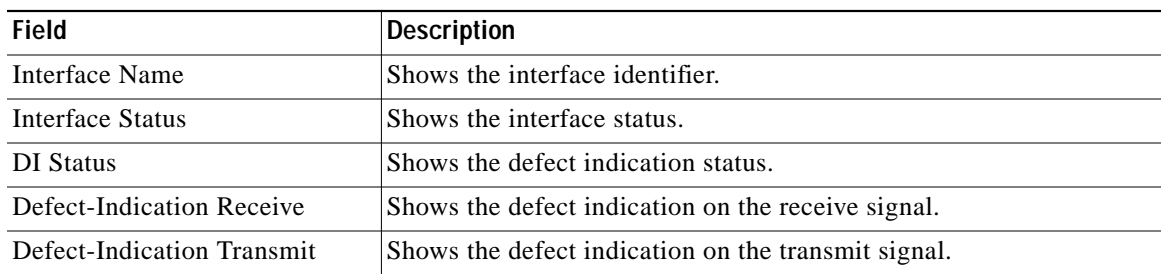

### *Table 3-2 show cdl defect-indication Field Descriptions*

The following example shows how to display the defect indication information for in-band message channel capable interfaces.

Switch# **show cdl defect-indication detail**

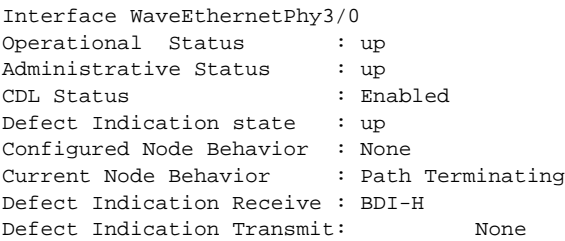

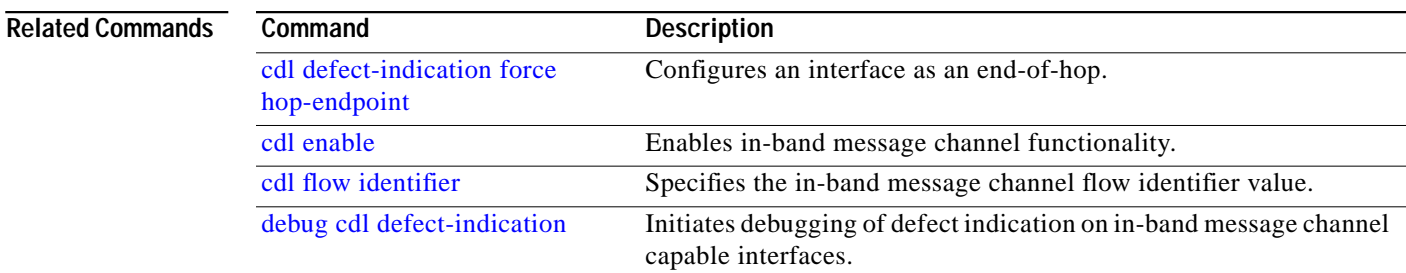

## **show cdl flow**

To display in-band message channel flow identifier and defect indication information on a per-flow basis, use the **show cdl flow** command.

**show cdl flow** [**interface** *interface*]

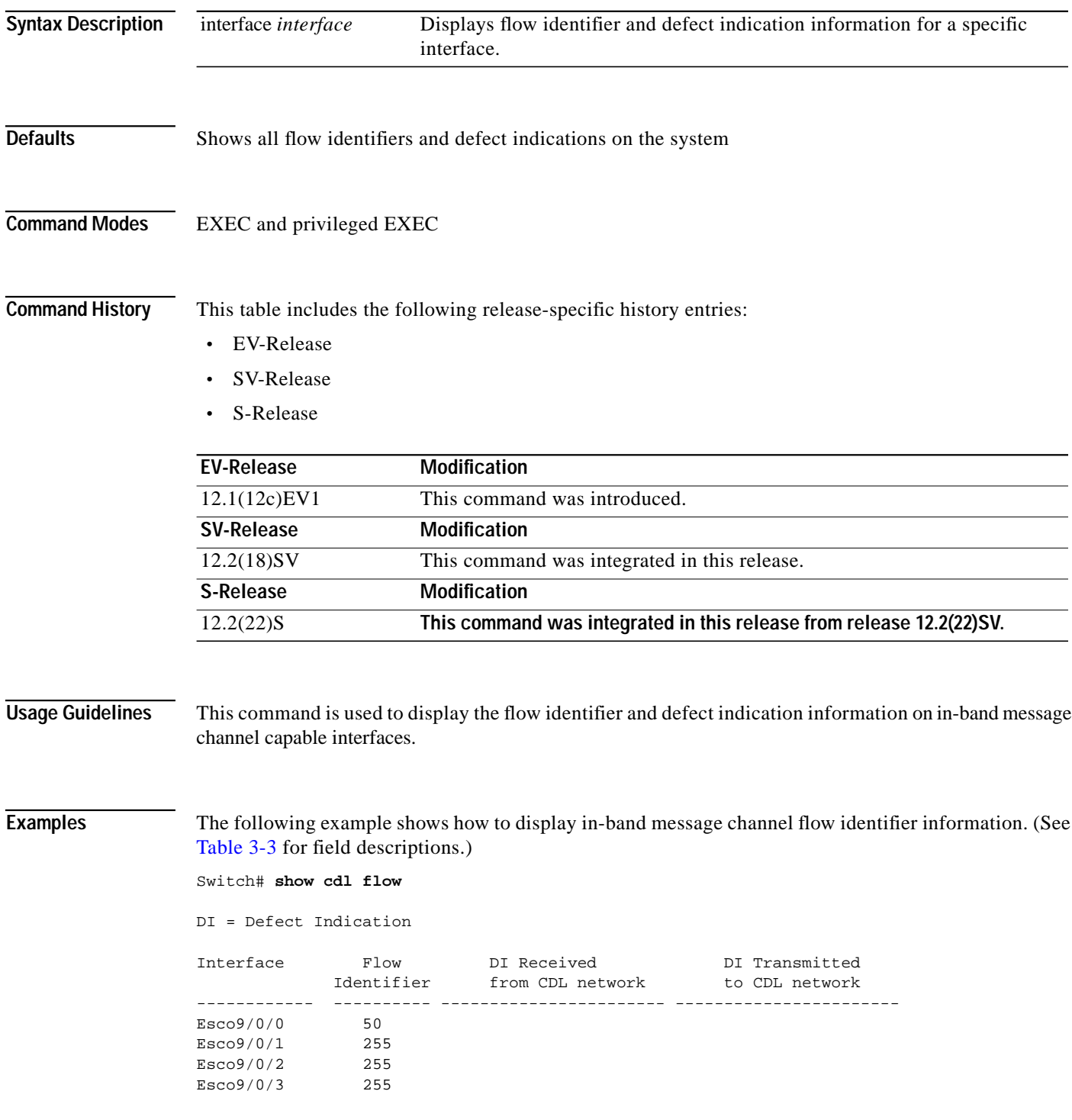

 $\mathcal{L}_{\mathcal{A}}$ 

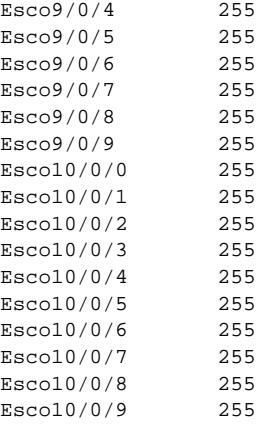

### <span id="page-54-0"></span>*Table 3-3 show cdl flow Field Descriptions*

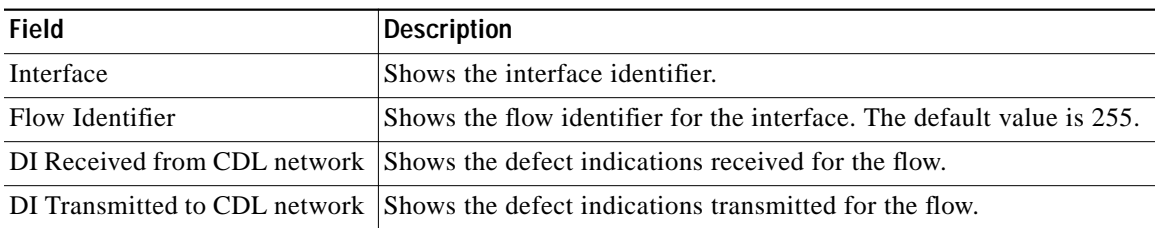

### **Related Commands**

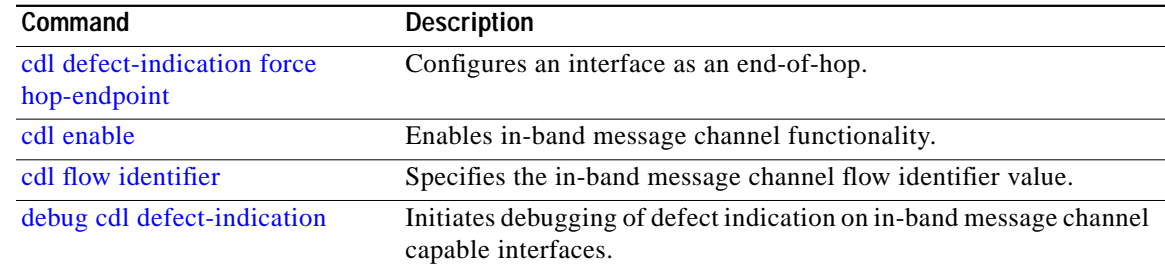

П

## **show cdl flow defect-indication**

To display in-band message channel defect indication information on a per-flow basis, use the **show cdl flow defect-indication** command.

**show cdl flow defect-indication** [**interface** *interface*]

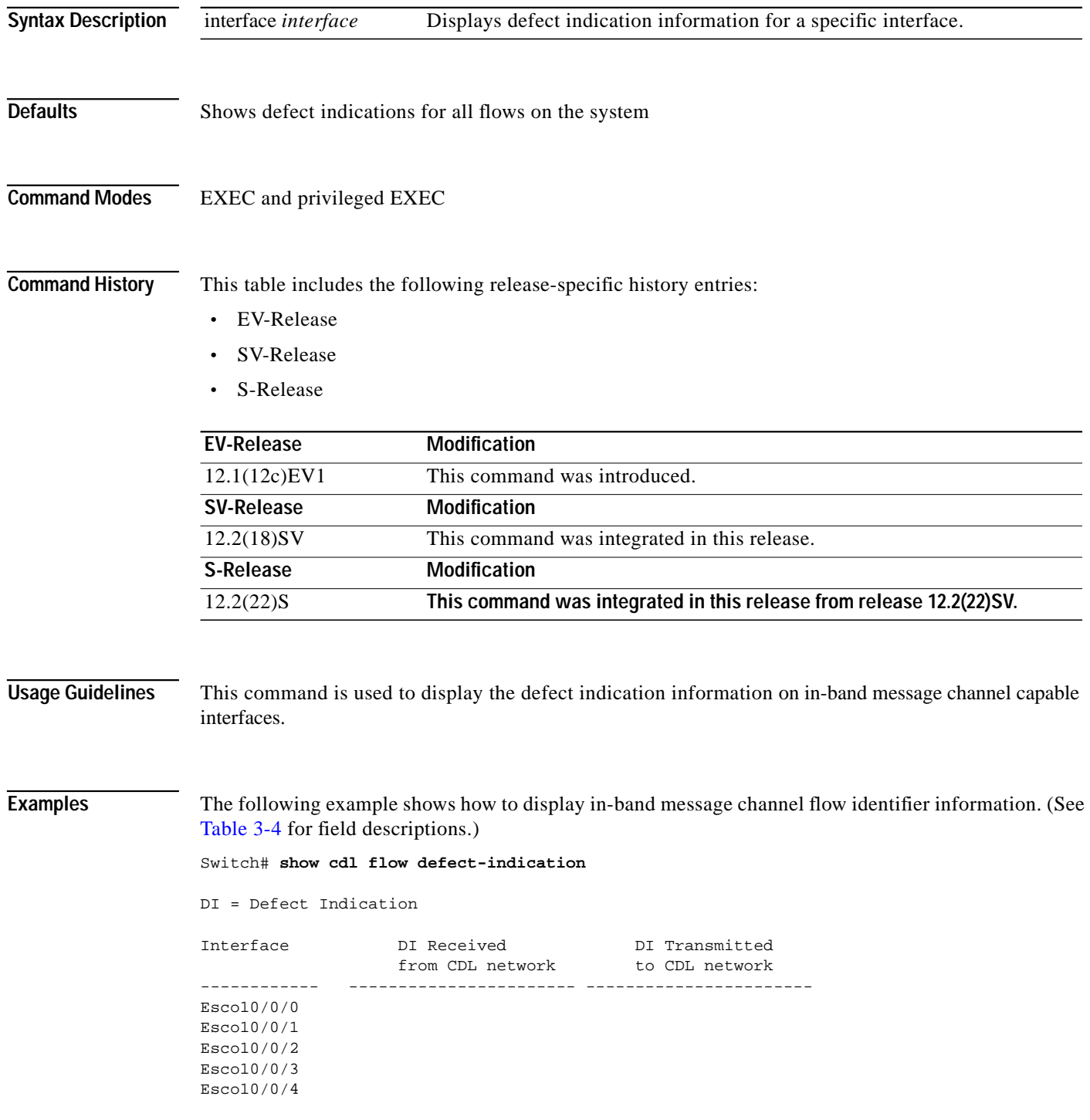

 $\mathcal{L}_{\mathcal{A}}$ 

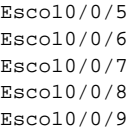

### <span id="page-56-0"></span>*Table 3-4 show cdl flow defect-indication Field Descriptions*

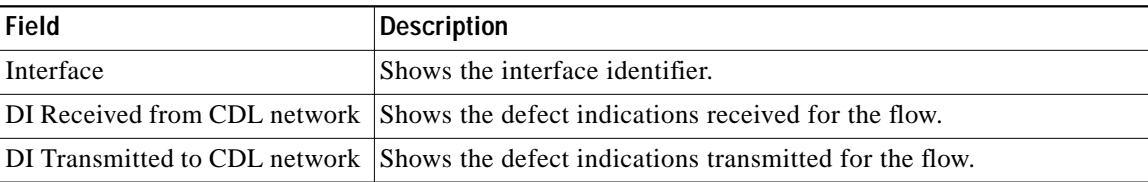

### **Related Commands**

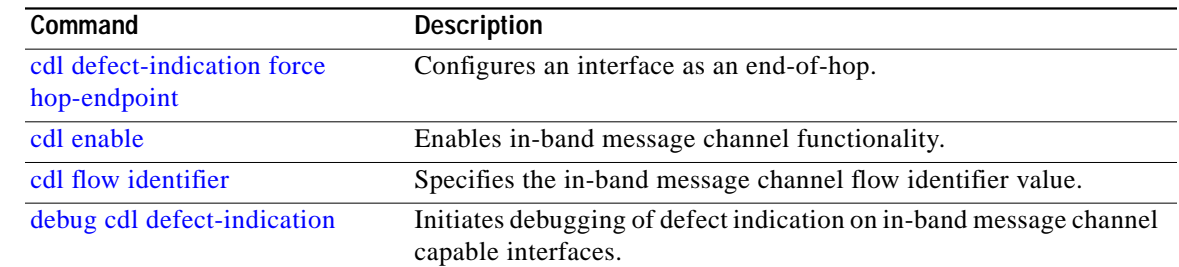

# **show cdl flow identifier**

To display in-band message channel flow identifier information, use the **show cdl flow identifier** command.

**show cdl flow identifier** [**interface** *interface*]

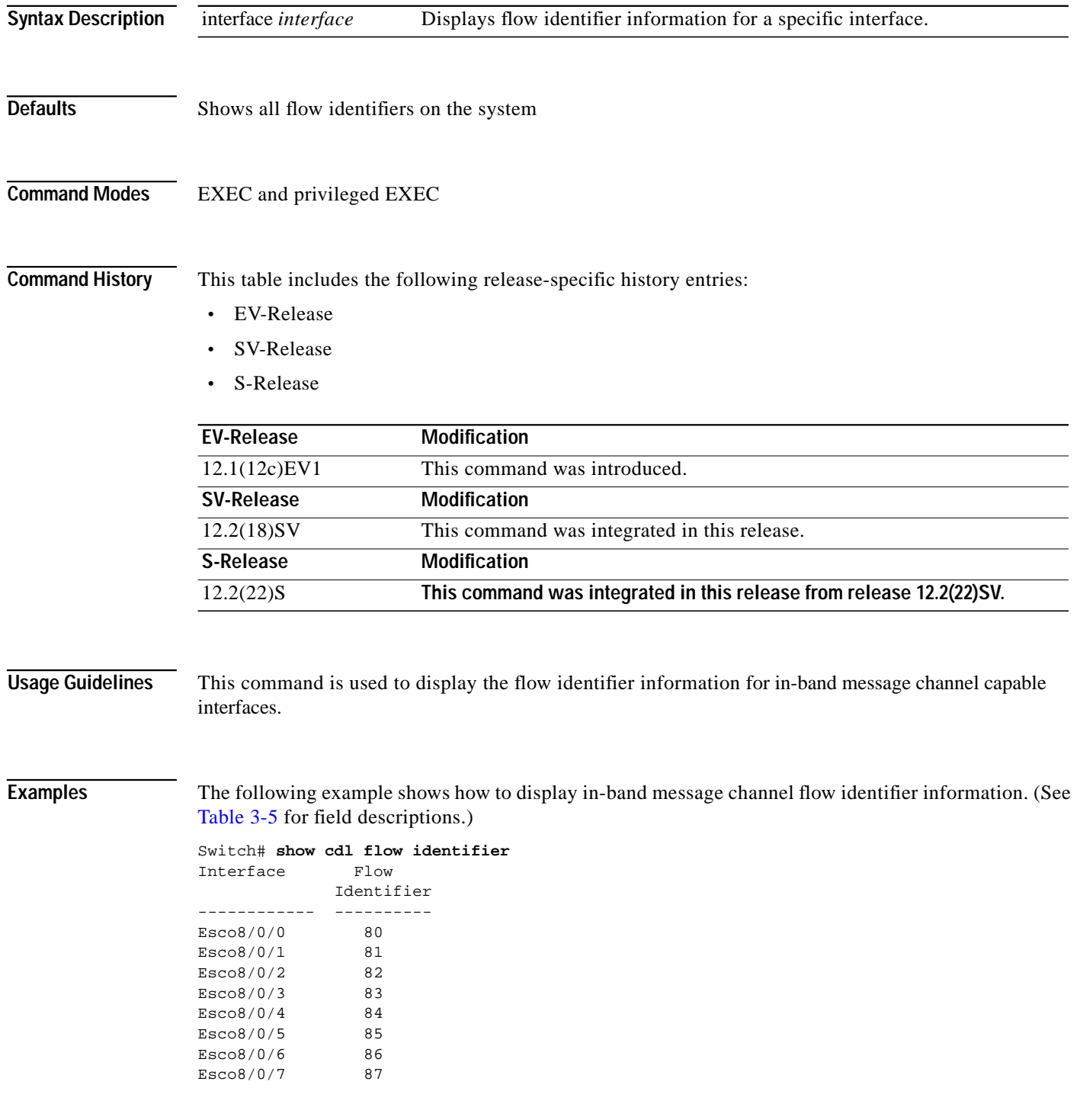

 $\mathcal{L}_{\mathcal{A}}$ 

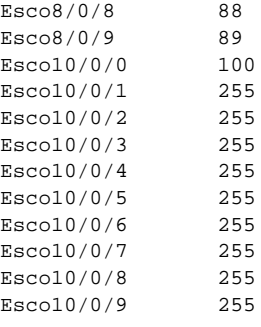

### *Table 3-5 show cdl flow identifier Field Descriptions*

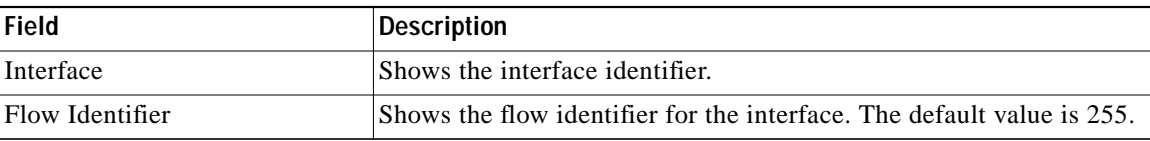

### <span id="page-58-0"></span>**Related Commands**

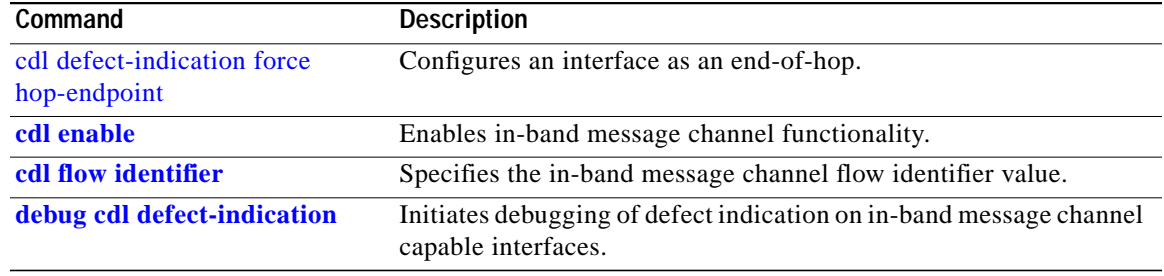

П

## **show connect**

To display the connection relationships between the interfaces in the shelf, use the **show connect** command.

**show connect** [**edges** | **intermediate** [**sort-channel** | **interface** *interface*]]

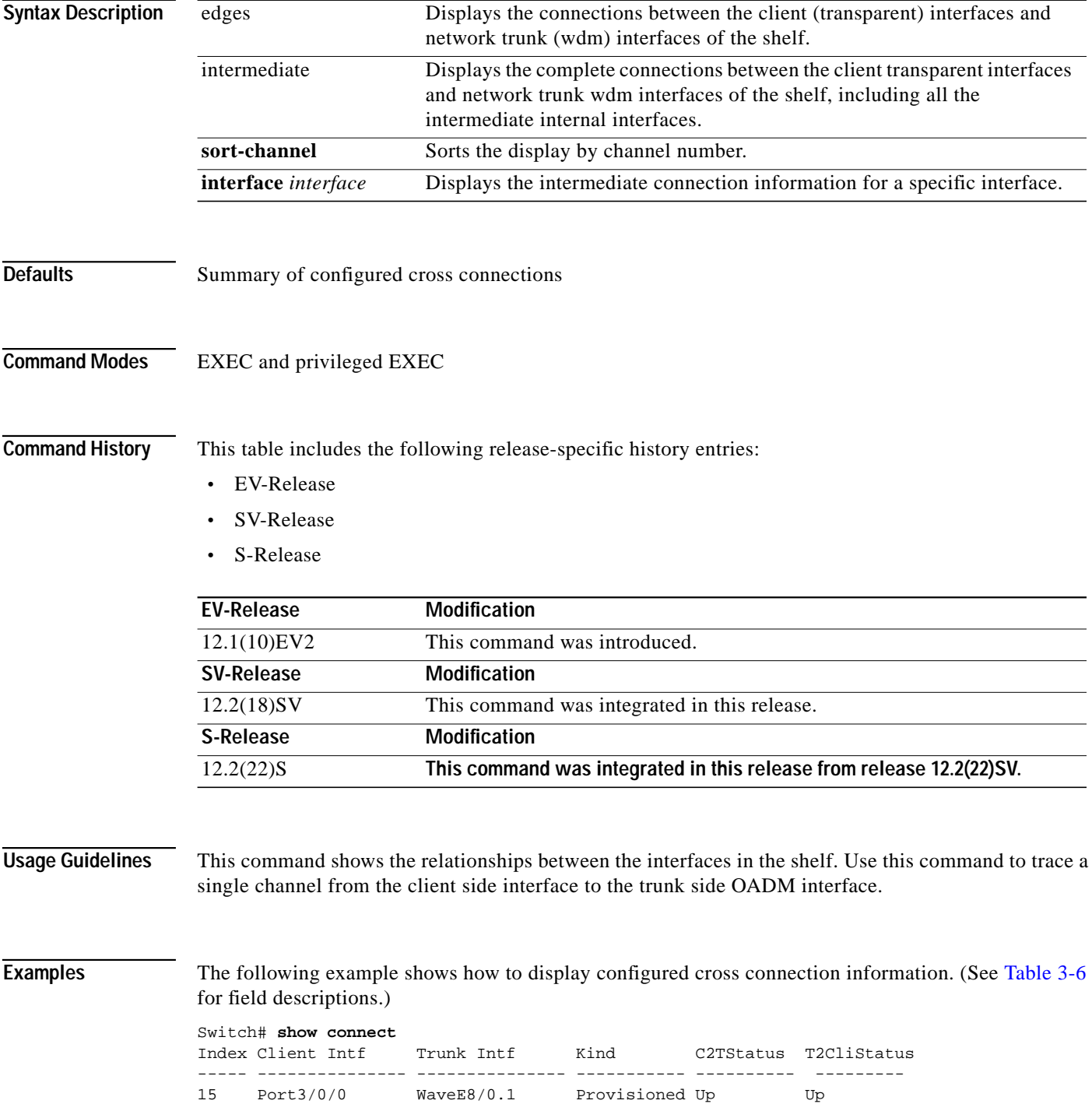

T.

<span id="page-60-0"></span>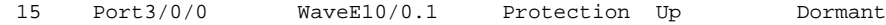

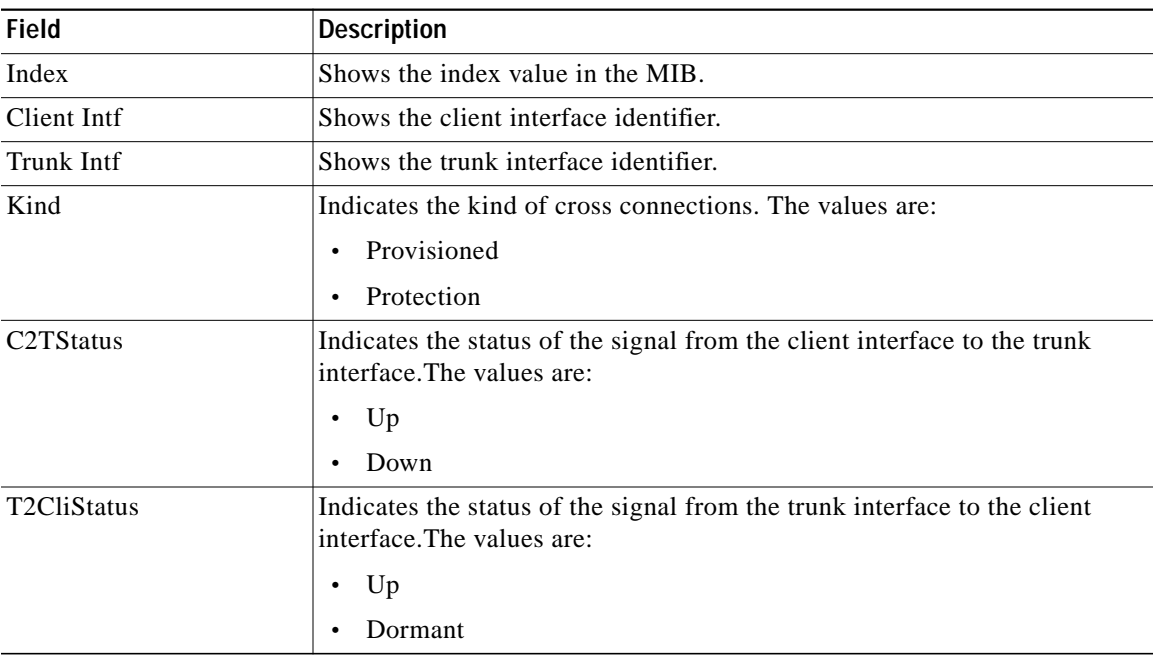

#### *Table 3-6 show connect Field Descriptions*

The following example shows how to display edge connection information. (See [Table 3-7](#page-60-1) for field descriptions.)

```
Switch# show connect edges
client/
wave wdm channel
---------- --- -----
Tran4/0/0 0/1 4
```
<span id="page-60-1"></span>*Table 3-7 show connect edges Field Descriptions*

| <b>Field</b> | Description                                                   |
|--------------|---------------------------------------------------------------|
| client/wave  | Shows the client side interface identifier.                   |
| wdm          | Shows the wdm interface identifier.                           |
| channel      | Shows the ITU wavelength number supported by this connection. |

The following example shows how to display intermediate connection information. (See [Table 3-8](#page-61-0) for field descriptions.)

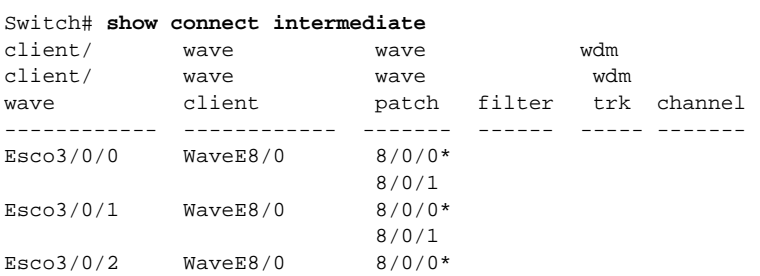

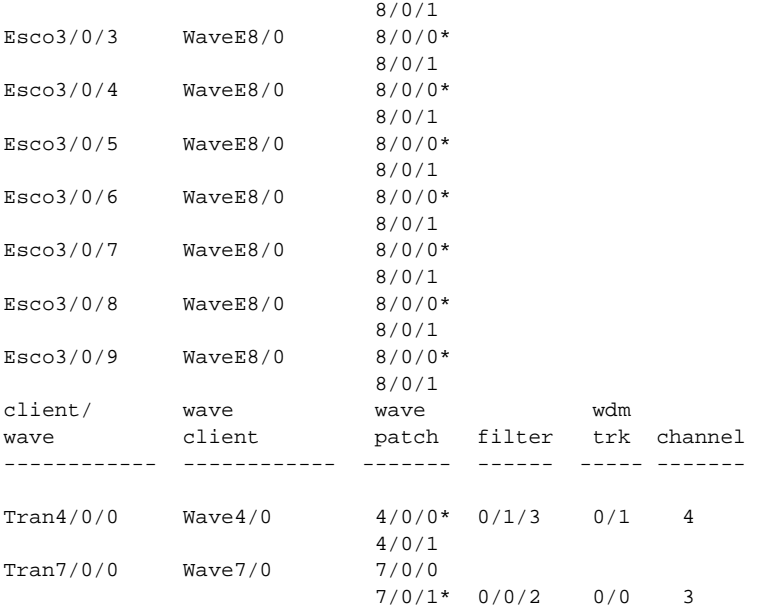

### <span id="page-61-0"></span>*Table 3-8 show connect intermediate Field Descriptions*

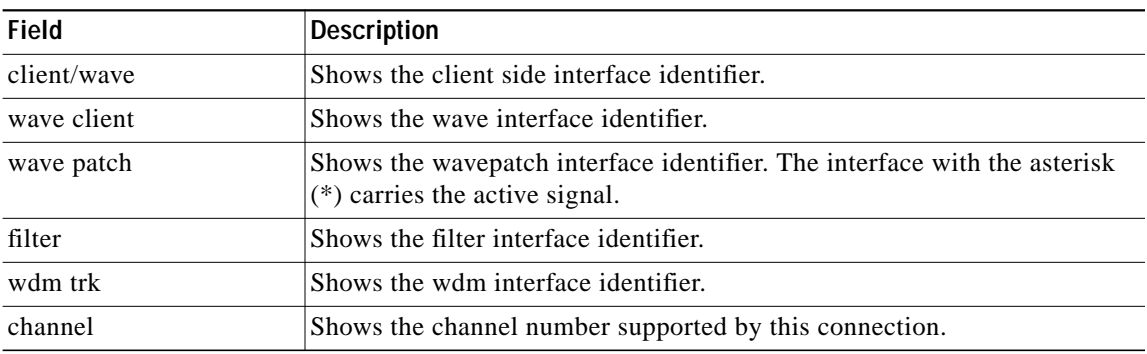

The following example shows how to display interface connection information. (See [Table 3-9](#page-62-0) for field descriptions.)

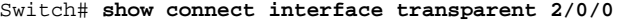

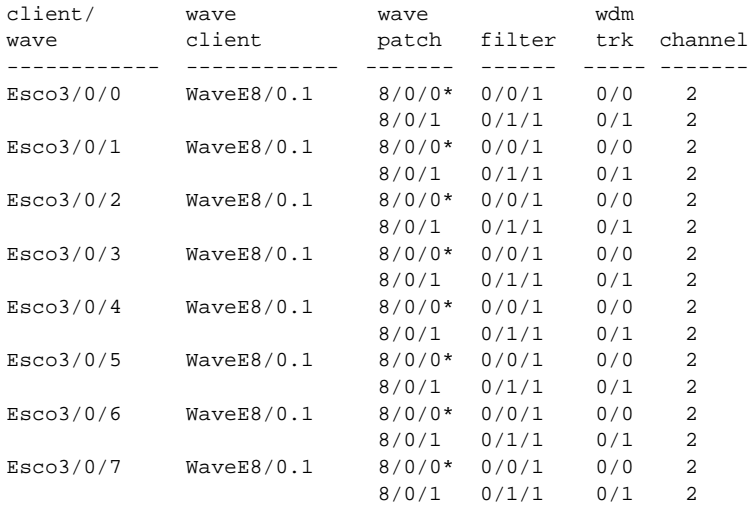

 $\mathcal{L}_{\mathcal{A}}$ 

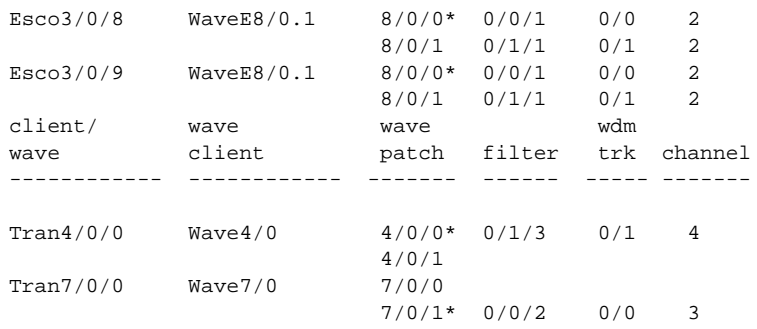

### <span id="page-62-0"></span>*Table 3-9 show connect interface Field Descriptions*

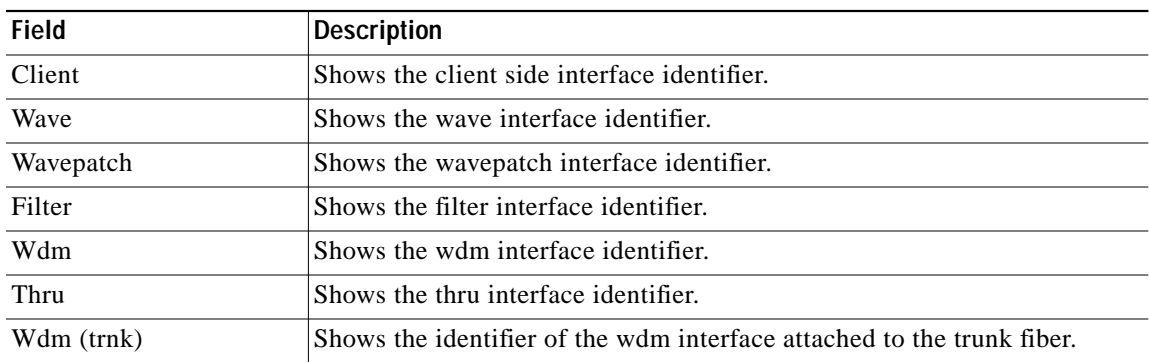

### **Related Commands**

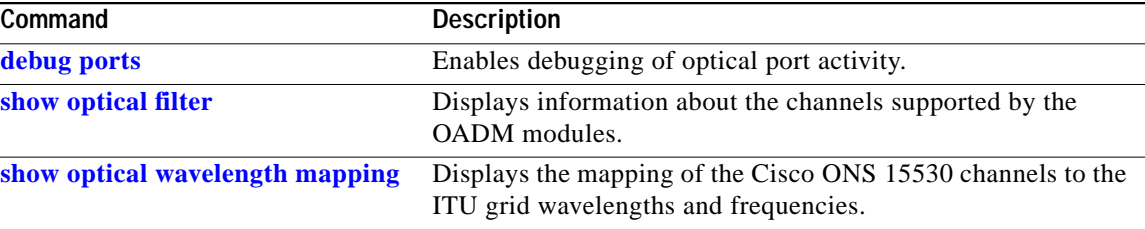

## **show controllers**

To display hardware register information for an interface, use the **show controllers** command.

**show controllers** [*type slot*[**/***subcard*[**/***port*]]]

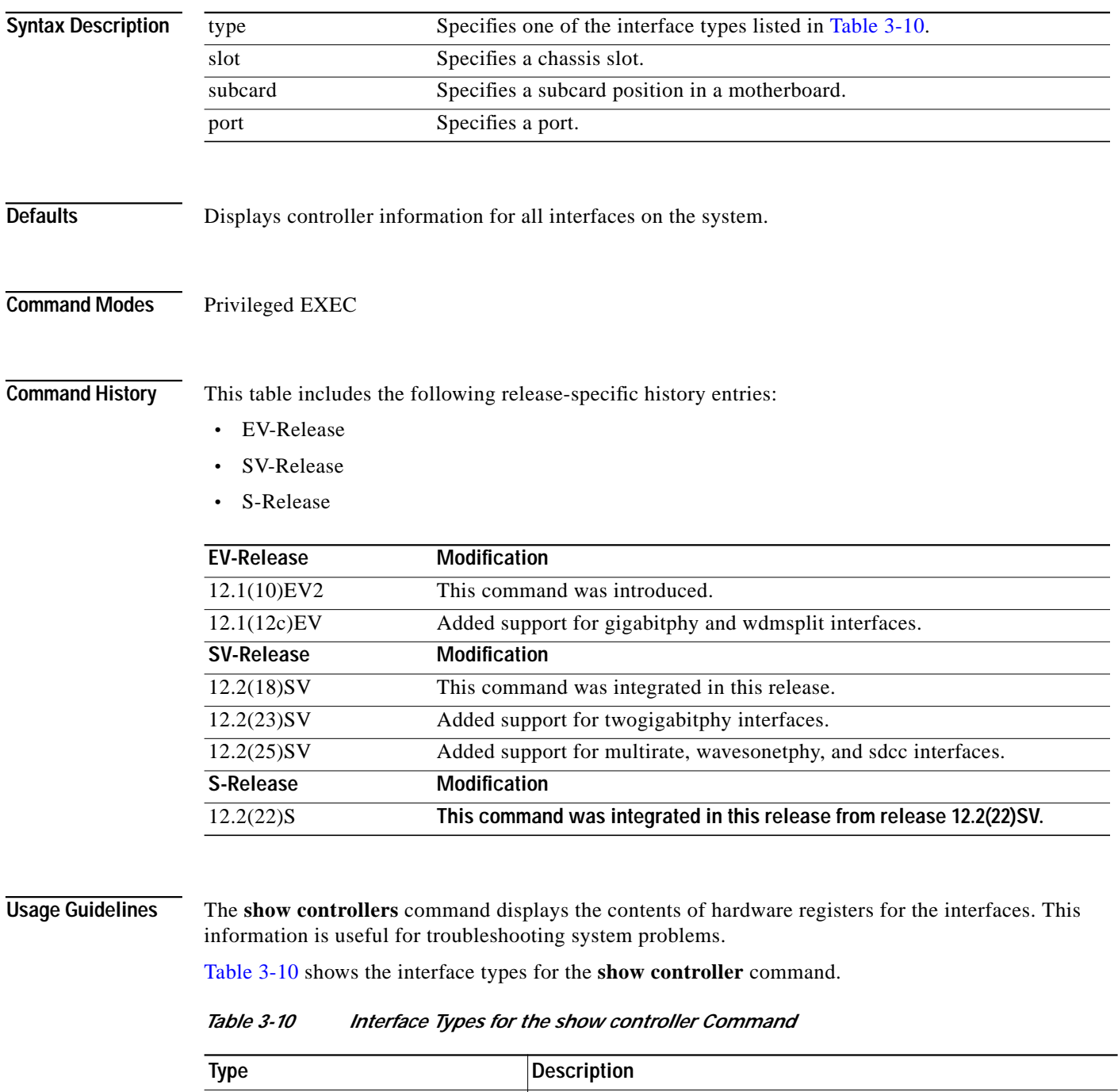

<span id="page-63-0"></span>**fastethernet 0** Shows the NME interface information. **filter** slot/subcard/port Shows the filter interface information.

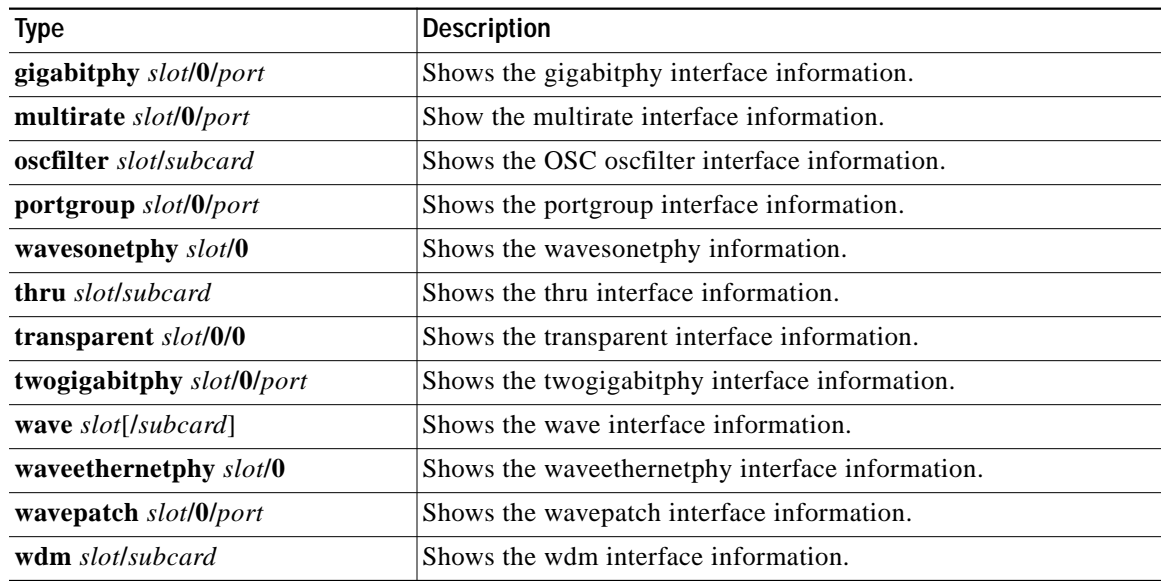

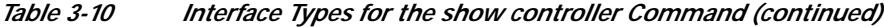

**Examples** The following example shows how to display hardware register information about a transparent interface. (See [Table 3-11](#page-65-0) for field descriptions.)

```
Switch# show controllers transparent 3/0/0
Controller info for Transparent interface Transparent3/0/0
  LRC start addr = 0x200000 hardware port = 1
     RCI0 monitor................:enabled
    port 1 intr SRC/CPU.........:enabled
     CPU0 MSB MAC................:0x0
     CPU0 LSB MAC................:0x0
     CPU1 MSB MAC................:0x0
     CPU1 LSB MAC................:0x0
     port error register.........:0x10000
     port ctrl msg intf mask.....:0x0
     port APS port fail mask.....:0x0
  HuJr start addr = 0x240000 Optics control and status:
     LSC indication..............:ok
     trunk laser failure alarm...:clear
```
 LSC indication enable.......:disabled trunk laser alarm enable....:disabled line transceiver mode.......:non pluggable loss of light...............:yes trunk laser deviation alarm.:clear LSC.........................:disabled quick shutdown (FLC)........:disabled wavelength select...........:n-1 [lo wlen] CDR control and status: loss of lock................:yes loss of lock enable.........:disabled SerDes control and status: diags loop back.............:disabled line loop back...............:disabled GE handler control and status:

loss of sync....................... loss of sync enable.........:disabled

```
 FC/ESCON handler control and status:
  loss of sync................:no
  loss of sync enable.........:disabled
 SONET handler control and status:
  loss of frame...............:yes
  severely errored frame......:yes
  LOF enable..................:disabled
 SEF enable.........................disabled
```
<span id="page-65-0"></span>*Table 3-11 show controllers Command Field Descriptions for Transparent Interfaces*

| <b>Field</b>                            | <b>Description</b>                                                                                                    |
|-----------------------------------------|----------------------------------------------------------------------------------------------------|
| Optics control and status:              | Shows control and status information for the optical components in<br>the interface.                                                                                          |
| LSC indication                          | Shows laser safety control status (valid only on wave interfaces).                                                                                                    |
| trunk laser failure alarm               | Shows the status of the trunk laser alarm. The values are:                                                                                                    |
|                                         | clear—no failure<br>$\bullet$                                                                                                    |
|                                         | indicated-failure                                                                                                    |
| LSC indication enable                   | Indicates whether laser safety control has been enabled (valid only on<br>wave interfaces).                                                                                   |
| trunk laser alarm enable                | Shows the status of the trunk laser alarm. If enabled, the system will<br>signal when laser failure occurs.                                                                   |
| loss of light                           | Indicate whether there is a Loss of Light condition.                                                                                                    |
| trunk laser deviation alarm             | Shows the status of the wavelength deviation alarm. If enabled, the<br>system will signal when there is a deviation in the functioning of the<br>laser.                       |
| <b>LSC</b>                              | Indicates whether laser safety control is enabled from the CLI (valid<br>only on wave interfaces).                                                                            |
| quick shutdown (FLC)                    | Indicates whether forward laser control is enabled on the interface<br>(valid only on wave interfaces).                                                                       |
| wavelength select                       | Indicates whether a transponder line card is transmitting the lower<br>wavelength (lo wlen) or the higher wavelength (hi wlen).                                               |
| CDR control and status:                 | Shows the CDR (clock and data recovery) control and status<br>information.                                                                                                    |
| loss of lock                            | Indicated whether there is a Loss of Lock condition.                                                                                                    |
| loss of lock enable                     | Indicates whether Loss of Lock monitoring is enabled on the<br>interface via the <b>monitor</b> enable command.                                                               |
| SerDes control and status:              | Shows the SerDes (serializer/deserializer) information.                                                                                                    |
| GE handler control and status:          | Shows Gigabit Ethernet control and status information.                                                                                                    |
| loss of sync                            | Indicates whether there is a Loss of Synchronization for the signal.<br>This field is only valid if protocol encapsulation is Gigabit Ethernet,<br>and monitoring is enabled. |
| loss of sync enable                     | Indicates whether Loss of Synchronization monitoring is enabled via<br>the <b>monitor enable</b> command.                                                                     |
| FC/ESCON handler control<br>and status: | Shows Fibre Channel and ESCON control and status information.                                                                                                    |

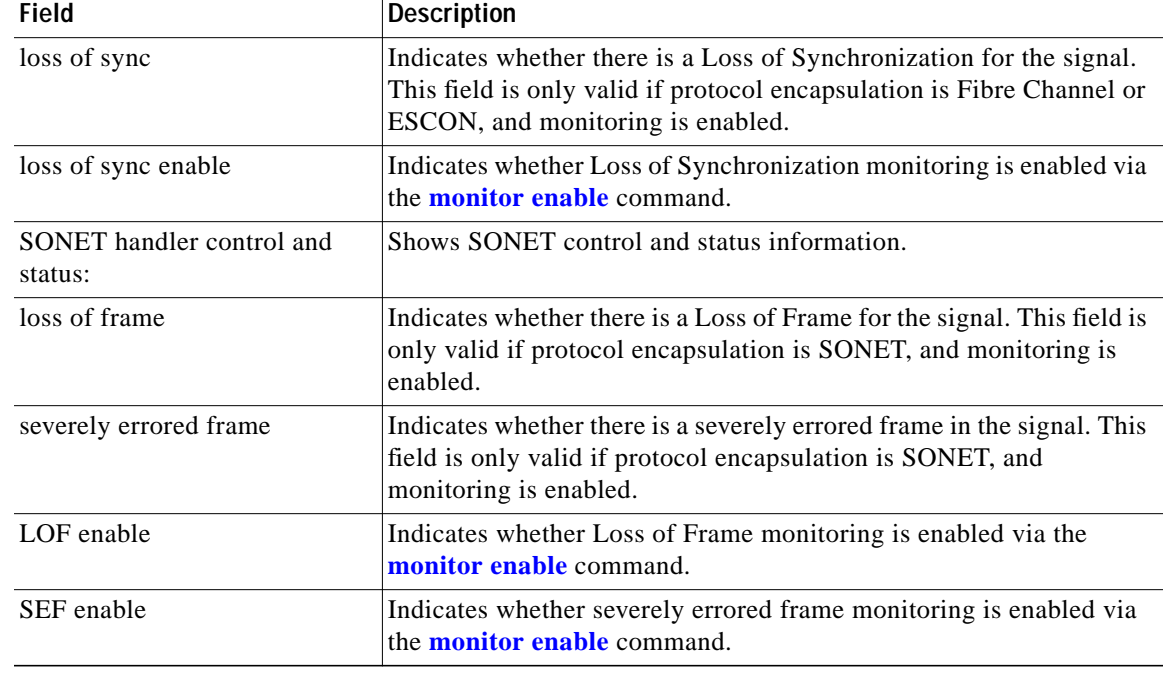

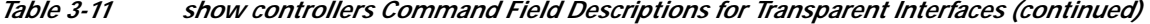

The following example shows how to display hardware register information about a transponder line card wave interface. (See [Table 3-11](#page-65-0) for field descriptions.)

Switch# **show controllers wave 3/1**

```
Controller info for Wave interface Wave3/1
 LRC start addr = 0x200000 hardware port = 2
   RCI1 monitor..................enabled
   port 2 intr SRC/CPU.........:enabled
    CPU0 MSB MAC................:0x0
    CPU0 LSB MAC................:0x0
    CPU1 MSB MAC................:0x0
    CPU1 LSB MAC................:0x0
    port error register.........:0x10000
    port ctrl msg intf mask.....:0xF00FC00A
    port APS port fail mask.....:0x0
 HuJr start addr = 0x250000 Optics control and status:
    auto fail-over indication...:normal
     optical switch alarm........:clear
     line laser degrade alarm....:clear
     optical switch position.....:Mux 1
    loss of light...................
    BLC and LAS.................:disabled
    LSC.........................:disabled
     quick shutdown (FLC)........:disabled
   CDR control and status:
    loss of lock........................
     loss of lock enable.........:enabled
   SerDes control and status:
     diags loop back.............:disabled
    line loop back................;disabled
   GE handler control and status:
    loss of sync......................
     loss of sync enable.........:disabled
```

```
 FC/ESCON handler control and status:
  loss of sync................:no
  loss of sync enable.........:disabled
 SONET handler control and status:
  loss of frame...............:yes
  severely errored frame......:yes
  LOF enable..................:disabled
  SEF enable..................:disabled
```
The following example shows how to display hardware register information about an OSC wave interface. (See [Table 3-11](#page-65-0) for field descriptions.)

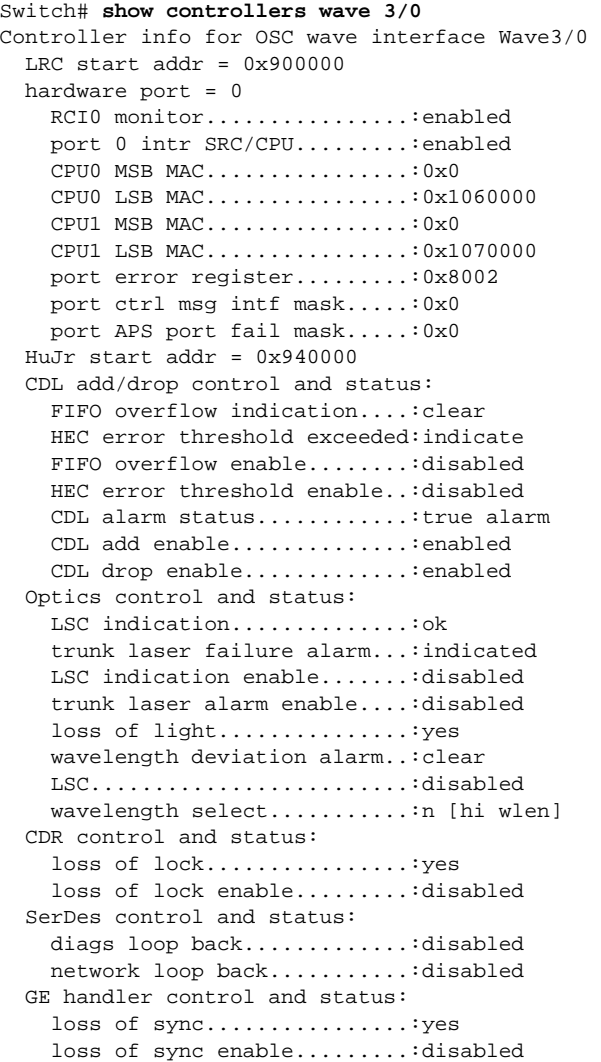

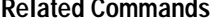

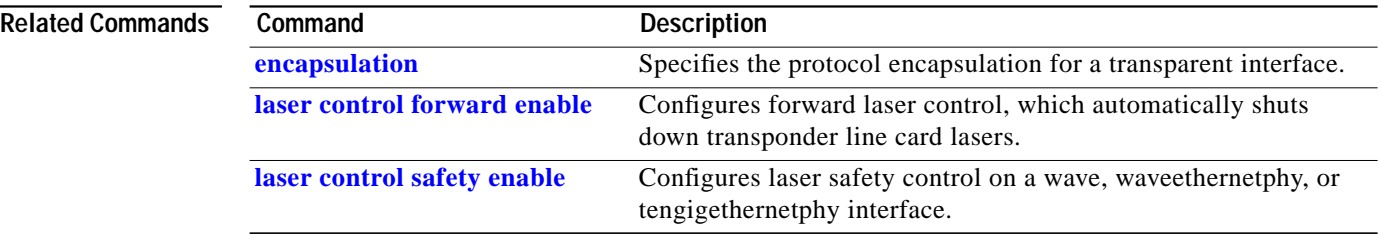

**The Second** 

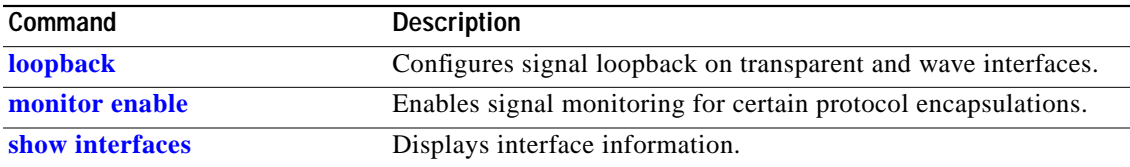

П

# <span id="page-69-0"></span>**show interfaces**

To display interface information, use the **show interfaces** command.

**show interfaces** [*type slot*[**/***subcard*[**/***port*]]] [**attenuation desired-power** *value*]

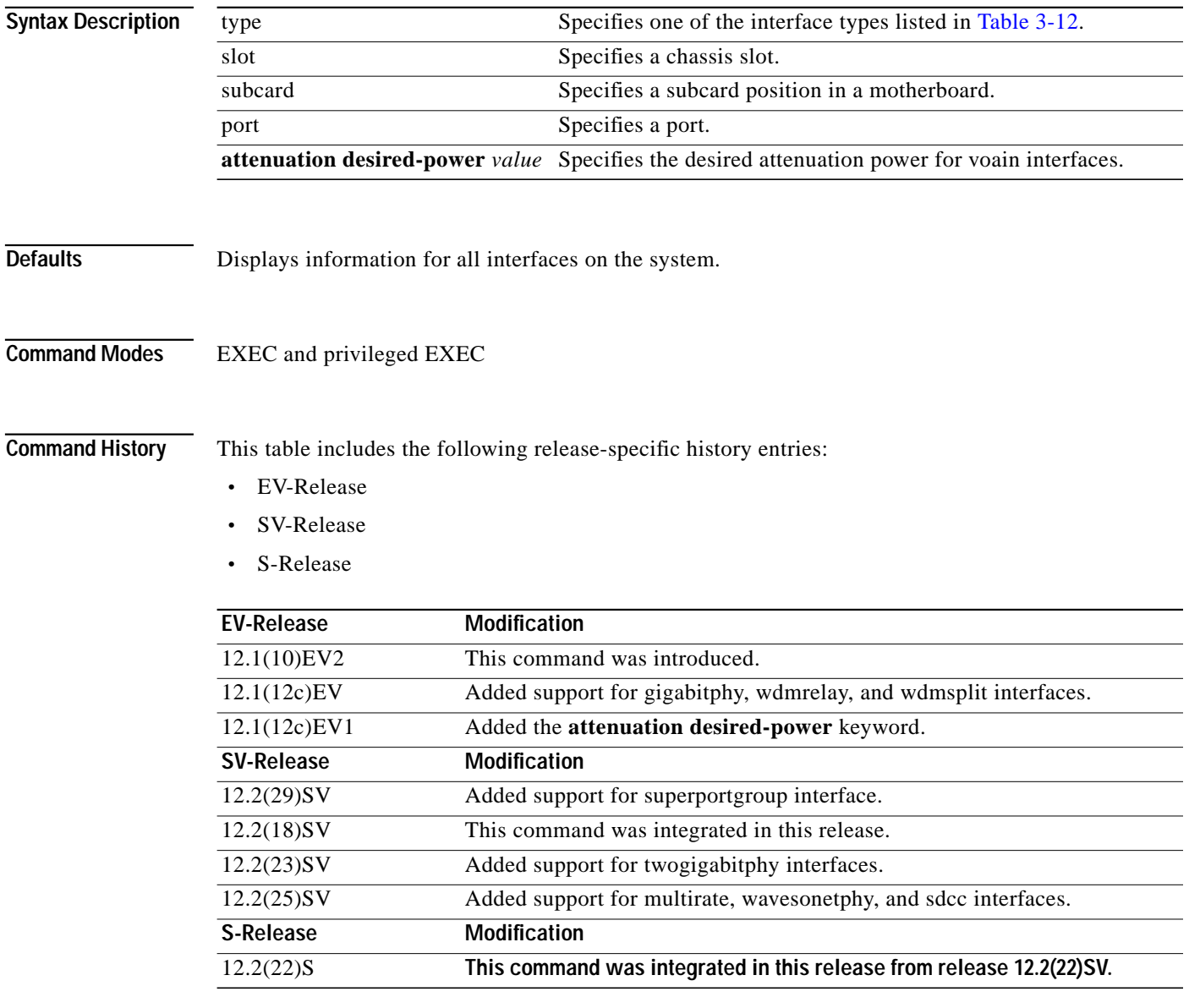

**Usage Guidelines** [Table 3-12](#page-70-0) shows the interface types for the **show interfaces** command.

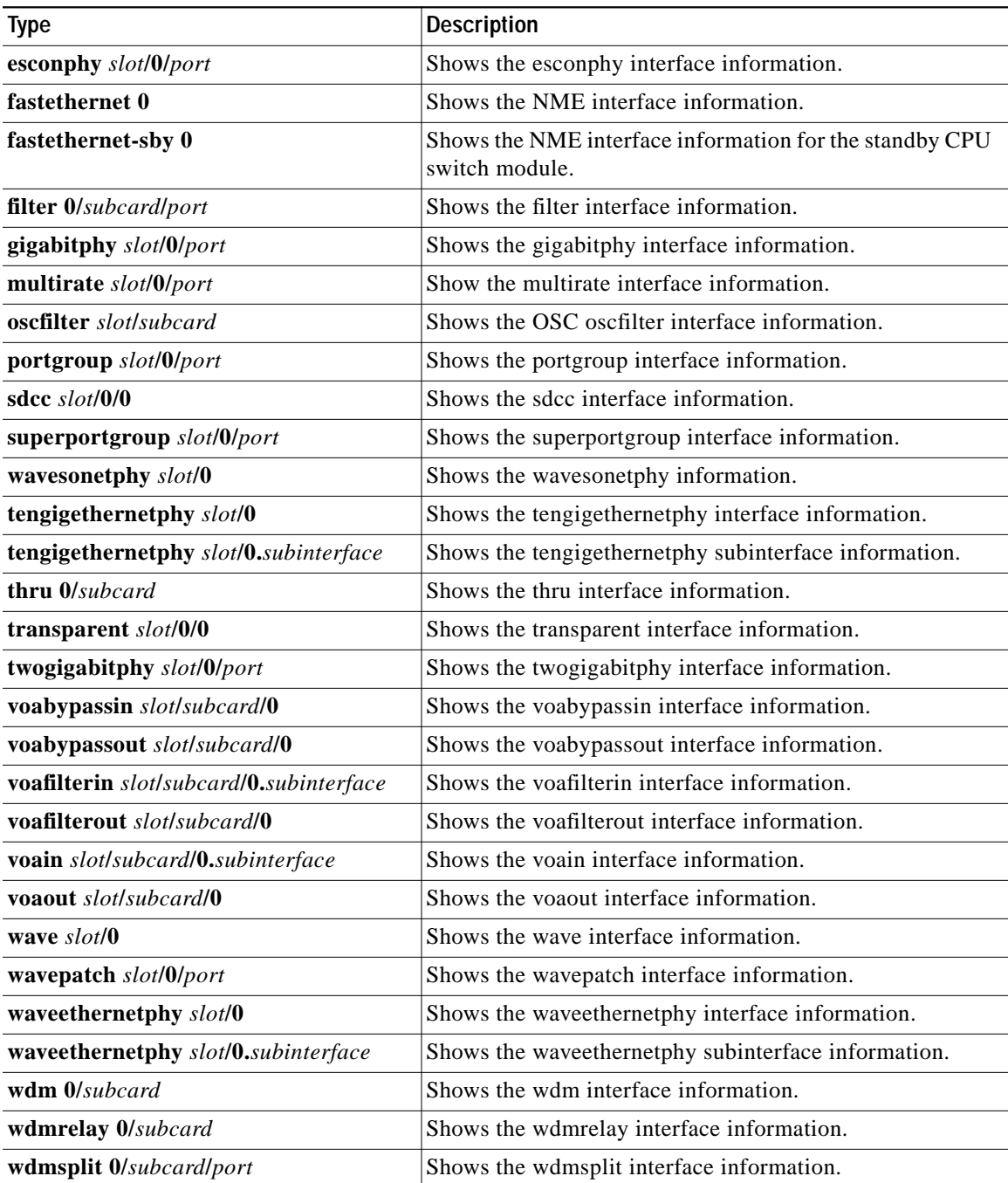

### <span id="page-70-0"></span>*Table 3-12 Interface Types for the show interfaces Command*

**Examples** The following example shows how to display the configuration of a waveethernetphy interface:

Switch# **show interfaces waveethernetphy 10/0**

```
WaveEthernetPhy10/0 is down, line protocol is down
  Channel:30 Frequency:195.7 Thz Wavelength:1531.90 nm
 Active Wavepatch : Wavepatch10/0/1
  Splitter Protected :No
```
 Signal quality :Loss of lock Receive power level :-35.0 dBm Laser Bias Current :91 mA Laser Temperature : 31.0 degree C Laser shut down :No Osc physical port :No Wavelength used for inband management:No Loopback not set Configured threshold Group:None CDL HEC error count:0 Number of times SF threshold exceeded:0 Number of times SD threshold exceeded:0 CRC error count:0 Number of times SF threshold exceeded:0 Number of times SD threshold exceeded:0 Code violation and running disparity error count( 64b66b cvrd):0 Number of times SF threshold exceeded:0 Number of times SD threshold exceeded:0 Defect Indication Status :up Configured Node Behavior :None Current Node Behavior : Path Terminating Defect Indication Receive : None Defect Indication Transmit :BDI-H Total Tx Frames Sent to N/W: 0 Tx Gen CDL Idle Frame: 1843017892 Rx Frames rcvd from N/W: 0 Rx CRC Errors: 0 Rx HEC Errors: 0 Rx XGMII Errors: 0 Rx IPG drpd pkts: 0 Rx Idle Packets : 0 Rx Oversize Frames : 0 Rx Undersize Frames : 0 Rx SII mismatch drpd data Frames : 0 Rx SII mismatch drpd idle Frames : 0 Last clearing of "show interface" counters never Hardware is data\_enabled\_port

The following example shows how to display transparent interface information. (See [Table 3-13](#page-72-0) for field descriptions.)

```
Switch# show interfaces transparent 3/0/0
Transparent3/0/0 is administratively up, line protocol is up
   Signal quality: Loss of lock
   Encapsulation: Sonet Rate: oc3
   Signal monitoring: on
  Forward laser control: Off
   Configured threshold Group: None
   Threshold monitored for: BIP1 error
   Set threshold SF:10e-5 SD:10e-7
   Section code violation error count(bip1): 61286
  Number of errored seconds(es): 2
  Number of severely errored seconds(ses): 2
  Number of severely errored framing seconds(sefs): 273
  Number of times SEF alarm raised: 0
  Number of times SF threshold exceeded: 0
   Number of times SD threshold exceeded: 2
```
```
 Loopback not set
  Last clearing of "show interface" counters never
Hardware is transparent
```

| <b>Field</b>                                         | <b>Description</b>                                                                                                    |
|------------------------------------------------------|----------------------------------------------------------------------------------------------------|
| Transparent 3/0/0 is administratively up             | Shows the interface state, either up or down.                                                                                            |
| line protocol is up                                  | Shows the state of the line protocol, either up or down.                                                                                 |
| Signal quality                                       | Shows signal quality.                                                                                                    |
| Encapsulation                                        | Shows the encapsulation for the interface.                                                                                               |
| Rate                                                 | Shows the encapsulation rate—either the configured<br>clock rate or the protocol clock rate, if the protocol<br>supports multiple rates. |
| Signal monitoring                                    | Shows whether signal monitoring is enabled.                                                                                              |
| Forward laser control                                | Shows whether forward laser control is enabled.                                                                                          |
| Configured threshold group                           | Shows whether a threshold group has been configured<br>for the interface.                                                                |
| Threshold monitored for                              | Shows what the threshold group is monitored for.                                                                                         |
| Set threshold                                        | Shows alarm thresholds. The output example shows the<br>alarm thresholds for signal failure (SF) and signal<br>degrade (SD).             |
| Section code violation error count (bip1)            | Shows the number of BIP1 errors.                                                                                                    |
| Number of errored seconds (es)                       | Shows the number of errored seconds.                                                                                                    |
| Number of severely errored seconds (ses)             | Shows the number of severely errored seconds.                                                                                            |
| Number of severely errored framing seconds<br>(sefs) | Shows the number of severely errored framing seconds.                                                                                    |
| Number of times SEF alarm raised                     | Shows the number of times the SEF alarm was raised.                                                                                      |
| Number of times SF threshold exceeded                | Shows the number of times the signal failure (SF)<br>threshold was exceeded.                                                             |
| Number of times SD threshold exceeded                | Shows the number of times the signal degrade (SD)<br>threshold was exceeded.                                                             |
| Loopback not set                                     | Shows whether loopback is enabled.                                                                                                    |
| Last clearing of "show interface" counters           | Shows the last time "show interface" counters were<br>cleared.                                                                           |
| Hardware is transparent                              | Shows the hardware type.                                                                                                    |

*Table 3-13 show interfaces transparent Field Descriptions*

The following example shows how to display information on a wavepatch interface. (See [Table 3-14](#page-73-0) for field descriptions.)

```
Switch# show interfaces wavepatch 1/0/0
Wavepatch1/0/0 is down, line protocol is down
 Receiver power level: < -23.00 dBm
  Optical threshold monitored for : Receive Power (in dBm)
  Threshold exceeded for : Low Warning and Low Alarm
 Low alarm value = -22.0 dBm (default)
```

```
Low Alarm Severity = major
Low warning value = -20.0 dBm (default)
Low Warning Severity = not alarmed
High alarm value = -6.0 dBm (default)
 High Alarm Severity = major
High warning value = -8.0 dBm (default)
High Warning Severity = not alarmed
 Hardware is passive_port
```
The following example shows how to display wave interface information. (See [Table 3-14](#page-73-0) for field descriptions.)

```
Switch# show interfaces wave 10/0
Wave10/0 is administratively up, line protocol is up
  Channel: 25 Frequency: 195.1 Thz Wavelength: 1536.61 nm
   Splitter Protected: Yes
 Receiver power level: -37.30 dBm
  Laser safety control: Off
  Forward laser control: Off
  Osc physical port: No
  Wavelength used for inband management: No
  Configured threshold Group: None
   Section code violation error count(bip1): 0
  Number of errored seconds(es): 29
  Number of severely errored seconds(ses): 29
  Number of severely errored framing seconds(sefs): 0
  Number of times SEF alarm raised: 0
  Number of times SF threshold exceeded: 0
  Number of times SD threshold exceeded: 0
  Loopback not set
  Last clearing of "show interface" counters 4d03h
  Hardware is data_only_port
```
#### <span id="page-73-0"></span>*Table 3-14 show interfaces wave Field Descriptions*

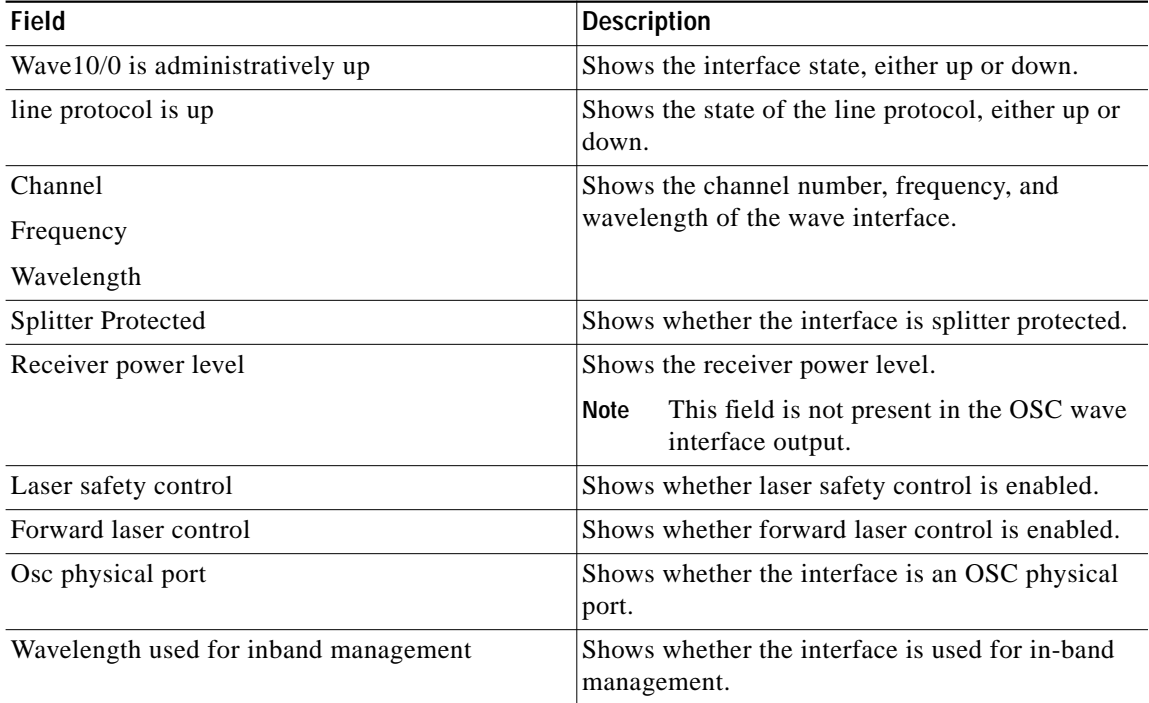

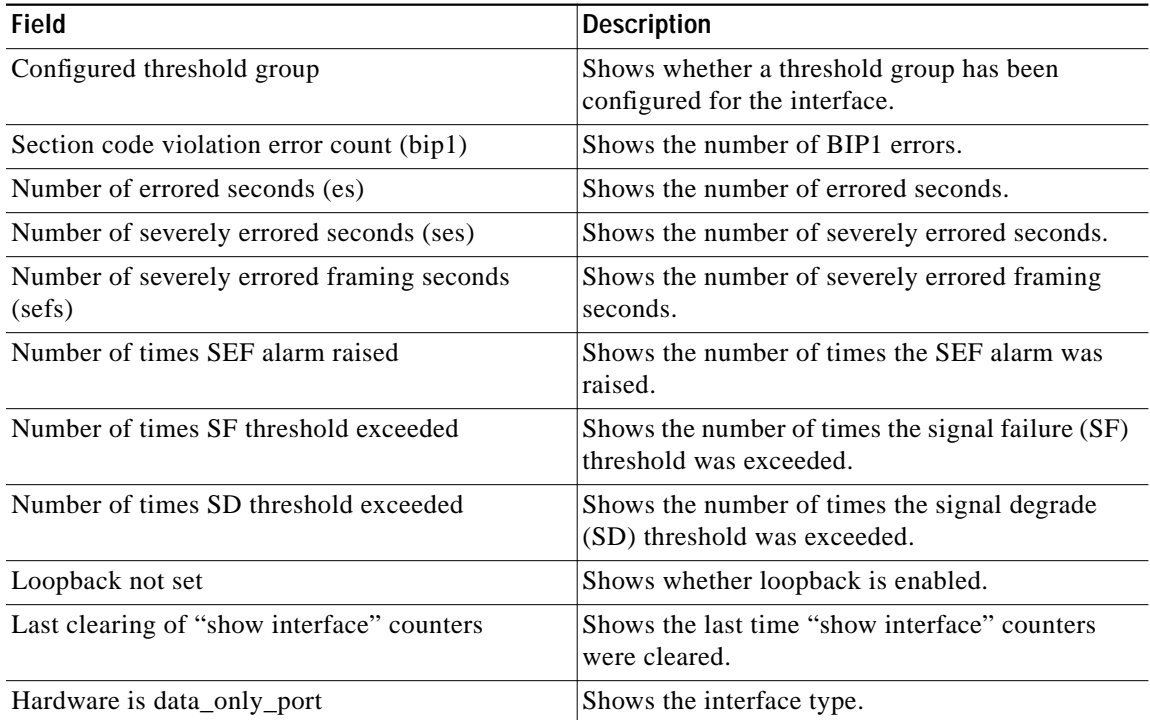

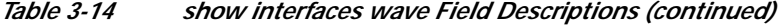

The following example shows how to display OSC wave interface information. (See [Table 3-14](#page-73-0) for field descriptions.)

```
Switch# show interfaces wave 2/0
Wave2/0 is up, line protocol is up
   Channel: 0 Frequency: 191.9 Thz Wavelength: 1562.23 nm
   Laser safety control: Off
   Osc physical port: Yes
   Wavelength used for inband management: No
   Configured threshold Group: None
   Last clearing of "show interface" counters never
   Hardware is OSC_phy_port
   Internet address is 1.0.0.3/16
   MTU 1492 bytes, BW 10000000 Kbit, DLY 0 usec,
     reliability 255/255, txload 1/255, rxload 1/255
   Encapsulation SNAP, loopback not set
   Last input 00:00:00, output never, output hang never
   Last clearing of "show interface" counters never
   Input queue: 0/75/0/0 (size/max/drops/flushes); Total output drops: 0
   5 minute input rate 0 bits/sec, 0 packets/sec
   5 minute output rate 0 bits/sec, 0 packets/sec
      0 packets input, 0 bytes, 0 no buffer
      Received 0 broadcasts, 0 runts, 0 giants, 0 throttles
      0 input errors, 0 CRC, 0 frame, 0 overrun, 0 ignored, 0 abort
      14719 packets output, 971930 bytes, 0 underruns
      0 output errors, 0 collisions, 0 interface resets
      0 output buffer failures, 0 output buffers swapped out
```
The following example shows how to display wdm interface information. (See [Table 3-15](#page-75-0) for field descriptions.)

```
Switch# show interfaces wdm 0/0
Wdm0/0 is up, line protocol is up
```
 Wdm Hw capability: N/A Num of Wavelengths Add/Dropped: 5 List of Wavelengths: 0, 25, 26, 27, 28 Hardware is wavelength\_add\_drop

<span id="page-75-0"></span>*Table 3-15 show interfaces wdm Field Descriptions*

| <b>Field</b>                    | <b>Description</b>                                          |  |
|---------------------------------|-------------------------------------------------------------|--|
| $Wdm0/0$ is up                  | Shows the interface state, either up or down.               |  |
| line protocol is up             | Shows the state of the line protocol, either up or<br>down. |  |
| Patched Interface:              | Shows how the OADM modules is optically<br>patched.         |  |
| Num of wavelengths Add/Dropped: | Shows the number of wavelengths added and<br>dropped.       |  |
| List of Wavelengths:            | Shows list of wavelength channel numbers.                   |  |
| Hardware is wavelength_add_drop | Shows the hardware type.                                    |  |

The following example shows how to display wdm interface information. (See [Table 3-16](#page-75-1) for field descriptions.)

| Switch# show interfaces voain 1/0/0 attenuation desired-power 0 |                 |
|-----------------------------------------------------------------|-----------------|
| Current Output Power:                                           | $10.0$ d $Bm$   |
| Desired Output Power:                                           | $0.0$ d $Bm$    |
| Minimum settable Attenuation:                                   | 3.4dB           |
| Maximum settable Attenuation:                                   | 30.0dB          |
| Current set Attenuation:                                        | 3.4dB (default) |
| Attenuation needed to achieve Desired Output Power:13.4dB       |                 |

*Table 3-16 show interfaces attenuation desired-power Field Descriptions*

<span id="page-75-1"></span>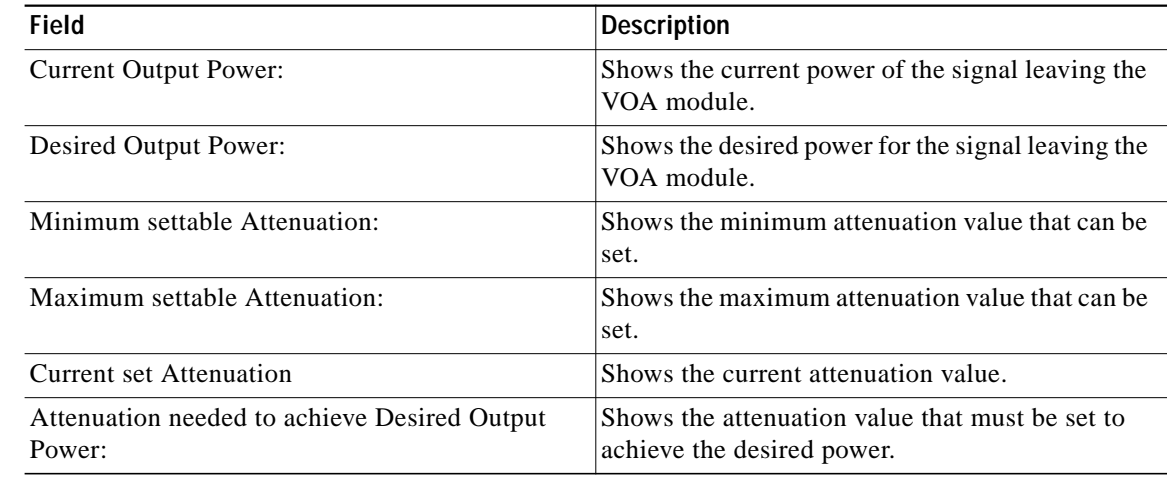

#### **Related Commands**

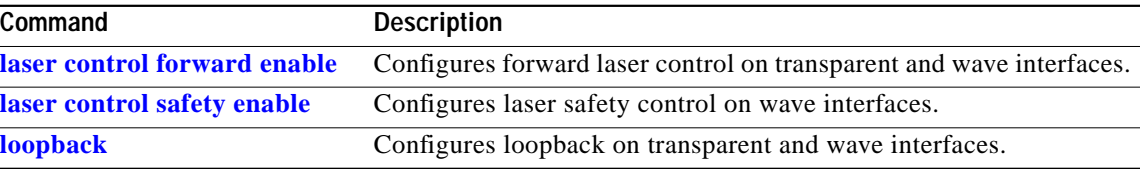

L

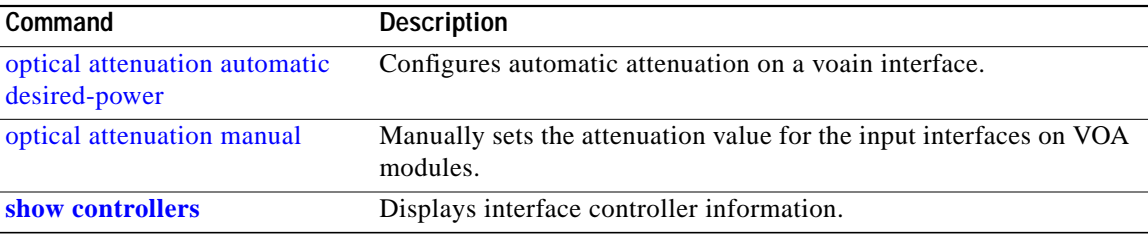

П

# **show optical filter**

To display information about the channels supported by the OADM modules, use the **show optical filter** command.

**show optical filter** [**detail**]

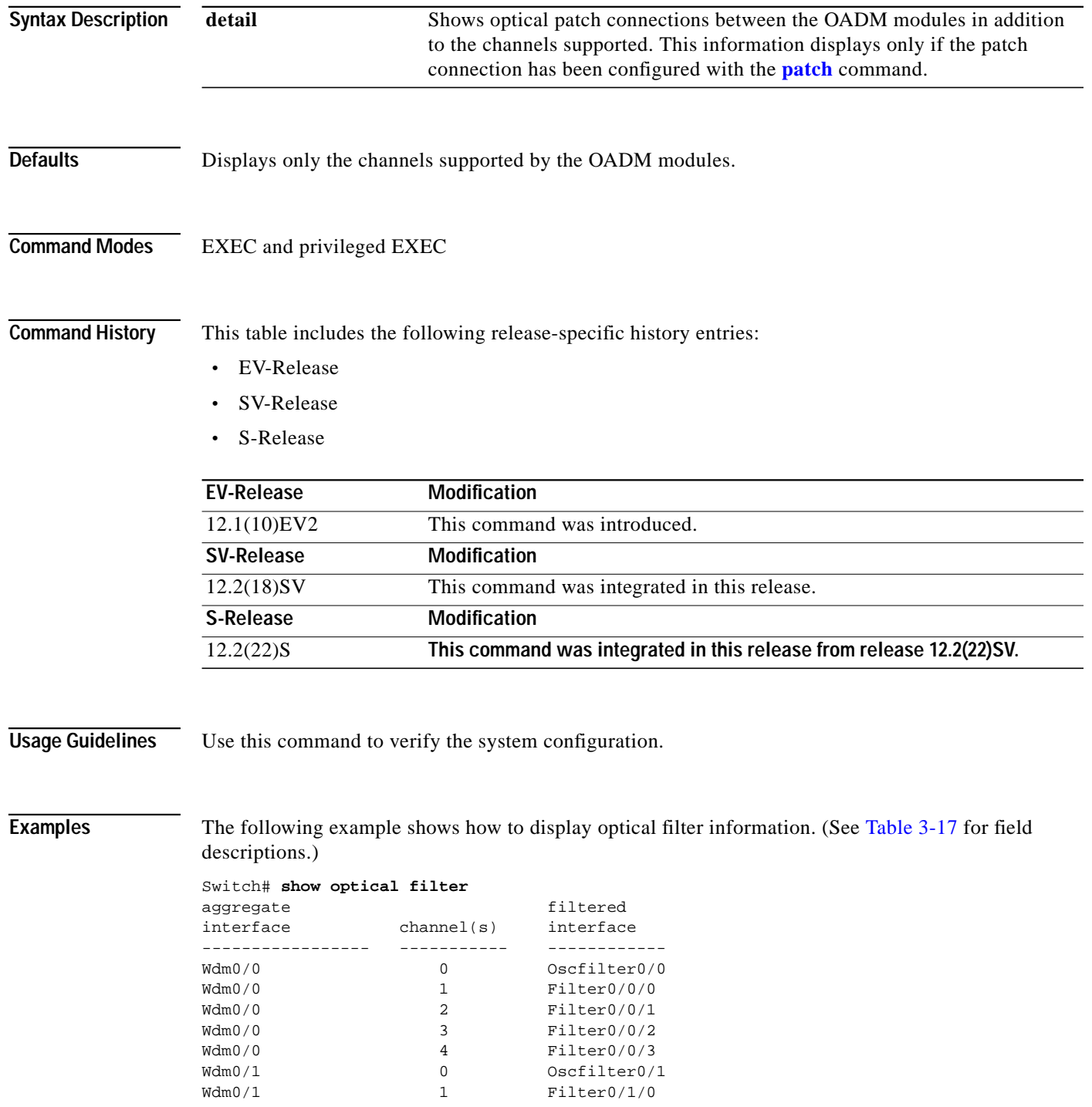

a l

| Wdm0/1 | Filter0/1/1 |
|--------|-------------|
| Wdm0/1 | Filter0/1/2 |
| Wdm0/1 | Filter0/1/3 |

<span id="page-78-0"></span>*Table 3-17 show optical filter Field Descriptions*

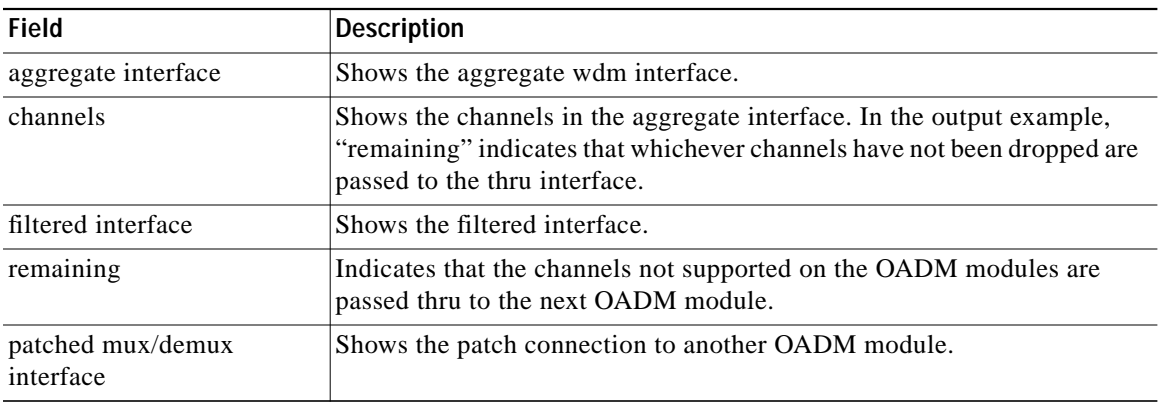

The following example shows how to display optical filter information on a shelf with OADM modules. (See [Table 3-18](#page-78-1) for field descriptions.)

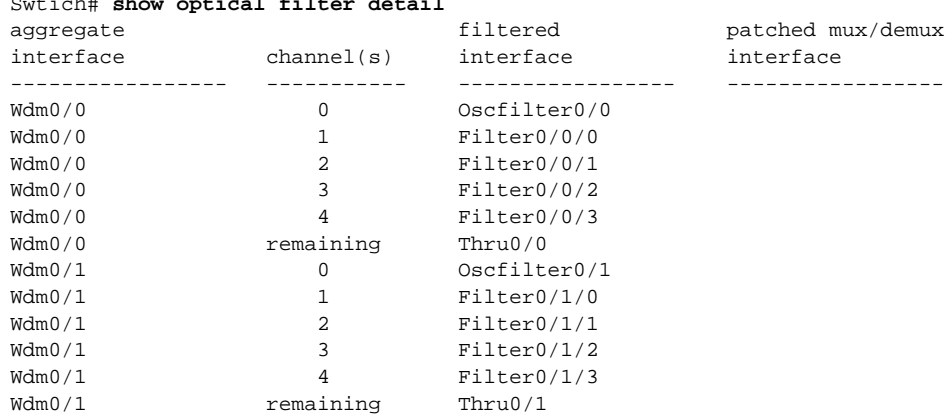

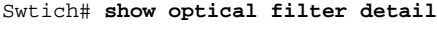

<span id="page-78-1"></span>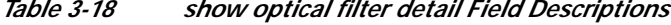

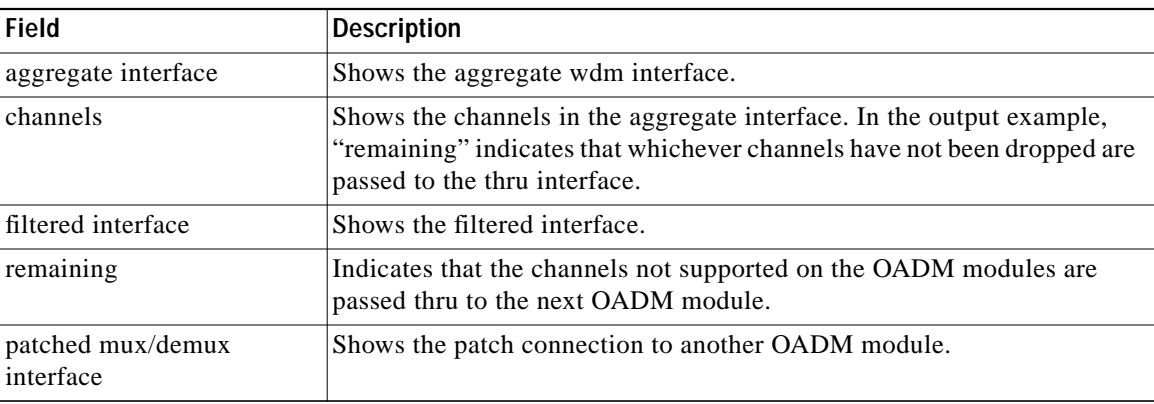

#### **Related Commands**

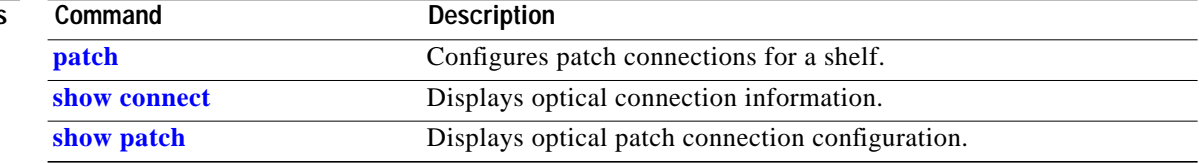

a l

# <span id="page-80-0"></span>**show patch**

To display the patch connections, use the **show patch** command.

**show patch** [**detail**]

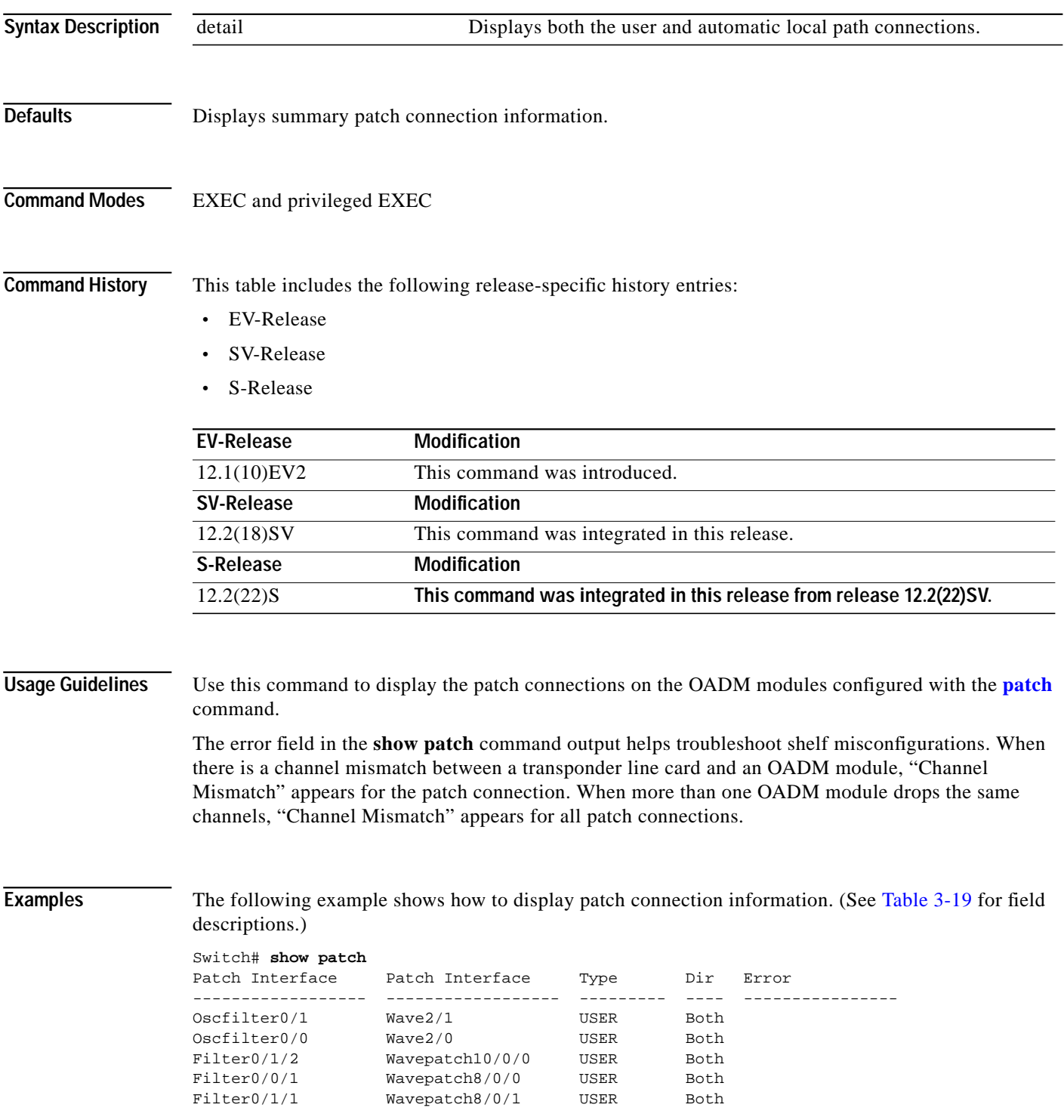

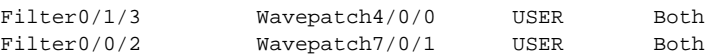

The following example shows how to display detailed patch connection information. (See [Table 3-19](#page-81-0) for field descriptions.)

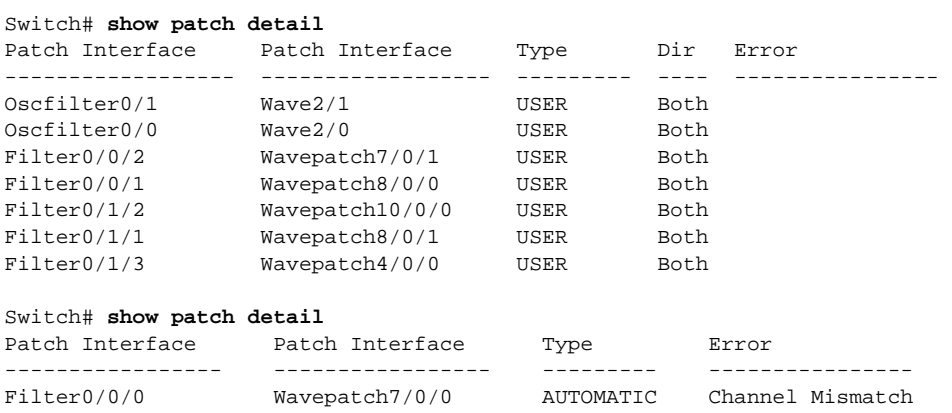

#### <span id="page-81-0"></span>*Table 3-19 show patch detail Field Descriptions*

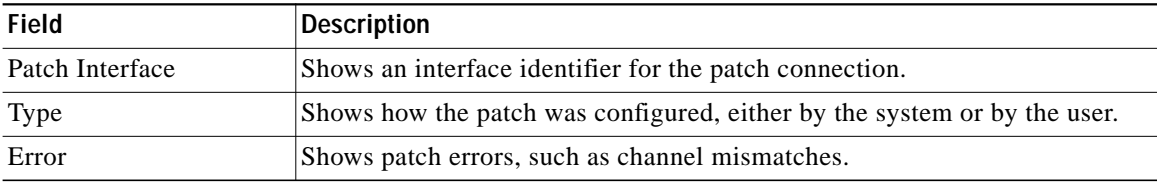

#### **Related Commands**

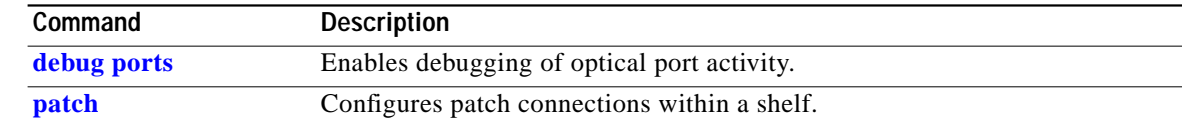

**The State** 

# <span id="page-82-0"></span>**show performance**

To display the performance history counters, use the **show performance** command.

**show performance** {**current | history | 24-hour**} [*interface*] [*interval number*]

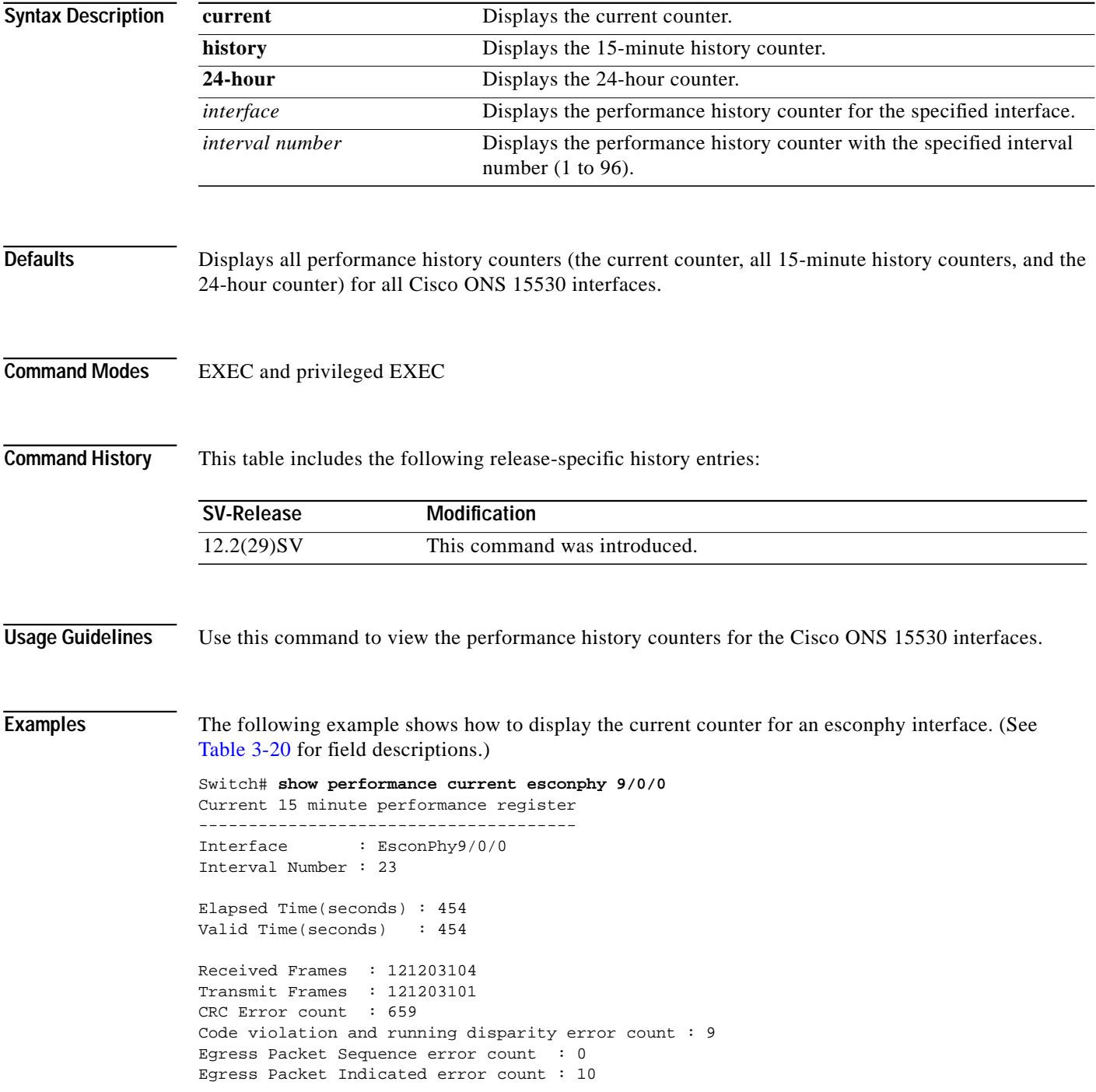

<span id="page-83-0"></span>

| Field                                               | <b>Description</b>                                                                                                    |  |
|-----------------------------------------------------|----------------------------------------------------------------------------------------------------|--|
| Interface                                           | Shows the interface for which the current counter is displayed.                                                                                                    |  |
| <b>Interval Number</b>                              | Shows the current counter's interval number.                                                                                                    |  |
| <b>Elapsed Time</b>                                 | Shows the elapsed time for the current counter.                                                                                                    |  |
| Valid Time                                          | Shows the time period during which the current counter was in the<br>no shutdown state. A current counter with zero valid time will not<br>contain any valid data.                                              |  |
| <b>Received Frames</b>                              | Shows the total number of ESCON frames that were received<br>from the client device during the elapsed time of the current<br>performance counter.                                                              |  |
| <b>Transmit Frames</b>                              | Shows the total number of ESCON frames that were transmitted<br>to the client device during the elapsed time of the current<br>performance counter.                                                             |  |
| <b>CRC</b> Error Count                              | Shows the total number of ESCON frames that were received with<br>CRC errors during the elapsed time of the current performance<br>counter.                                                                     |  |
| Code violation and running<br>disparity error count | Shows the total number of code violation and running disparity<br>(CVRD) errors in the ESCON frames that were received from the<br>client device during the elapsed time of the current performance<br>counter. |  |
| Egress Packet Sequence error<br>count               | Shows the total number of missing or out-of-order packets that<br>were received from the client device during the elapsed time of<br>the current performance counter.                                           |  |
| Egress Packet Indicated error<br>count              | Shows the total number of packets that were carrying an error<br>indication during the elapsed time of the current performance<br>counter.                                                                      |  |

*Table 3-20 show performance current Field Descriptions*

The following example shows how to display the 15-minute history counter for a gigabitphy interface. (See [Table 3-21](#page-84-0) for field descriptions.)

```
Switch# show performance history gigabitphy 2/0/0 53
15 minute performance history register
  --------------------------------------
Interface : GigabitPhy2/0/0
```

```
Interval Number : 53
Total Time(seconds) : 900
Valid Time(seconds) : 900
Received Frames : 17328419
Received Bytes : 25992628500
Transmit Frames : 17328419
Transmit Bytes : 25992630000
RX CRC Errors : 0
TX CRC Errors : 0
Code violation and running disparity error count : 0
Giant Packets : 0
Runt Packets : 0
```
**The State** 

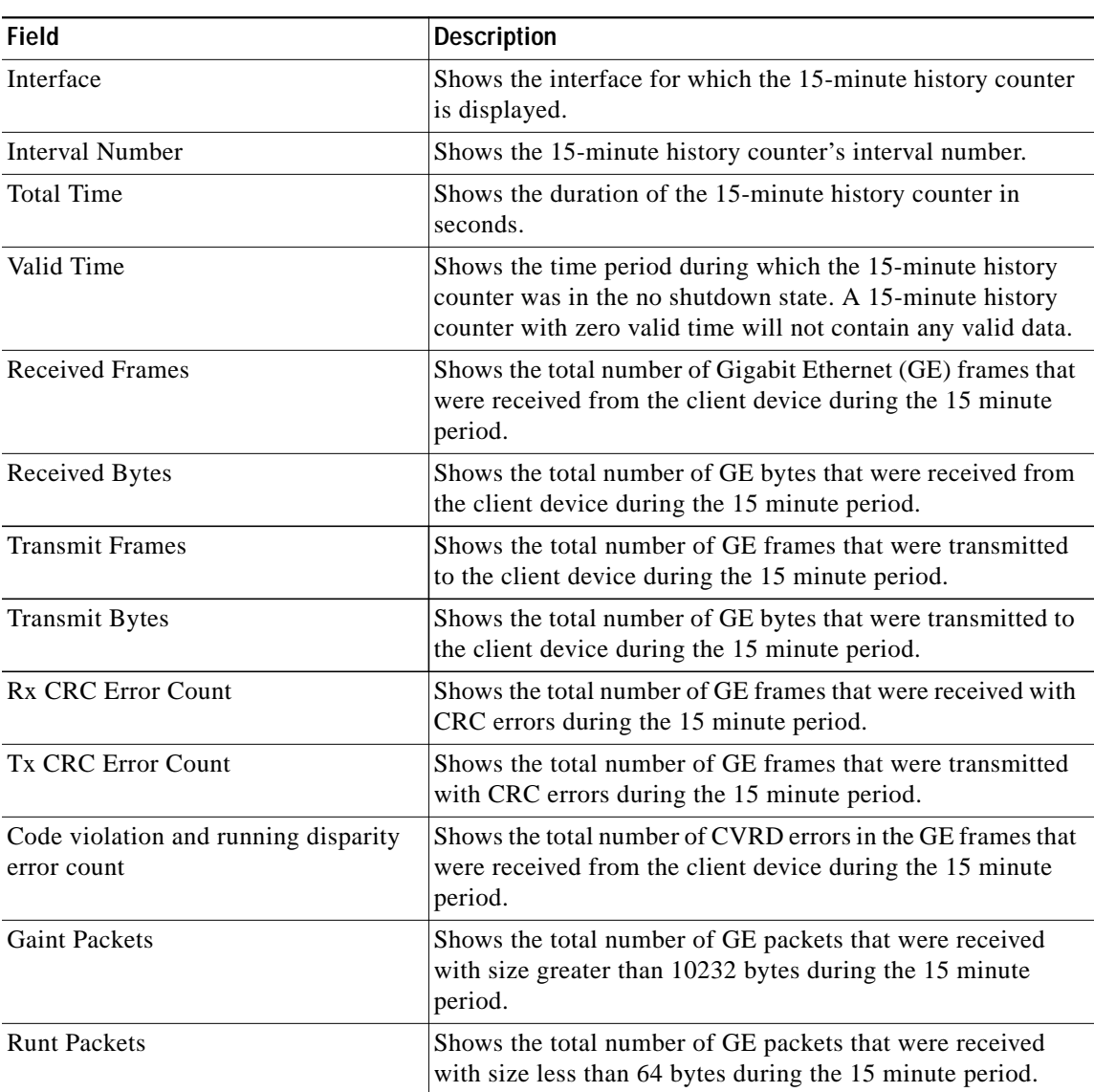

<span id="page-84-0"></span>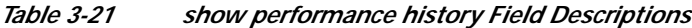

The following example shows how to display the 24-hour counter for a portgroup interface. (See [Table 3-22](#page-85-0) for field descriptions.)

```
Switch# show performance 24-hour portgroup 4/0/0
24 hour performance register
----------------------------
Interface : Portgroup4/0/0
Total Time(seconds) : 86400
Valid Time(seconds) : 86400
Transmit Frames : 57373022290
Received Frames : 57372085236
Oversized Frames : 0
Undersized Frames : 21
Code violation and running disparity error count : 4294967295
Secondary fabric CVRD count : 0
```

| CRC error count               |  | $\colon$ 0 |
|-------------------------------|--|------------|
| CDL HEC error count           |  | : 23       |
| SII Mismatch error count : 24 |  |            |

*Table 3-22 show performance 24-hour Field Descriptions*

<span id="page-85-0"></span>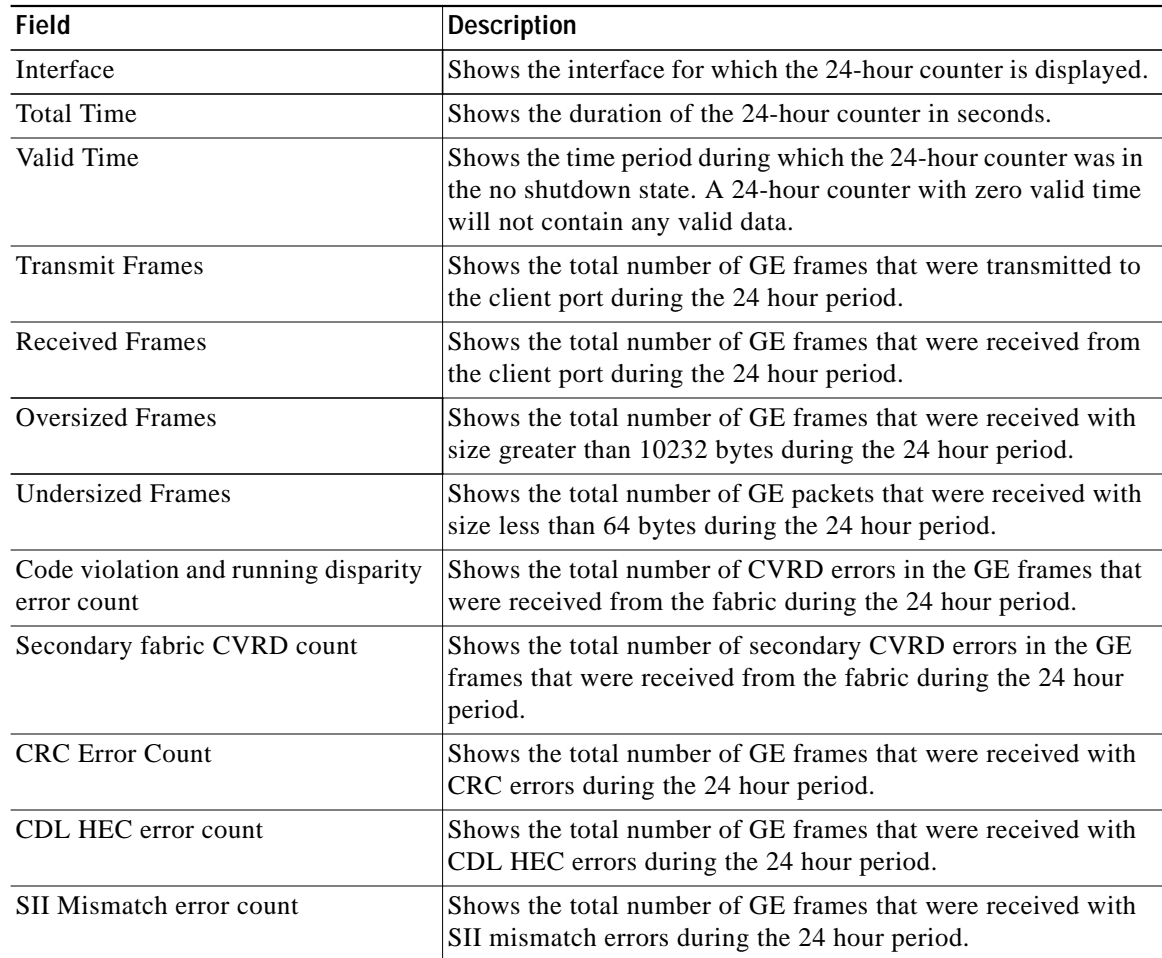

### **Related Commands**

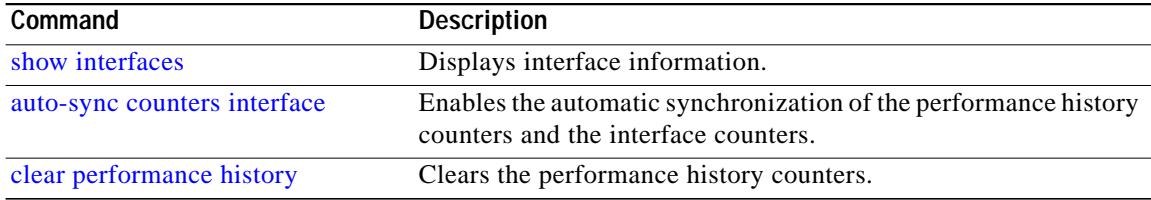

 $\mathcal{L}_{\mathcal{A}}$ 

# **show tsi**

To display the TSI (Time Slot Interchange) information on the 8-port multi-service muxponders, use the **show tsi** command.

**show tsi** [*slot-number*]

<span id="page-86-0"></span>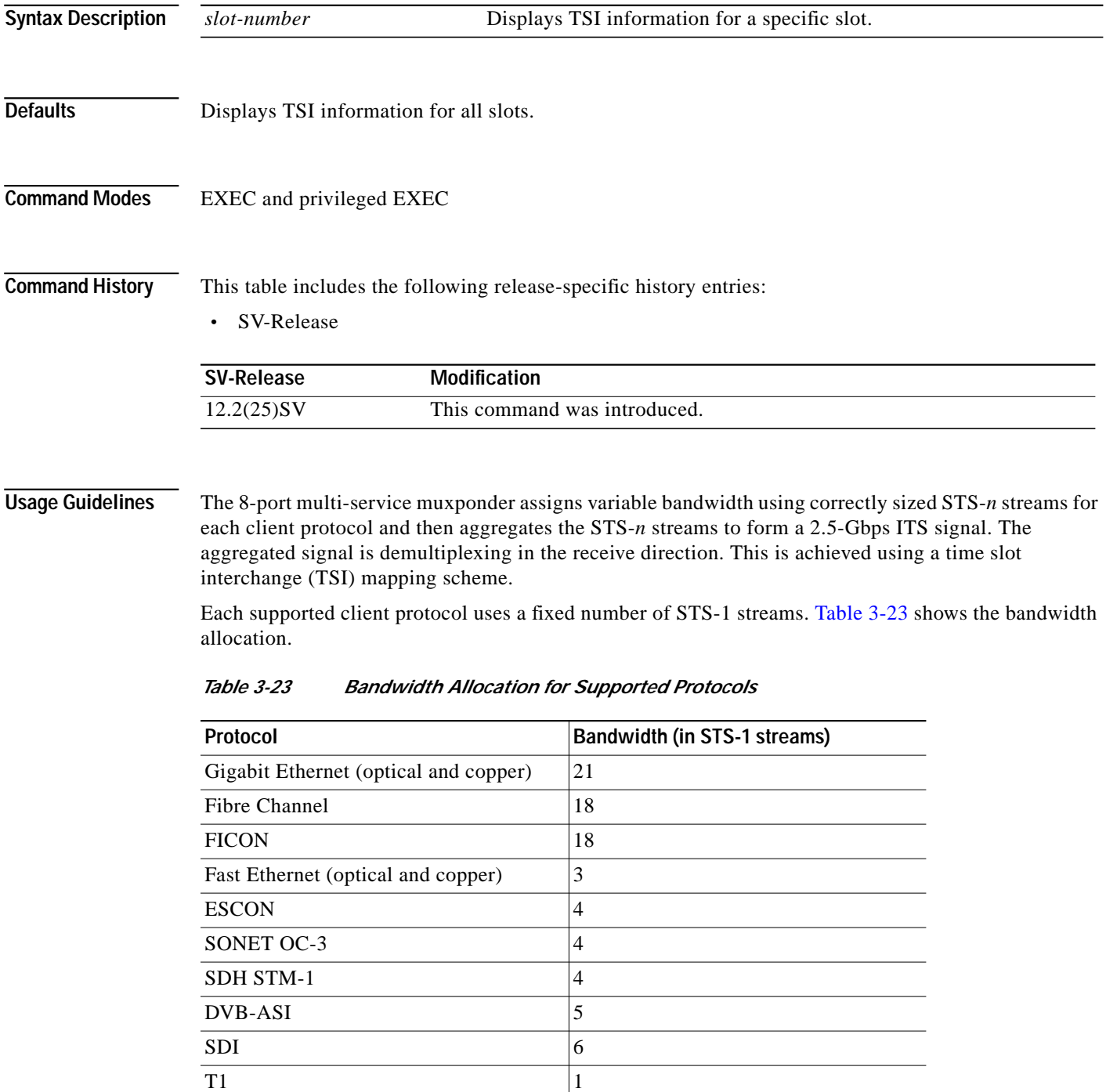

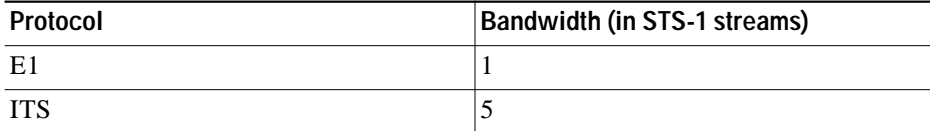

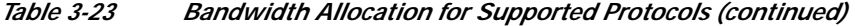

The trunk signal rate is 2.5-Gbps, which translates to 48 STS-1 streams. The STS-1 stream allocation algorithm is a simple top-down search using the first available required number of STS-1 streams.

Based on the order in which client protocols are configured and removed across the various client ports, the resulting TSI mapping in the client-to-trunk transmit direction can vary. The TSI protocol sends the transmit TSI mapping to the remote muxponder where it is used to program the trunk receive TSI maps.

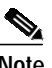

**Note** The port-to-port mapping on the 8-port multi-service muxponder is static. For example, port 0 on the local muxponder maps to port 0 on the remote muxponder, port 1 on the local muxponder maps to port 1 on the remote muxponder, and so on.

**Examples** The following example shows how to display TSI information. (See [Table 3-24](#page-88-0) for field descriptions.)

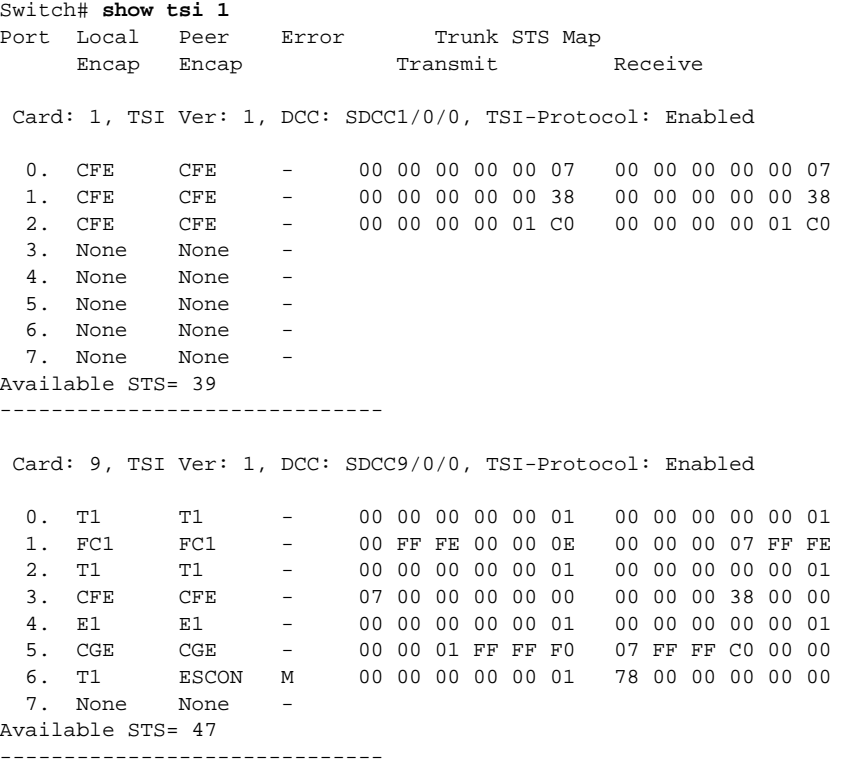

The following concepts are shown by the muxponder in slot 9:

**•** Fibre Channel is configured on port 1 (multirate 9/0/1 interface) on the local and remote muxponders. The Trunk STS Transmit field shows that 18 STS-1  $(F+F+F+E+E = 4+4+4+3+3)$ streams are used for this interface. The exact STS-1 streams used are 2 through 5 and 25 through 40.

The Trunk STS Receive field shows that the STS-1 streams 2 to 19 on the incoming STS-48 signal carry client data from the remote node for this port. A similar explanation can be extended to port 3 (multirate 9/0/3) and port 5 (multirate 9/0/5).

- **•** As shown by ports 0, 2, and 4, all the ports with T1 and E1 encapsulation use the same STS-1 stream. In this example, the first STS-1 stream on both the local and remote muxponders is used.
- **•** If the configured local protocol encapsulation differs from the configured protocol on the remote port, the Error field indicates this as M, which indicates protocol mismatch.

<span id="page-88-0"></span>

| <b>Field</b>           | <b>Description</b>                                                                                                    |
|------------------------|----------------------------------------------------------------------------------------------------|
| Port                   | Shows the port number.                                                                                                    |
| Local Encap            | Shows the protocol encapsulation of the local port.                                                                                                    |
| Remote Encap           | Shows the protocol encapsulation of the remote port.                                                                                                    |
| Error                  | Shows the error state. An M value indicates a protocol mismatch.                                                                                                    |
| Trunk STS Map Transmit | Shows the hexadecimal bit map for the STS usage for the STS-48 signal<br>transmitted to the trunk.                                                                                                    |
|                        | For each port this field shows the STS-1 streams used to transmit the client<br>data from the port to the trunk. This field is displayed in hexadecimal<br>format. The 48 bits represent the 48 STS-1 streams. A value one (1) for a<br>particular STS-1 stream indicates that it is currently used by the<br>corresponding port. |
| Trunk STS Map Receive  | Shows the hexadecimal bit map for the STS usage for the STS-48 signal<br>received from the trunk.                                                                                                    |
|                        | For each port this field shows the STS-1 streams used to transmit the client<br>data from the trunk to the port. This field is displayed in hexadecimal<br>format. The 48 bits represent the 48 STS-1 streams. A value one (1) for a<br>particular STS-1 stream indicates that it is currently used by the<br>corresponding port. |
| Card:                  | Shows the slot number in the shelf.                                                                                                    |
| TSI Ver:               | Shows the TSI version.                                                                                                    |
| DCC:                   | Shows the DCC interface identifier.                                                                                                    |
| Available $STS=$       | Shows the number of STS-1 streams available.                                                                                                    |

*Table 3-24 show tsi Field Descriptions*

#### **Relate**

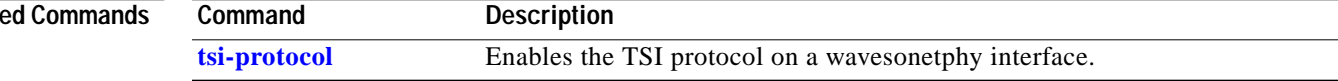

## **shutdown**

To disable an interface, use the **shutdown** command. To restart a disabled interface, use the **no** form of this command.

**shutdown**

**no shutdown**

- **Syntax Description** This command has no other arguments or keywords.
- **Defaults** Disabled
- **Command Modes** Interface configuration

**Usage Guidelines** This command disables all functions on the specified interface.

This command also marks the interface as unavailable. To check whether an interface is disabled, use the **[show interfaces](#page-69-0)** command. An interface that has been shut down is shown as administratively down in the **[show interfaces](#page-69-0)** output.

On transparent, esconphy, gigabitphy, twogigabitphy, and multirate interfaces, use the **shutdown** command to turn off the transmit lasers. To turn the transmit lasers on, use the **no shutdown** command.

On wave, waveethernetphy, or tengigethernetphy interfaces, a **shutdown** command issued does not affect administrative status of the corresponding wavepatch interfaces. To administratively shut down the wavepatch interfaces, issue **shutdown** commands directly. Also, the **shutdown** command does not shut down the laser on these interfaces or stop CDL message traffic. To shut down the laser, user the **[laser shutdown](#page-28-0)** command.

On wavesonetphy interfaces, the **shutdown** command does not affect data or DCC traffic or the status of the wavepatch interfaces. To administratively shut down the wavepatch interfaces, issue **shutdown** commands directly. To shut down the laser, user the **[laser shutdown](#page-28-0)** command.

To use splitter line cards for line card protection, you must shut down the standby wavepatch interfaces. (See the "[Examples](#page-89-0)" section.)

<span id="page-89-0"></span>**Examples** The following example shows how to shut down a wave interface, which also turns off the laser that transmits to the trunk fiber.

```
Switch# configure terminal
Switch(config)# interface wave 3/0
Switch(config-if)# shutdown
```
The following example shows how to reenable a transparent interface and turn on the laser transmitting to the client equipment.

```
Switch# configure terminal
Switch(config)# interface transparent 8/0/0
Switch(config-if)# no shutdown
```
**The State** 

The following example shows how to disable the east (slot 1) side of the wavepatch interface pair on a splitter protected card or muxponder.

Switch# **configure terminal** Switch(config)# **interface wavepatch 3/0/1** Switch(config-if)# **shutdown**

#### **Related Commands**

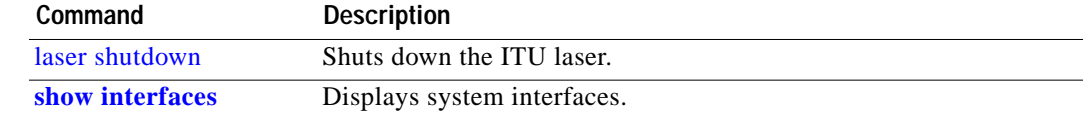

## <span id="page-91-0"></span>**tsi-protocol**

To enable the TSI protocol on a wavesonetphy interface, use the **tsi-protocol** command. To disable this feature, use the **no** form of the command.

**tsi-protocol**

**no tsi-protocol**

- **Syntax Description** This command has no other arguments or keywords.
- **Defaults** Enabled
- **Command Modes** Interface configuration

#### **Command History** This table includes the following release-specific history entries:

**•** SV-Release

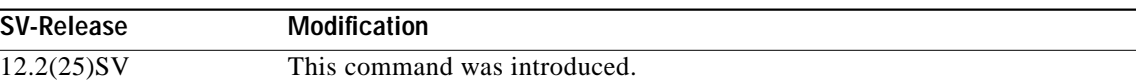

**Usage Guidelines** Use the **show tsi** command to verify the status of the STS maps on both nodes.

If the TSI Protocol is disabled, then the user must ensure that the local trunk transmit STS maps match with the remote trunk receive STS map using the **show tsi** command.

**Note** The OSCP protocol must be in the 2way state for the STS maps to exchanged through the TSI protocol. Use the **show oscp interface** command to verify the OSCP state.

**Note** Traffic cannot flow through the 8-port multi-service muxponders until the STS maps are synchronized.

You can ensure that the maps are the same by provisioning the interfaces on each node in the same order.

**Examples** The following example shows how to disable the TSI protocol on a wavesonetphy interface.

Switch# **configure terminal** Switch(config)# **interface wavesonetphy 4/0** Switch(config-if)# **no tsi-protcol**

Т

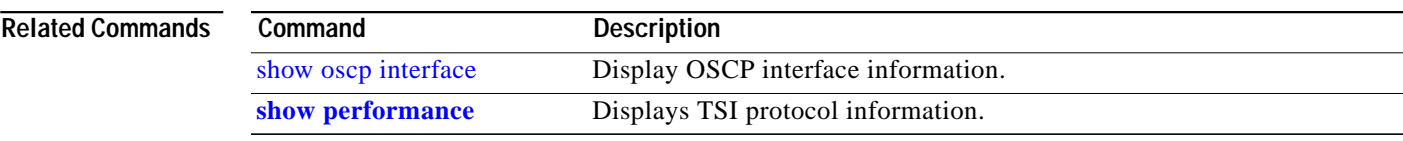

П

# **tx-buffer size**

To set the transmit buffer size for ESCON aggregation cards, 4-port 1-Gbps/2-Gbps FC aggregation cards, and 8-port Fibre Channel/Gigabit Ethernet aggregation cards, use the **tx-buffer size** command. To revert to the default value, use the **no** form of the command.

**tx-buffer size** *bytes*

**no tx-buffer size**

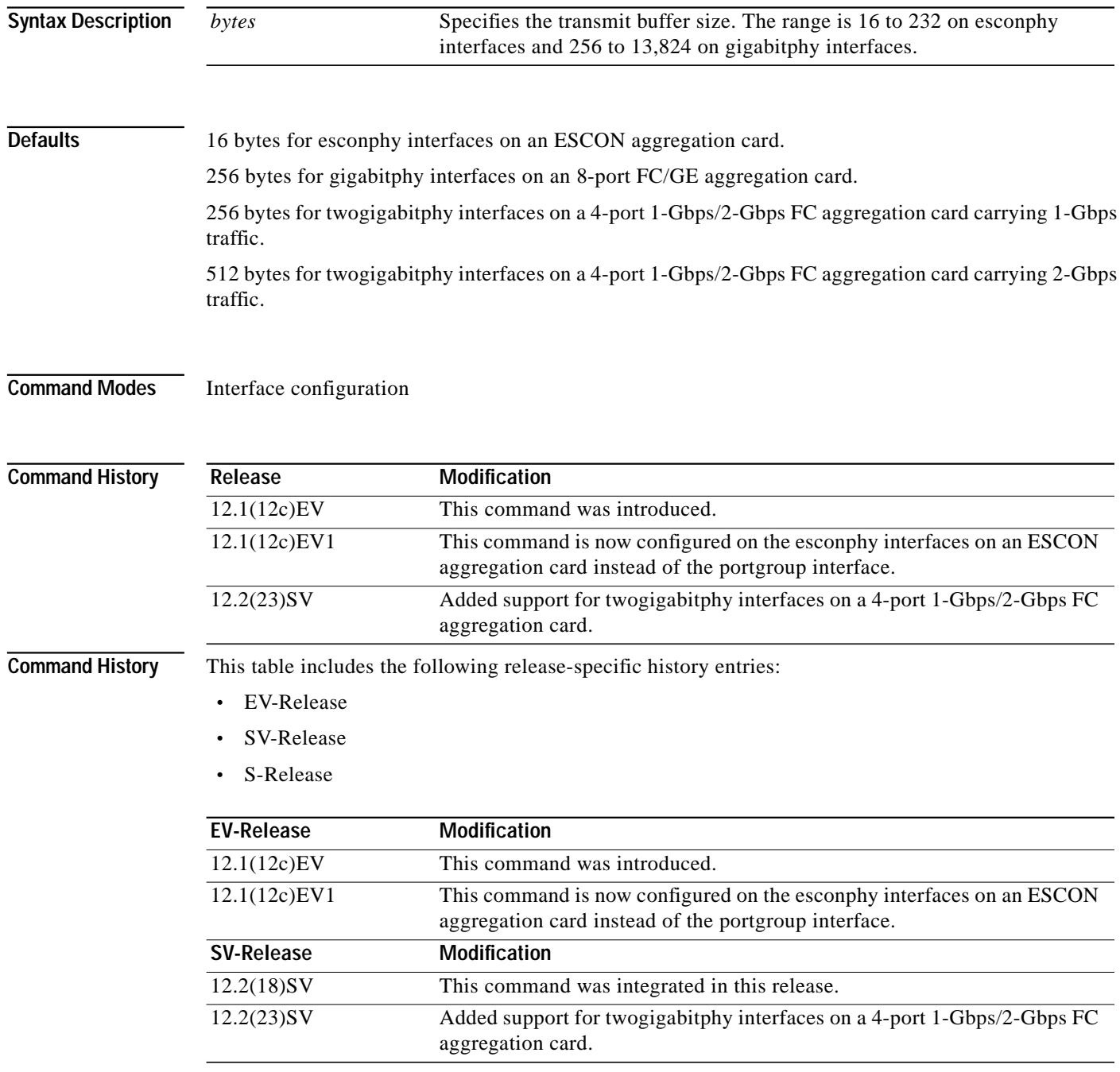

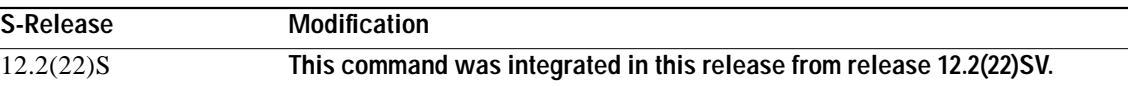

### **Usage Guidelines** The ESCON aggregation card and 8-port FC/GE aggregation card add latency to the traffic transmission depending on the services configured on the transmitting node. Use the values listed in [Table 3-25](#page-94-0) to configure the transmission buffer on the esconphy interface on the ESCON aggregation card on the receiving node.

<span id="page-94-0"></span>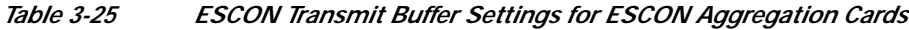

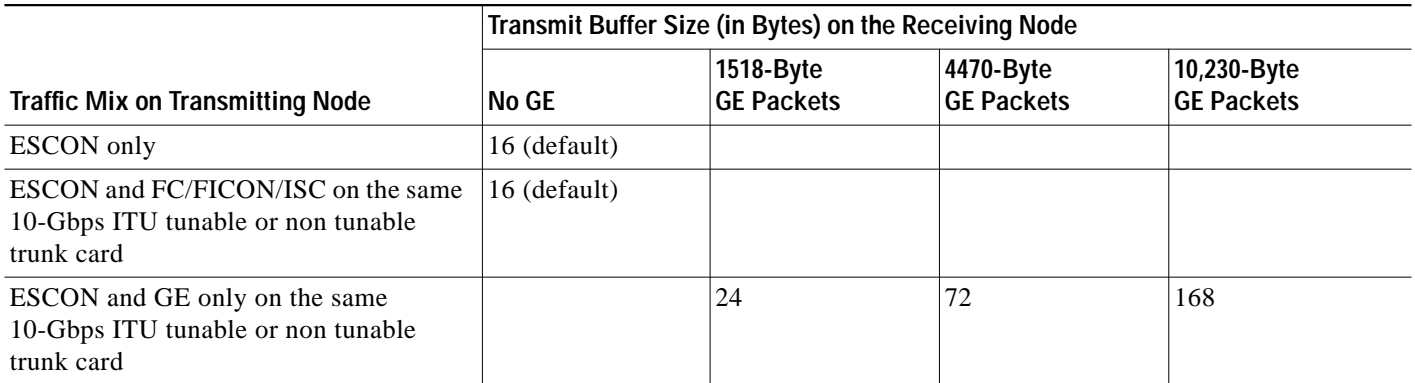

**SARA** 

**Note** Changing the transmit buffer size on one esconphy interface changes it for all esconphy interfaces on the ESCON aggregation card.

Use the values listed i[nTable 3-26](#page-94-1) and [Table 3-27](#page-95-0) to configure the transmission buffer on the twogigabitphy interfaces on the 4-port 1-Gbps/2-Gbps FC aggregation card on the receiving node.

**Note** FC and FICON traffic on interfaces with buffer credits enabled with the **flow control** command is not affected by latency.

<span id="page-94-1"></span>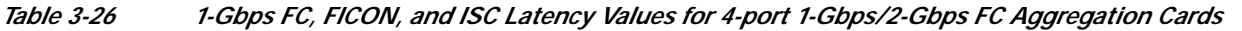

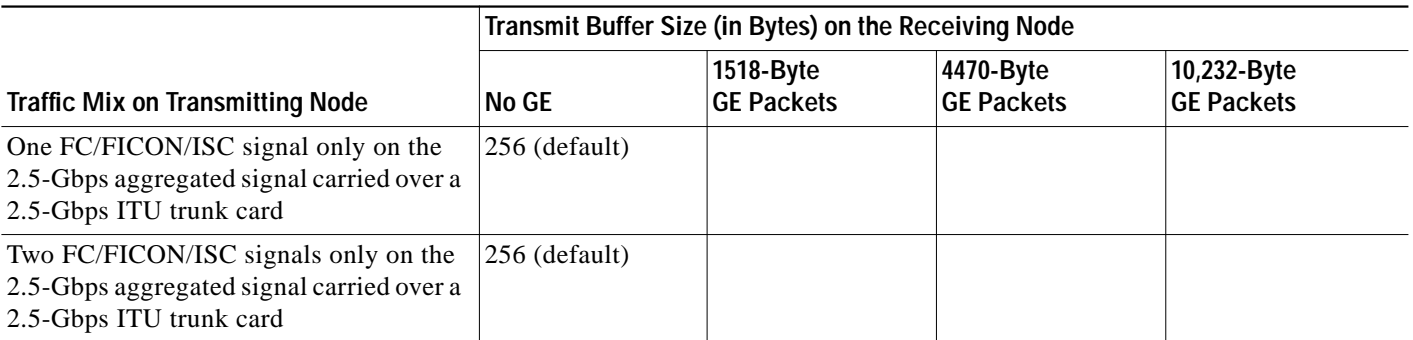

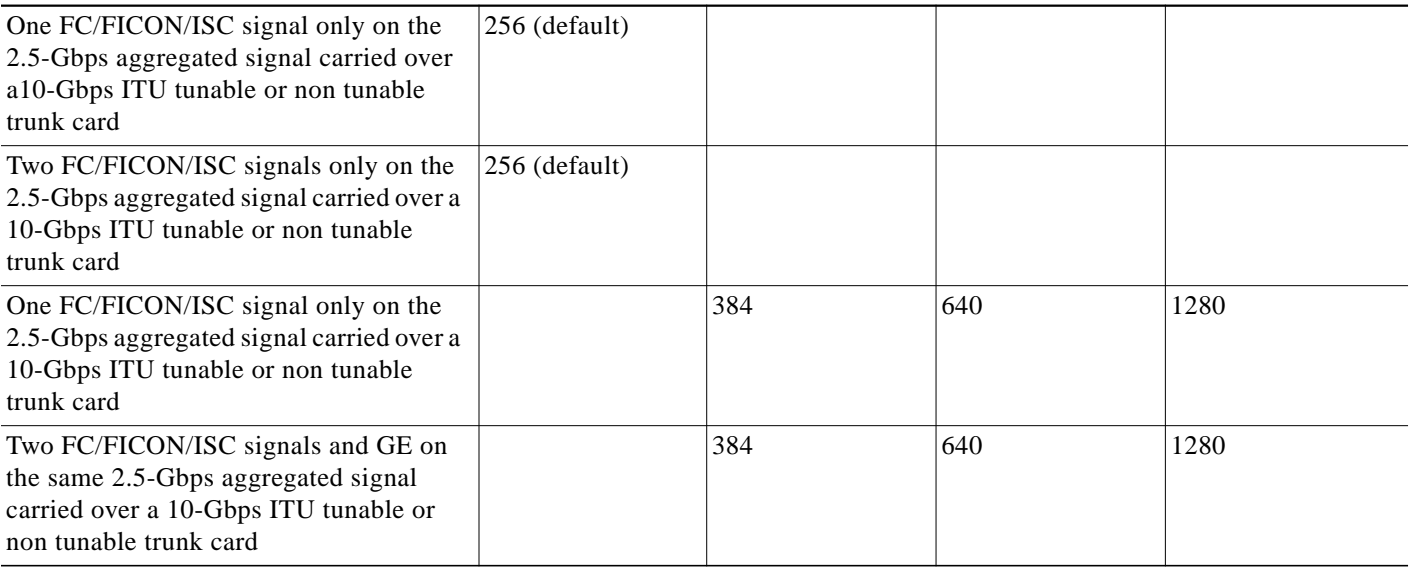

### *Table 3-26 1-Gbps FC, FICON, and ISC Latency Values for 4-port 1-Gbps/2-Gbps FC Aggregation Cards (continued)*

<span id="page-95-0"></span>*Table 3-27 2-Gbps FC, FICON, and ISC Latency Values for 4-port 1-Gbps/2-Gbps FC Aggregation Cards*

|                                                                                                    | Transmit Buffer Size (in Bytes) on the Receiving Node |                                |                                |                                  |
|----------------------------------------------------------------------------------------------------|-------------------------------------------------------|--------------------------------|--------------------------------|----------------------------------|
| <b>Traffic Mix on Transmitting Node</b>                                                                                              | No GE                                                 | 1518-Byte<br><b>GE Packets</b> | 4470-Byte<br><b>GE Packets</b> | 10,232-Byte<br><b>GE Packets</b> |
| One FC/FICON/ISC signal only on the<br>2.5-Gbps aggregated signal carried over a<br>2.5-Gbps ITU trunk card                          | $512$ (default)                                       |                                |                                |                                  |
| One FC/FICON/ISC signal only on the<br>2.5-Gbps aggregated signal carried over a<br>10-Gbps ITU tunable or non tunable<br>trunk card | 512 (default)                                         |                                |                                |                                  |
| One FC/FICON/ISC signal only on the<br>2.5-Gbps aggregated signal carried over a<br>10-Gbps ITU tunable or non tunable<br>trunk card |                                                       | 768                            | 1280                           | 2560                             |

Use the values listed in[Table 3-28](#page-95-1) to configure the transmission buffer on the gigabitphy interfaces on the 8-port FC/GE aggregation card on the receiving node.

**Note** The transmit buffer must be configured correctly for all gigabitphy interfaces encapsulated for FC, FICON, or ISC traffic regardless of the flow control mode configured on the interfaces.

#### <span id="page-95-1"></span>*Table 3-28 FC, FICON, and ISC Transmit Buffer Settings for Gigabitphy Interfaces*

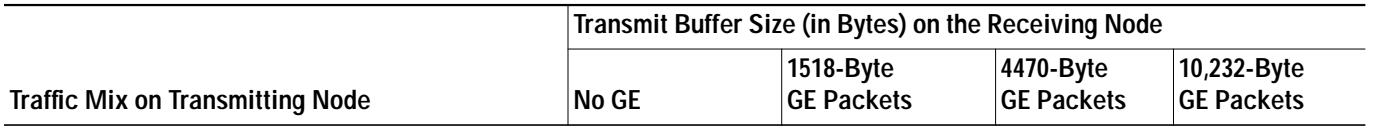

#### *Table 3-28 FC, FICON, and ISC Transmit Buffer Settings for Gigabitphy Interfaces (continued)*

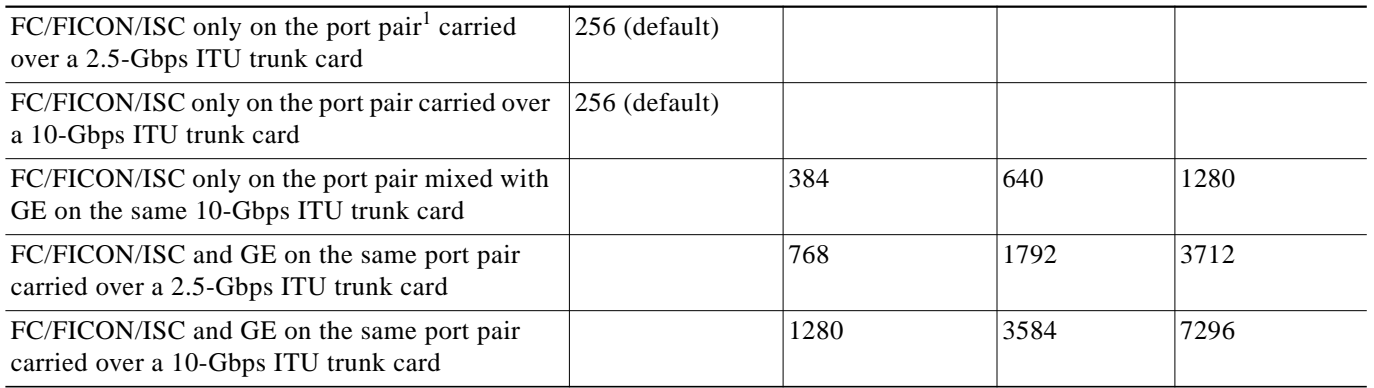

1. A port pair on an 8-port FC/GE aggregation card consists of ports 0–1, 2–3, 4–5, or 6–7.

**Caution** Momentary disruption of data flow through the interface might occur when using the **tx-buffer size** command. On an ESCON aggregation card, all esconphy interfaces might experience momentary disruption of data flow.

**Examples** The following example shows how to set the transmit buffer size for a gigabitphy interface on the receiving node.

```
Switch# configure terminal
Switch(config)# interface gigabitphy 2/0/0
Switch(config-if)# shutdown
Switch(config-if)# tx-buffer size 250
Switch(config-if)# no shutdown
```
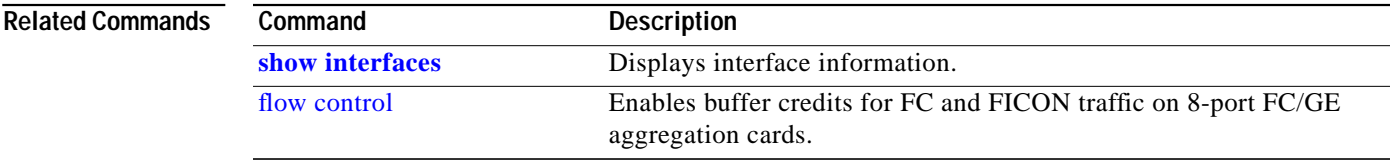

## <span id="page-97-0"></span>**sub-rate**

To configure subrates for twogigabitphy interfaces that part of an oversubscribed portgroup or a superportgroup on a 4-port 1-Gbps/2-Gbps FC aggregation card, use the **sub-rate** command. To remove the subrate configuration, use the **no** form of the command.

**sub-rate** *rate* **{lock| }**

**no sub-rate**

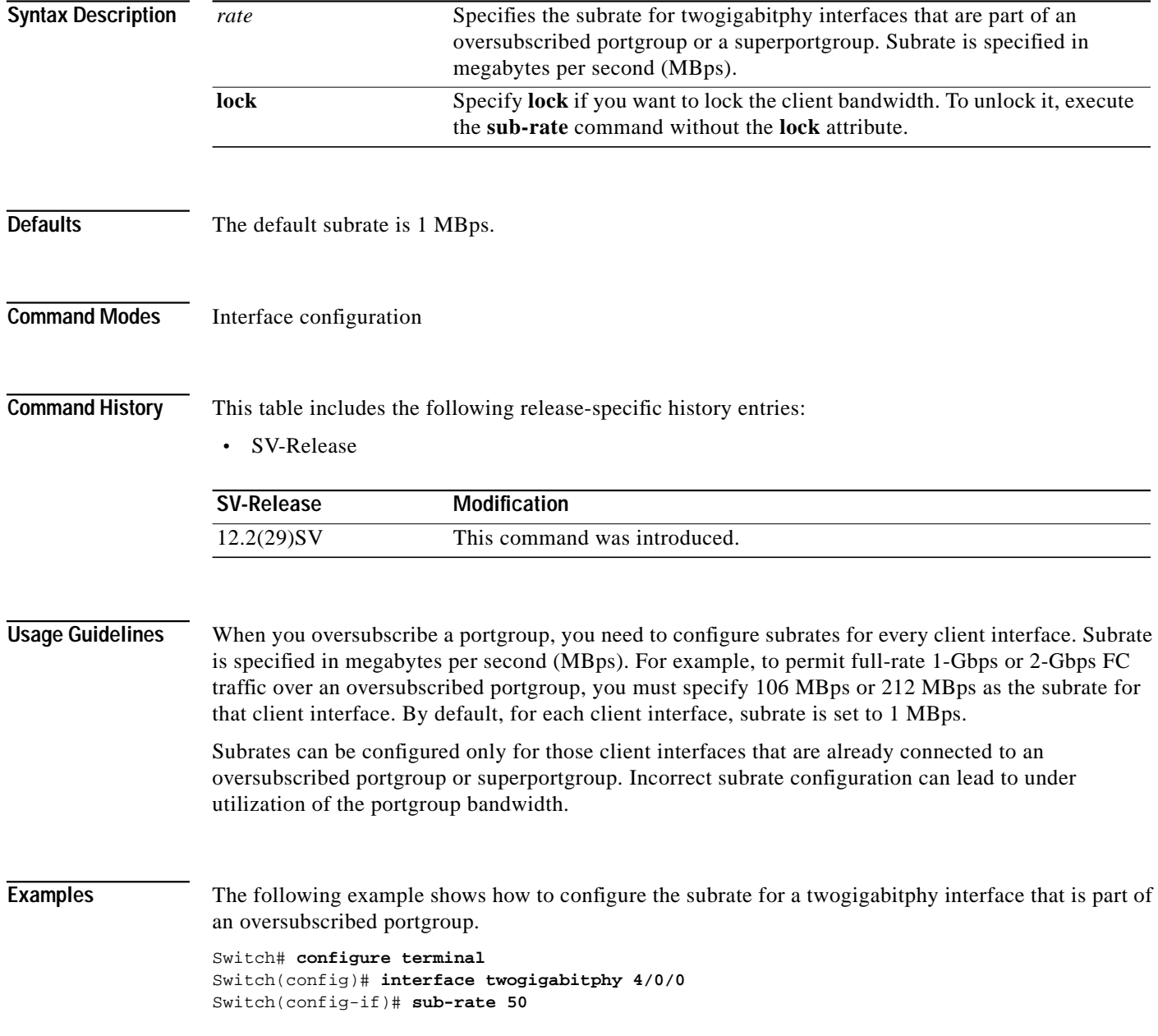

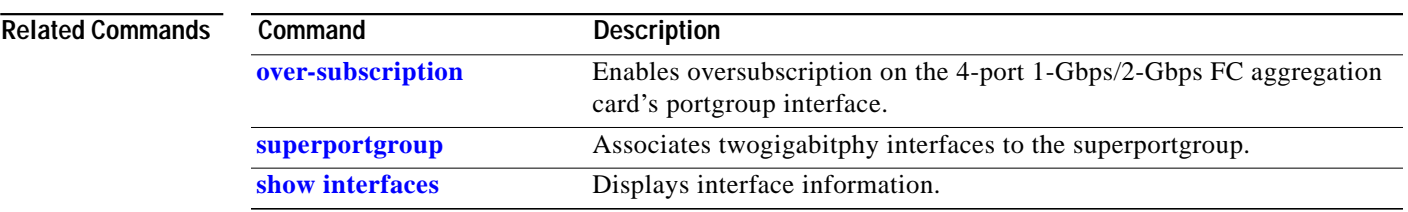

П

## <span id="page-99-0"></span>**superportgroup**

To associate twogigabitphy interfaces encapsulated for FC or FICON traffic to a superportgroup, use the **superportgroup** command. To remove the superportgroup configuration, use the **no** form of the command.

#### **superportgroup**

#### **no superportgroup**

**Syntax Description** This command has no other arguments or keywords.

**Defaults** Disabled.

**Command Modes** Interface configuration.

### **Command History** This table includes the following release-specific history entries:

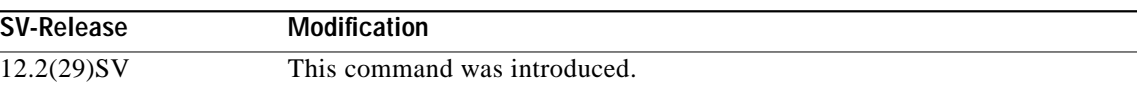

#### **Usage Guidelines** To configure superportgroup, the following system requirements must be met:

- **•** 4-port 1-Gbps/2-Gbps FC aggregation cards with Functional version 1.20 or later are installed at both ends.
- **•** The Cisco IOS version is 12.2(29)SV or later.
- **•** 10-Gbps trunk cards with Functional version 2.31 or later are installed.
- **•** Superportgroup is configured at both ends.

**Examples** The following example shows how to associate a superportgroup to a twogigabitphy interface:

```
Switch(config)# configure terminal
Switch(config-if)# interface twogigabitphy 3/0/0
Switch(config-if)# superportgroup
```
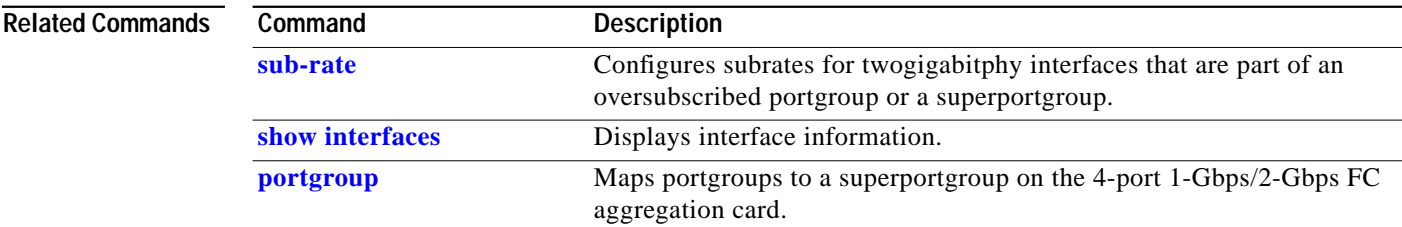